Danfoss

### **Contents**

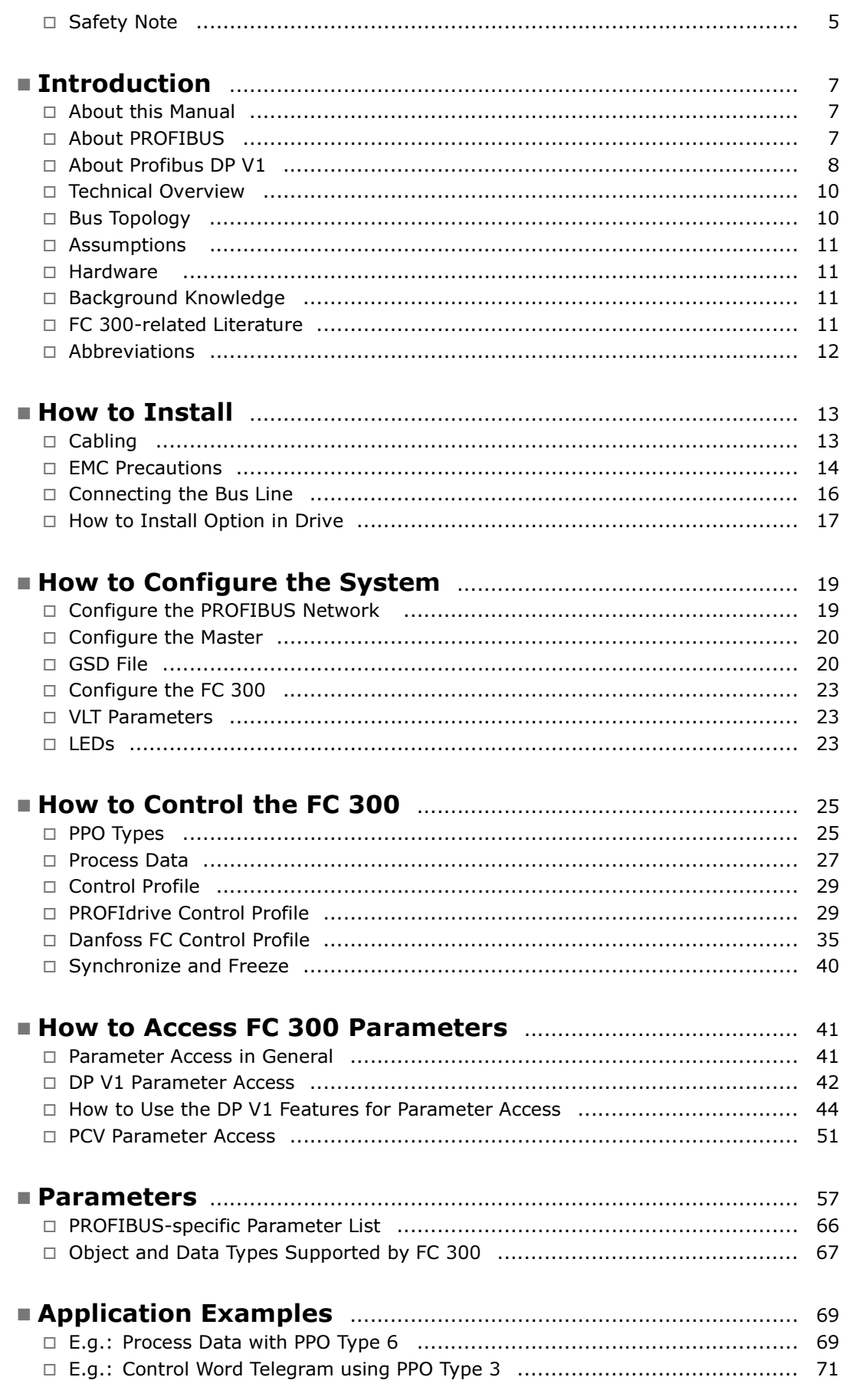

Danfoss

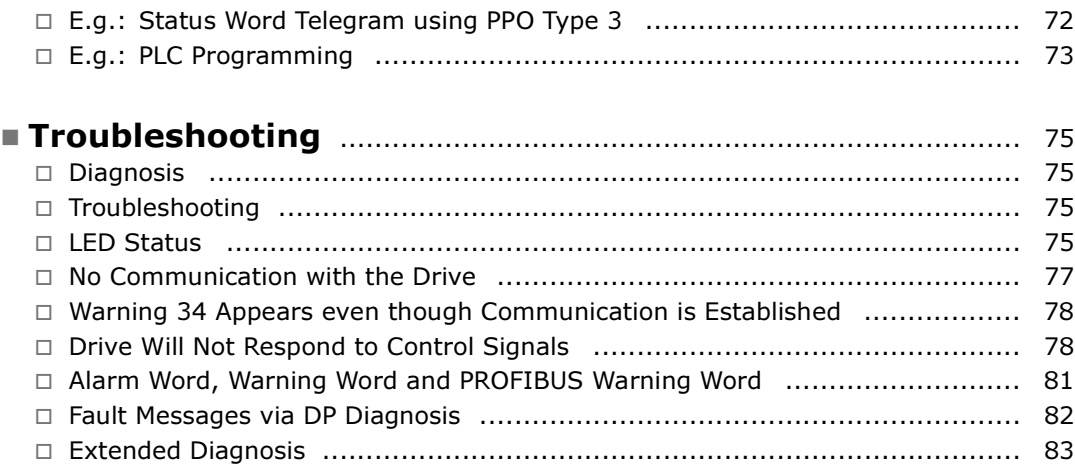

Danfoss

#### $\Box$  Copyright, Limitation of Liability and Revision Rights

This publication contains information proprietary to Danfoss A/S. By accepting and using this manual the user agrees that the information contained herein will be used solely for operating equipment from Danfoss A/S or equipment from other vendors provided that such equipment is intended for communication with Danfoss equipment over a PROFIBUS serial communication link. This publication is protected under the Copyright laws of Denmark and most other countries.

Danfoss A/S does not warrant that a software program produced according to the guidelines provided in this manual will function properly in every physical, hardware or software environment.

Although Danfoss A/S has tested and reviewed the documentation within this manual, Danfoss A/S makes no warranty or representation, either express or implied, with respect to this documentation, including its quality, performance, or fitness for a particular purpose.

In no event shall Danfoss A/S be liable for direct, indirect, special, incidental, or consequential damages arising out of the use, or the inability to use information contained in this manual, even if advised of the possibility of such damages. In particular, Danfoss A/S is not responsible for any costs including but not limited to those incurred as a result of lost profits or revenue, loss or damage of equipment, loss of computer programs, loss of data, the costs to substitute these, or any claims by third parties.

Danfoss A/S reserves the right to revise this publication at any time and to make changes in its contents without prior notice or any obligation to notify previous users of such revisions or changes.

- Copyright - FC 300 Profibus -

Danfoss

Danfoss

#### <span id="page-4-0"></span>□ Safety Note

The voltage of the frequency converter is dangerous whenever connected to mains. Incorrect installation of the motor, frequency converter or fieldbus may cause damage to the equipment, serious personal injury or death. Consequently, the instructions in this manual, as well as national and local rules and safety regulations, must be complied with.

#### $\square$  Safety Regulations

- 1. The frequency converter must be disconnected from mains if repair work is to be carried out. Check that the mains supply has been disconnected and that the necessary time has passed before removing motor and mains plugs.
- 2. The [STOP/RESET] key on the control panel of the frequency converter does not disconnect the equipment from mains and is thus not to be used as a safety switch. 3. Correct protective earthing of the equipment must be established, the user must be protected against supply voltage, and the motor must be protected against overload in accordance with applicable national and local regulations.
- 3. Correct protective earthing of the equipment must be established, the user must be protected against supply voltage, and the motor must be protected against overload in accordance with applicable national and local regulations.
- 4. The earth leakage currents are higher than 3.5 mA.
- 5. Protection against motor overload is not included in the factory setting. If this function is desired, set par. 1-90 Motor Thermal Protection to data value ETR trip or data value ETR warning. Note: The function is initialised at 1.16 x rated motor current and rated motor frequency. For the North American market: The ETR functions provide class 20 motor overload protection in accordance with NEC.
- 6. Do not remove the plugs for the motor and mains supply while the frequency converter is connected to mains. Check that the mains supply has been disconnected and that the necessary time has passed before removing motor and mains plugs.
- 7. Please note that the frequency converter has more voltage inputs than L1, L2 and L3, when load sharing (linking of DC intermediate circuit) and external 24 V DC have been installed. Check that all voltage inputs have been disconnected and that the necessary time has passed before commencing repair work.

#### Warning Against Unintended Start

- 1. The motor can be brought to a stop by means of digital commands, bus commands, references or a local stop, while the frequency converter is connected to mains. If personal safety considerations make it necessary to ensure that no unintended start occurs, these stop functions are not sufficient.
- 2. While parameters are being changed, the motor may start. Consequently, the stop key [STOP/RESET] must always be activated; following which data can be modified.
- 3. A motor that has been stopped may start if faults occur in the electronics of the frequency converter, or if a temporary overload or a fault in the supply mains or the motor connection ceases.

#### Warning

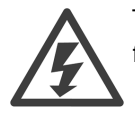

Touching the electrical parts may be fatal - even after the equipment has been disconnected from mains.

Also make sure that other voltage inputs have been disconnected, such as external 24 V DC, load sharing (linkage of DC intermediate circuit), as well as the motor connection for kinetic back up.

Please refer to FC 300 Operating Instructions (MG.33.A1.02) for further safety guidelines.

- Safety Note - FC 300 Profibus -

Danfoss

Danfoss

# <span id="page-6-0"></span>Introduction

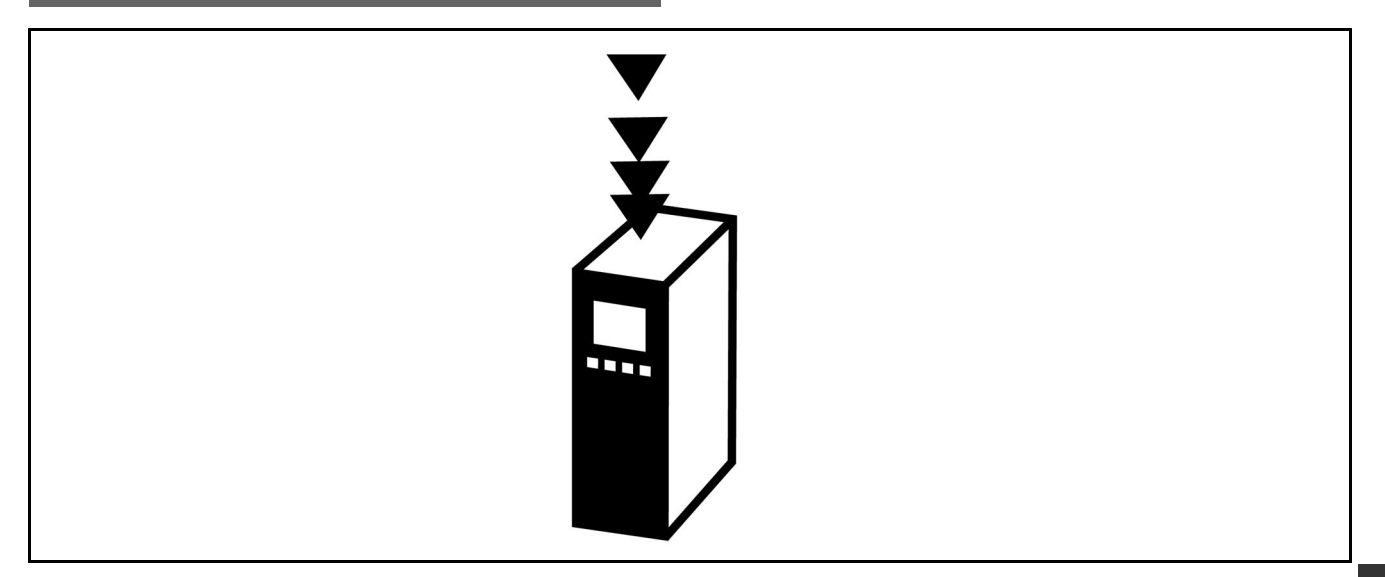

## About this Manual

First time users can obtain the most essential information for quick installation and set-up in these chapters:

Introduction How to Install How to Configure the System Application Examples

For more detailed information including the full range of set-up options and diagnosis tools please refer to the chapters:

How to Control the FC 300 How to Access FC 300 Parameters Parameters Troubleshooting

### About PROFIBUS

PROFIBUS is standardized in the international standards IEC 61158 and IEC 61784, and supported by the member companies of the PROFIBUS International user community.

PROFIBUS International (PI) is the umbrella organization for all Regional PROFIBUS Associations (RPA) worldwide. PI has engaged PNO (PROFIBUS Nutzerorganisation e. V.), Germany, a non-profit organisation based in Karlsruhe, Germany, to establish Technical Committees and Working Groups in order to define and maintain the open and vendor independent PROFIBUS technology. Any member of PROFIBUS International may take an active part in maintenance and further development of the PROFIBUS technology. This guarantees openness and vendor independence of the PROFIBUS technology.

For access to the vast quantity of PROFIBUS literature including information and downloads for PROFIBUS DP and the PROFIdrive profile, please refer to www.profibus.com.

Danfoss

## <span id="page-7-0"></span>About PROFIBUS DP V1

By operating the FC 300 frequency converter via a field bus you can reduce the capital cost of your system, communicate faster and more efficiently, and enjoy an easier user interface.

Using PROFIBUS DP V1 you are additionally guaranteed a product which has wide compatibility, a high level of availability and support, and which will be compatible with future versions. 10.

With the MCT 10 PC software tool you can control and configure your system simultaneously, and monitor the entire system more effectively for faster diagnosis, and better preventive maintenance. Simplify commissioning, maintenance and documentation using MCT.

Features of PROFIBUS DP V1: Capital savings

PROFIBUS DP V1 permits very effective use of PLC I/O capacity, in effect expanding the volume capacity of your existing PLC by up to two-thirds.

Fast and efficient communication

- short bus cycle times
- improved network efficiency

#### Easy to use

• transparent installation, diagnosis and parameterisation

#### Flexibility and compatibility

- Two different state machines can be selected: PROFIdrive profile or Danfoss FC profile
- Communication using PROFIBUS DP V1, Master Class 1 and Master Class 2

#### Future-proof investment

- Downward compatibility: New protocol extensions retain all the functions of the previous versions
- Continuous development of new application-oriented profiles
- Wide product availability
- Intelligent base for future technologies such as OPC, FDT/DTM, PROFINET

#### Technical features:

- Bus time out reaction
- PLC/CPU stop reaction
- Eight PPO types available
- Numerous relevant process data (PCD) types available
- Automatic detection of baud rate and PPO type
- Extended diagnosis available
- Alarms and warnings available as text messages within the PLC
- Equidistant bus cycle time configurable in PLC system
- Improved network efficiency, since the cyclic parameter channel is no longer required
- Very short bus cycle times compared to industrial ethernet
- Backwards compatibility with DP

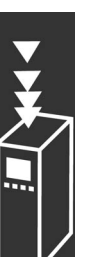

Danfoss

Features of MCT 10:

- Project-oriented PC tool, one tool for all VLT series
- Links to all Windows applications possible
- Supports Siemens CPs 5511 (PCMCIA) and 5611 (PCI- card), for PROFIBUS DP V1 Master Class 2 connection
- Support of standard interfaces: COMx, USB, RS232 (FLUX)
- Siemens PG / Field PGs already have the necessary hardware ·
- "View" is highly individually configurable
- Backwards compatibility with Dos-Dialog (\*.mnu) and WinDialog (\*.vlt)

Danfoss

### <span id="page-9-0"></span>□ Technical Overview

#### Bus Topology

 Bus Topology Multiple master

Single master

- PLC communicates with telegrams of constant length
- Fits time-critical requirements
- Cyclical transmission via PPO types

Features of a Master class 1 connection

Features of a Master class 2 connection:

Initiate / Abort acyclical connection - Acyclical read/write on parameters

The acyclical connection can be established

The acyclical connection is fixed, and cannot be

- Cyclical data exchange (DP V0) - Acyclical read/write on parameters

- Extended diagnosis

changed during operation.

Extended diagnosis

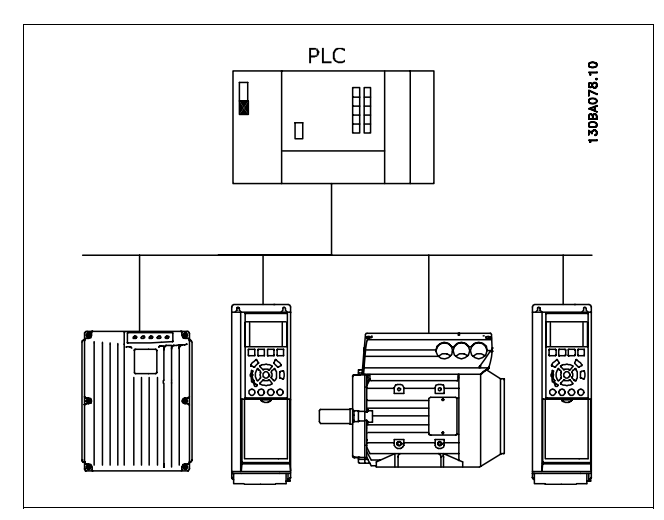

#### PROFIBUS DP V0

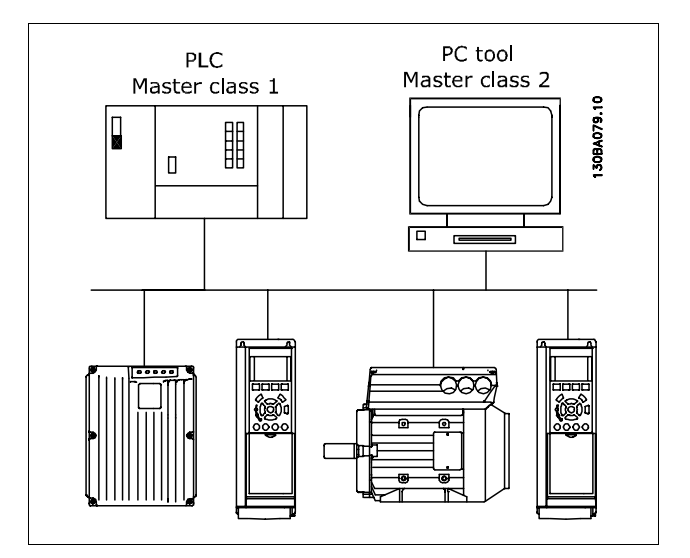

PROFIBUS DP V1

(Initiate) or removed (Abort) dynamically even when a master class 1 is active on the network. The DP V1 acyclical connection can be used for general parameter access as an alternative to the PCV parameter channel.

The PROFIBUS DP extension DP V1 permits acyclical as well as cyclical data communication. This feature can be used by a DP master class 1 (e.g. PLC), as well as a DP master class 2 (e.g. PC tool).

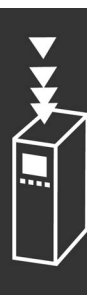

Danfoss

### <span id="page-10-0"></span>Assumptions

This manual assumes you are using a DANFOSS PROFIBUS Option Card in conjunction with a DANFOSS FC300 Series. It is also assumed that your master is a PLC or PC equipped with a serial communication card supporting all the PROFIBUS communication services required by your application, and that all requirements stipulated in the PROFIBUS standard, as well as those set up in the PROFIBUS Variable Speed Drive Profile and its company-specific implementation PROFIdrive, as well as those pertaining to the VLT Variable Speed Drive are strictly observed as well as all limitations therein fully respected.

### Hardware

These Operating Instructions relate to the Profibus fieldbus option type no. 130B1100 and type no. 130B1200.

### Background Knowledge

The DANFOSS PROFIBUS Option Card is designed to communicate with any master complying with the PROFIBUS standard. Familiarity with the PC or PLC you intend to use as a master in your system is assumed. Issues regarding hardware or software produced by other manufacturers are beyond the scope of this manual, and are not the responsibility of DANFOSS.

If you have questions regarding set-up of master-to-master communication, or communication to a non-Danfoss slave, please consult the appropriate manuals

### □ FC 300-related Literature

The following literature is available for the FC 300 series.

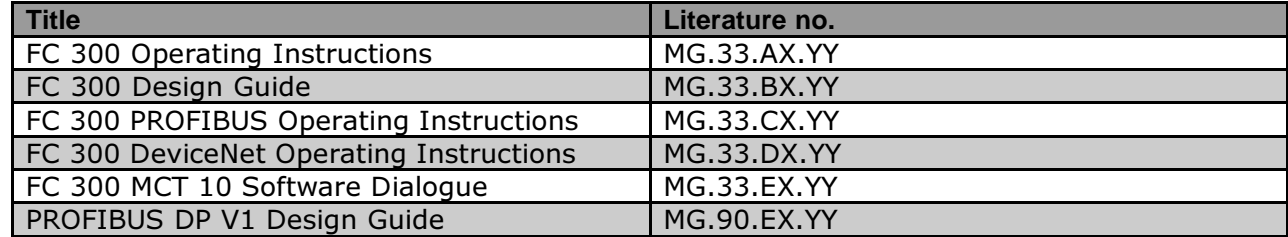

Please also refer to www.danfoss.com/drives for frequently asked questions and additional information.

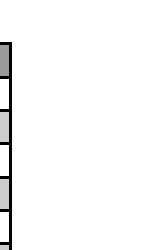

Danfoss

## <span id="page-11-0"></span>Abbreviations

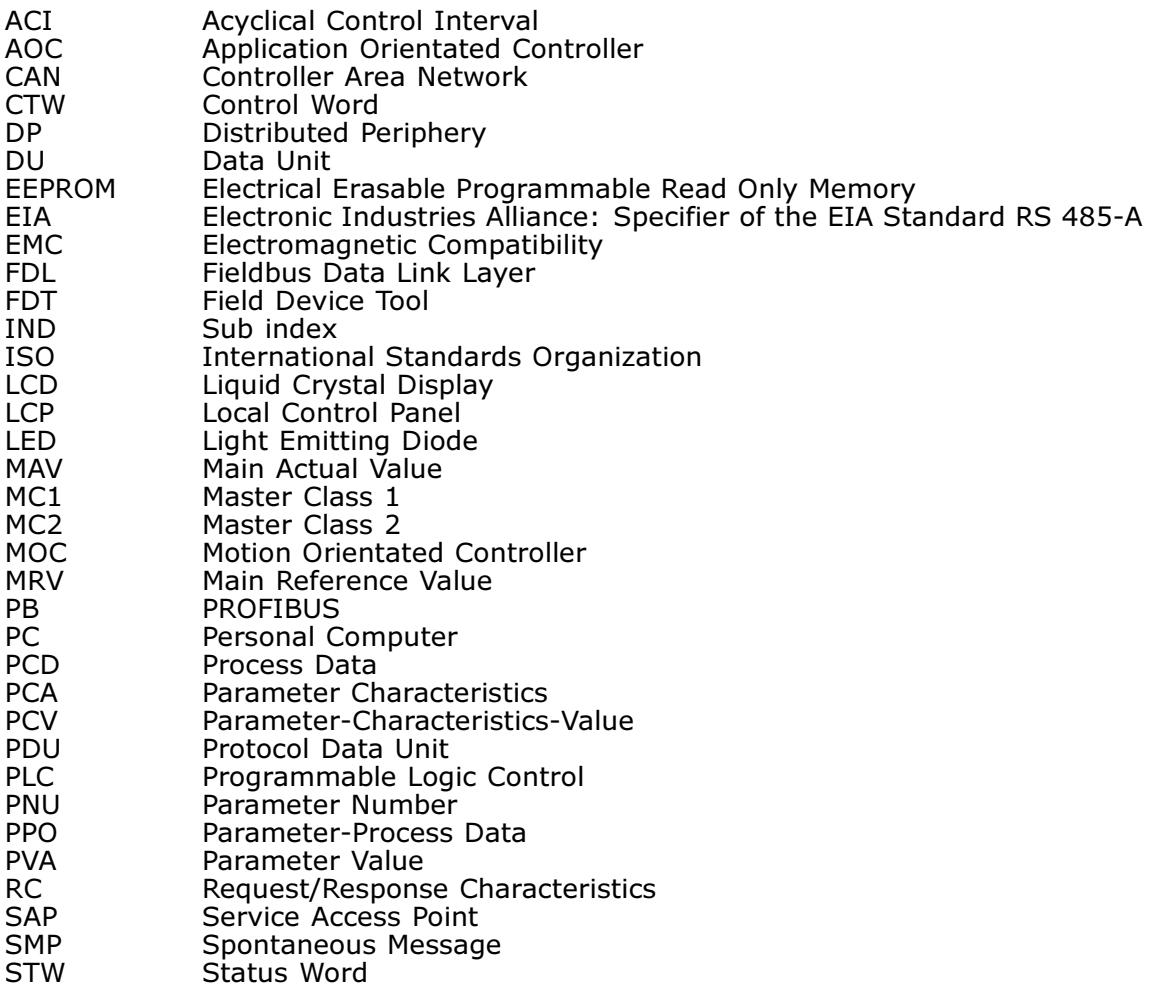

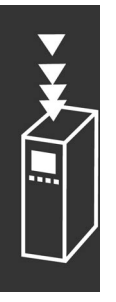

Danfoss

# <span id="page-12-0"></span>How to Install

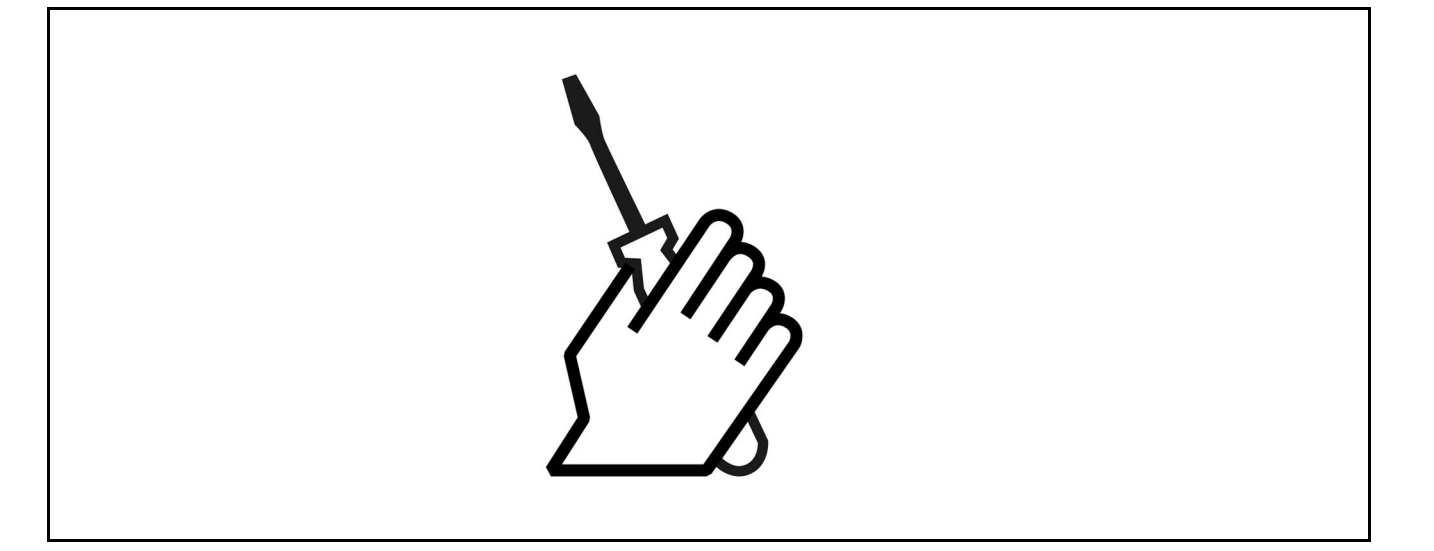

# Cabling

#### Cable Lengths and Number of Codes

The maximum cable length allowable in one segment is dependent on the transmission speed. The total cable length includes drop cables if any. A drop cable is the connection from the main bus cable to each node if a T-connection is used instead of permissible cable length and maximum number of nodes/frequency converters with 1, 2, 3 and 4 bus segments.

Drop cable connection (i.e. T-connection) beyond the cable lengths indicated is not recommended, due to the increased risk of reflection occurring. Instead, Danfoss recommends direct connection of the FC 300.

Note that a repeater is a node in both of the two segments it connects. The number of frequency converters is based on a single master system. If there are two or more masters (e.g. PC tools), the number of frequency converters must be reduced correspondingly.

Maximum total bus cable length:

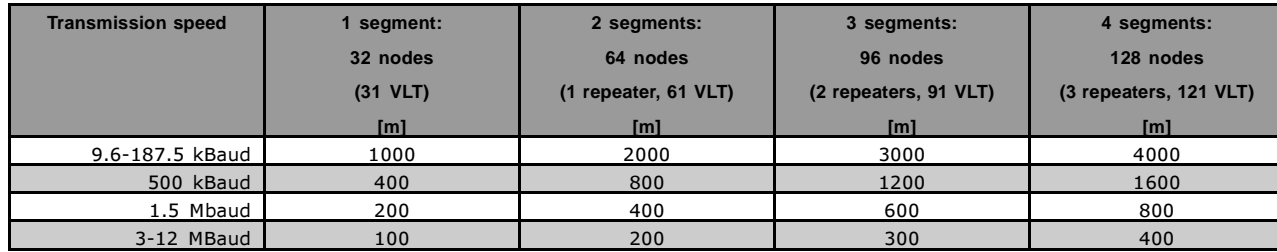

Total drop cable length limit per segment:

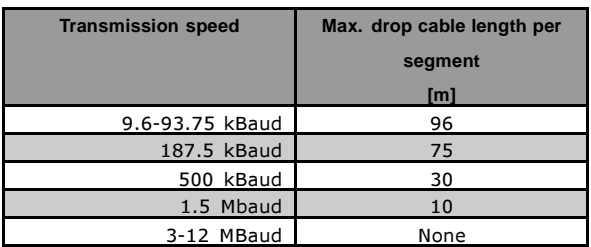

Danfoss

<span id="page-13-0"></span>The length statements in the tables above are valid for bus cable with the following properties:

- Impedance: 135 to 165 ohm at a measuring frequency from 3 to 20 MHz
- Resistance: <110 ohm/km
- Capacitance: < 30 pF/m
- Damping: max. 9 dB over the whole wire length
- Cross section: max. 0.34 mm2, corresponding to AWG 22
- Cable type: twisted in pairs,  $1 \times 2$ , or  $2 \times 2$ , or  $1 \times 4$  wires
- Screening: Copper-braided screen or braided screen and foil screen

Use of the same cable type throughout the entire network is recommended to avoid impedance mismatch.

The numbers on the following diagram indicate the maximum number of stations in each segment. They are not the station addresses, as each station in the network must have a unique address.

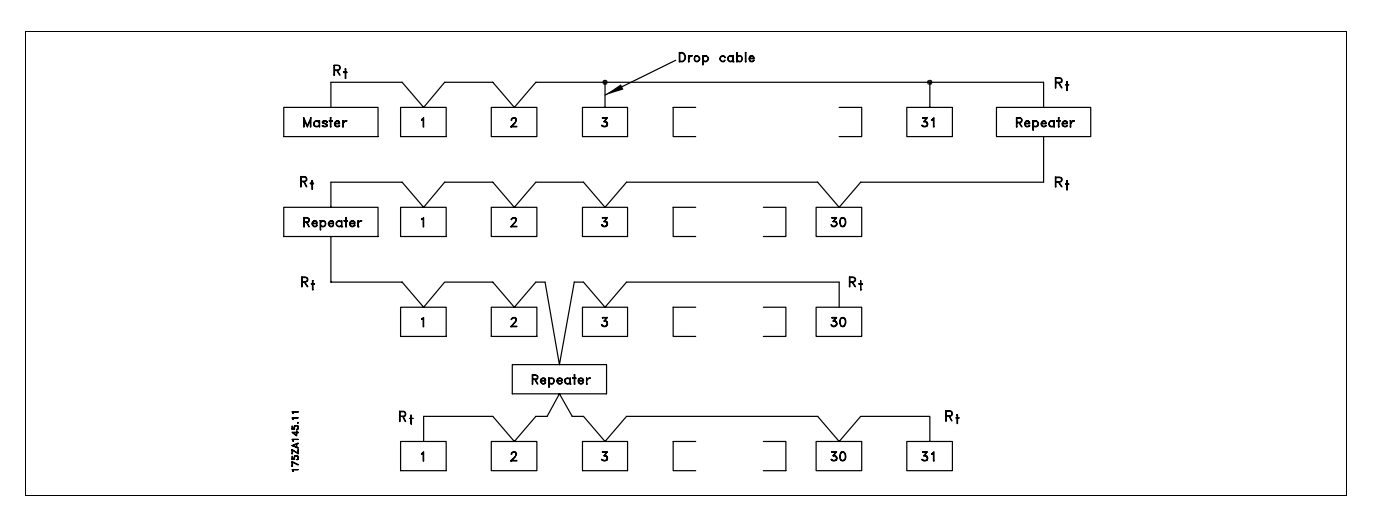

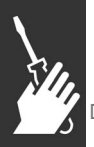

#### EMC Precautions

The following EMC precautions are recommended to achieve interference-free operation of the PROFIBUS network. Additional EMC information is available in the FC 300 series Quick Guide and Source Book. Please also consult the PROFIBUS master manual for further installation guidelines.

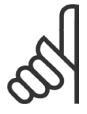

### NB!:

Ensure compliance with relevant national and local regulations, for example in protective earth connection.

#### □ Connection of the Cable Screen

The screen of the PROFIBUS cable must always be connected to ground at both ends, meaning the screen must be connected to ground in all stations connected to the PROFIBUS network. It is very important to have a low impedance ground connection of the screen, also at high frequencies. This can be obtained by connecting the surface of the screen to ground, for example by means of a cable clamp or a conductive cable gland. The FC 300 Series has various clamps and brackets to enable a proper ground connection of the PROFIBUS cable screen. The screen connection is shown in the section Connecting the Bus Line.

Danfoss

#### □ Earth Connection

It is important that all stations connected to the PROFIBUS network are connected to the same earth potential. The earth connection must have a low HF (high frequency) impedance. This can be achieved by connecting a large surface area of the cabinet to earth, for example by mounting the FC 300 series on a conductive rear plate. Particularly when there are long distances between the stations in a PROFIBUS network, it can be necessary to use additional potential equalizing cables, connecting the individual stations to the same earth potential.

#### □ Cable Routing

The PROFIBUS communication cable must be kept away from motor and brake resistor cables to avoid coupling of high frequency noise from one cable to the other. Normally a distance of 200 mm is sufficient, but maintaining the greatest possible distance between cables is generally recommended, especially where cables run in parallel over long distances.

If the PROFIBUS cable must cross a motor cable or brake resistor cable, the cables must cross at an angle of 90°.

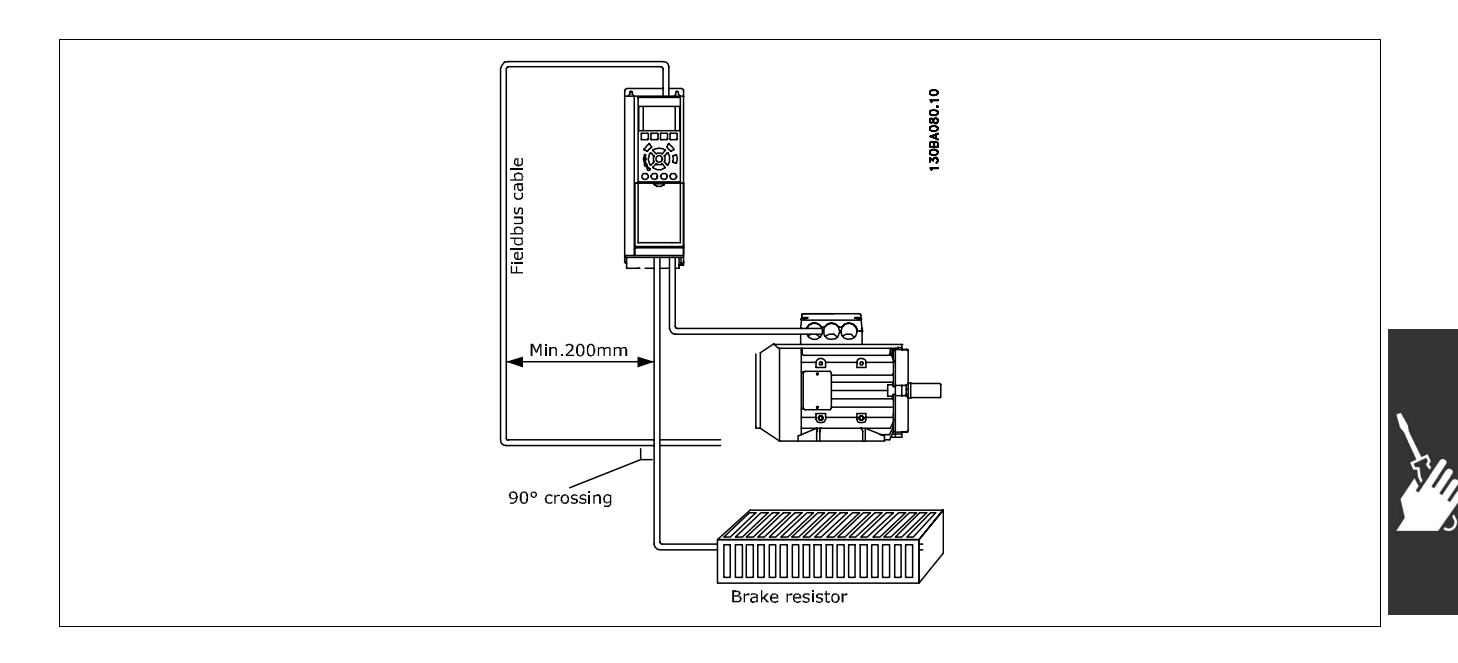

Danfoss

#### <span id="page-15-0"></span> $\Box$  Connecting the Bus Line

Proper termination of the bus line is essential. A mismatch of impedance may result in reflections on the line that will corrupt data transmission.

- The PROFIBUS Option Card has a suitable termination, activated by switch 1 located on the Profibus option. The switches must be on to terminate the bus. The factory setting is off.
- Nodes at the physical ends of each segment must be terminated.
- When power to the PROFIBUS card is down, please note that the termination is still active, although not functional.
- Most masters and repeaters are equipped with their own termination.
- If an external termination circuit consisting of three resistors is connected to the bus line, a 5V DC power supply must be used. Please note that this power supply must be galvanically isolated from the a.c. line.

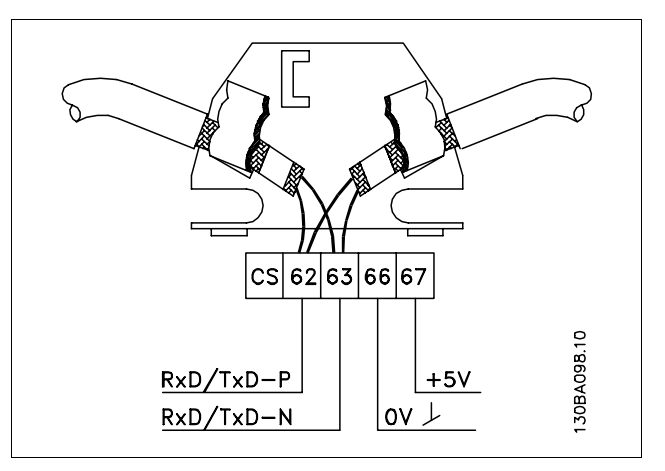

 $62 = RxD/TxD$ -P red cable (Siemens B)  $63 = RxD/TxD-N$  green cable (Siemens A)

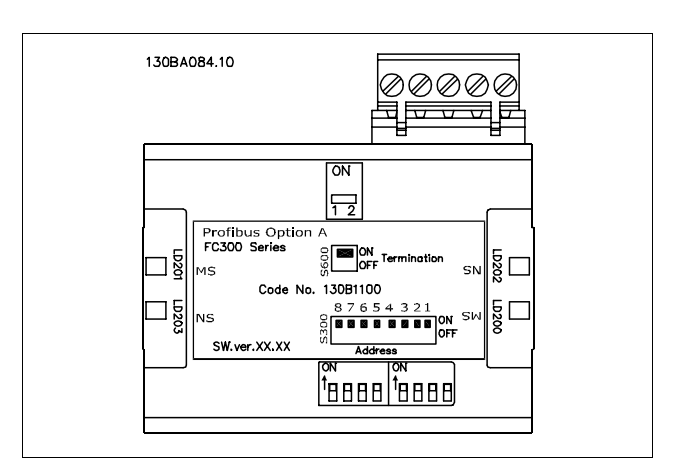

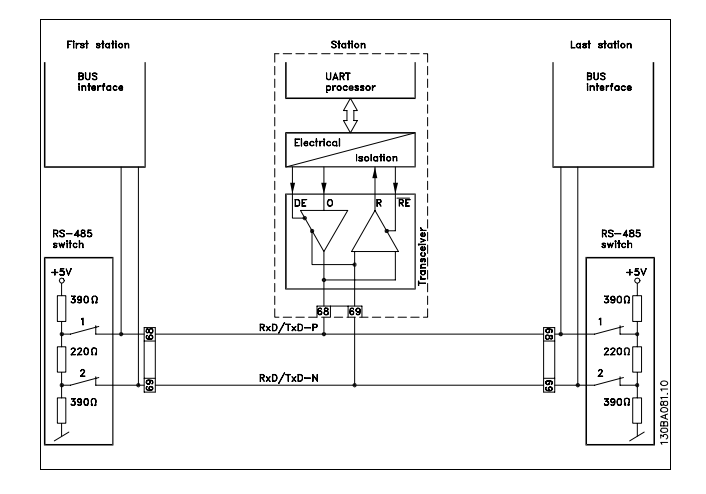

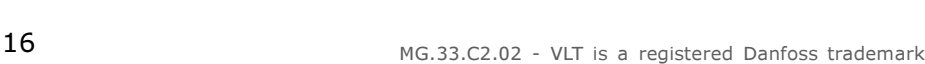

Danfoss

## <span id="page-16-0"></span>How to Install Option in Drive

To install a fieldbus option in the drive you will need:

- The fieldbus option
- Fieldbus option adaptor frame for the FC 300. This frame is deeper than the standard frame, to allow space for the fieldbus option beneath
- Cable holders

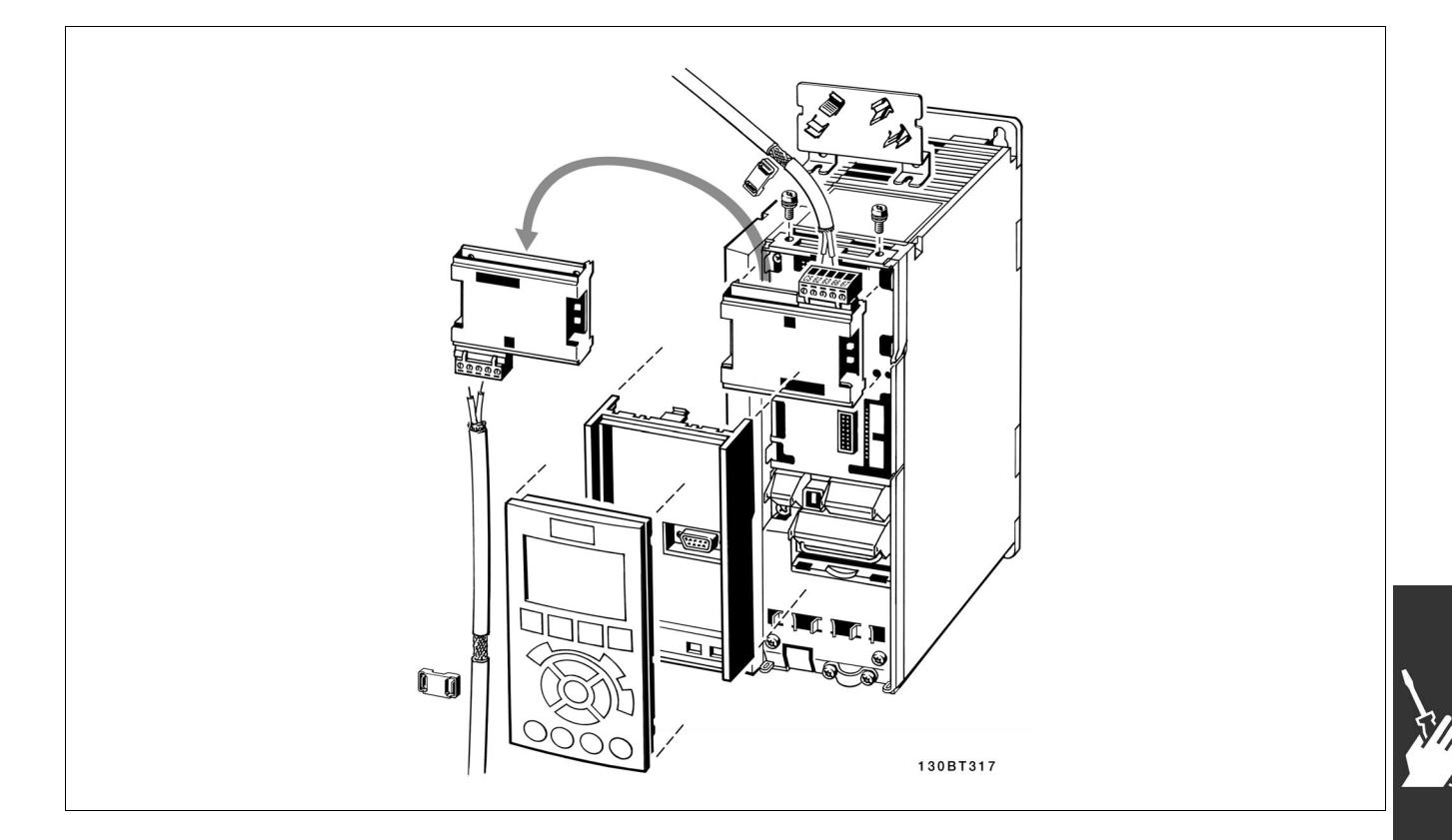

#### Instructions:

- Remove the LCD panel from the FC 300
- Remove the frame located beneath and discard
- Push the option into place. Two positions are possible, with cable terminal facing either up or down. The cable up position is often most suitable when several frequency converters are installed side by side in a rack, as this position permits shorter cable lengths
- Push the fieldbus option adaptor frame for the FC 300 into place
- Replace the LCD panel. Attach cable
- Fasten the cable in place using cable holders
- The FC 300 top surface has pre-bored threaded holes for attaching the cable holders to the unit

Danfoss

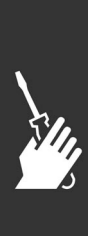

Danfoss

<span id="page-18-0"></span>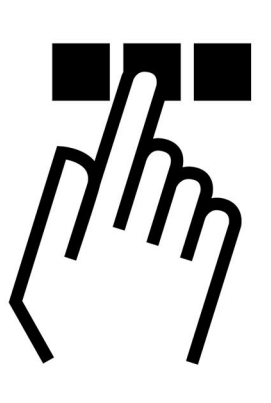

## Configure the PROFIBUS Network

All PROFIBUS stations that are connected to the same bus network must have a unique station address.

The PROFIBUS address of the FC 300 can be selected via:

- Hardware switches
- Par. 9-18 Node address
- The PROFIBUS command SSA "Set Station Address"

#### $\Box$  Setting the PROFIBUS Address using the Hardware Switches

Using the hardware switches it is possible to select an address range from 0 to 125 (factory setting 127) according to the table below:

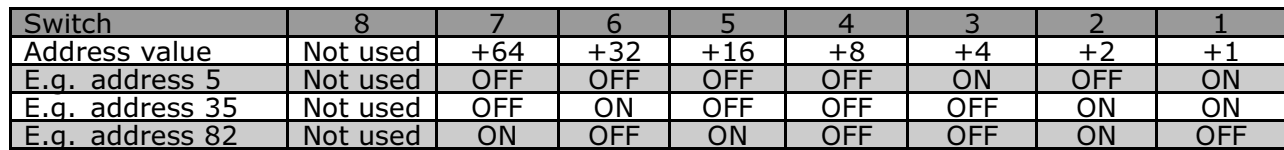

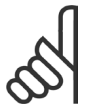

#### NB!:

Switch off the power supply before changing the hardware switches.

The address change will come into effect at the next power-up, and can be read in par. 9-18 Node address.

Note the location and sequence of the hardware switches as illustrated in the figure opposite.

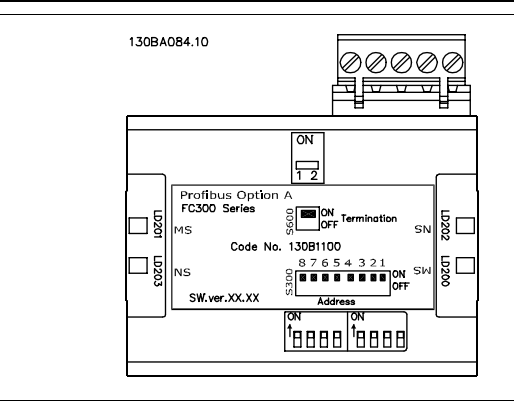

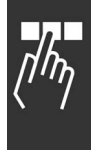

Danfoss

<span id="page-19-0"></span>Setting the PROFIBUS Address via par. 9-18 Node address:

Setting the address via par. 9-18 Node address or the Profibus SSA-command is possible, if the hardware switches are set to 126 or 127 (factory switch setting). The address change will come into effect at the next power-up.

Setting the PROFIBUS Address with "Set Station Address" Command:

Setting the address via the "Set Station Address" command is possible, if the hardware switch is set to 126 or 127 (factory switch setting). Using the "Set Station Address" command it is possible to lock the programmed address, which makes it impossible to change the address using this command. The address setting can be unlocked by changing the par. 9-18 Node address or the address switch, followed by a power cycle. A new address is effective immediately after the "Set Station Address" command.

### Configure the Master

#### GSD File

In order to configure a PROFIBUS Master, the configuration tool needs a GSD file for each type of slave on the network. The GSD file is a PROFIBUS DP "standard" text file containing the necessary communications setup data for a slave. Download the GSD file da01040A.GSD for the FC 300 Drive at http://www.danfoss.com/drives.

The first step in configuration of the PROFIBUS Master is to import the GSD file in the configuration tool. The steps outlined below show how to add a new GSD file to the Simatic Manager software tool. For each drive series, a GSD file is typically imported once only, following the initial installation of the software tool.

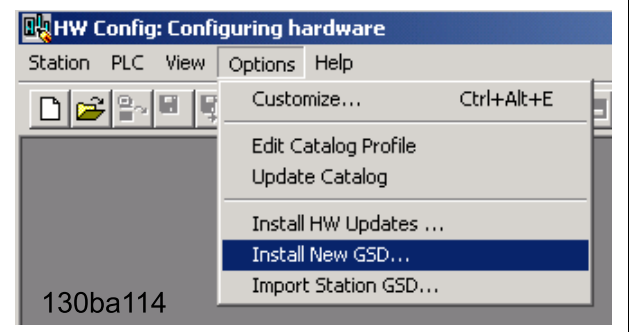

Using the browser for the GSD file, choose to install All files, which will mean that both a GSD file and a bitmap for the device will be imported into the Hardware catalogue.

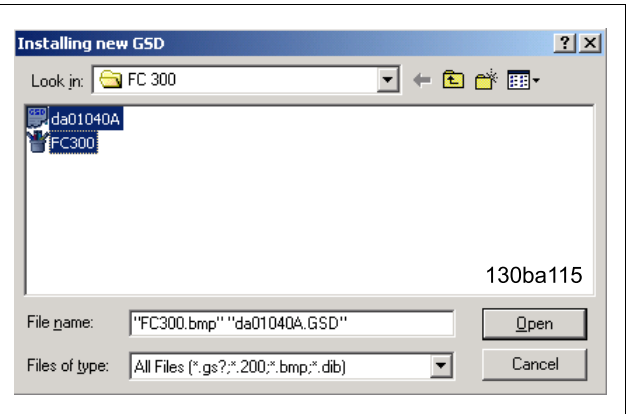

Danfoss

The FC 300 GSD file is now imported and will be accessible via the following path in the Hardware catalogue:

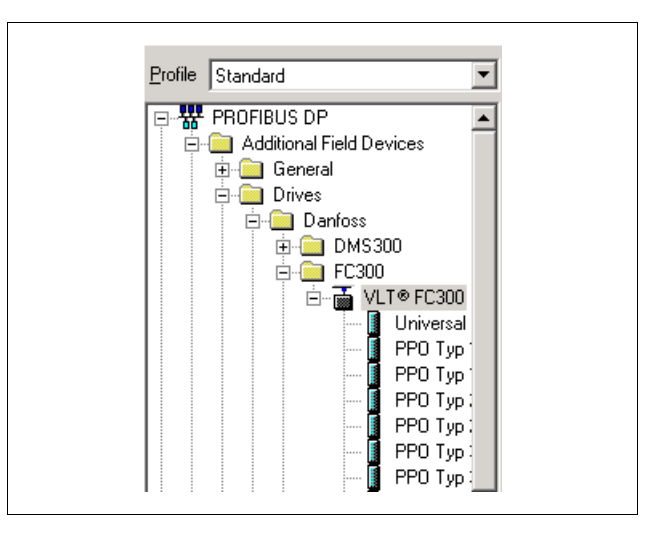

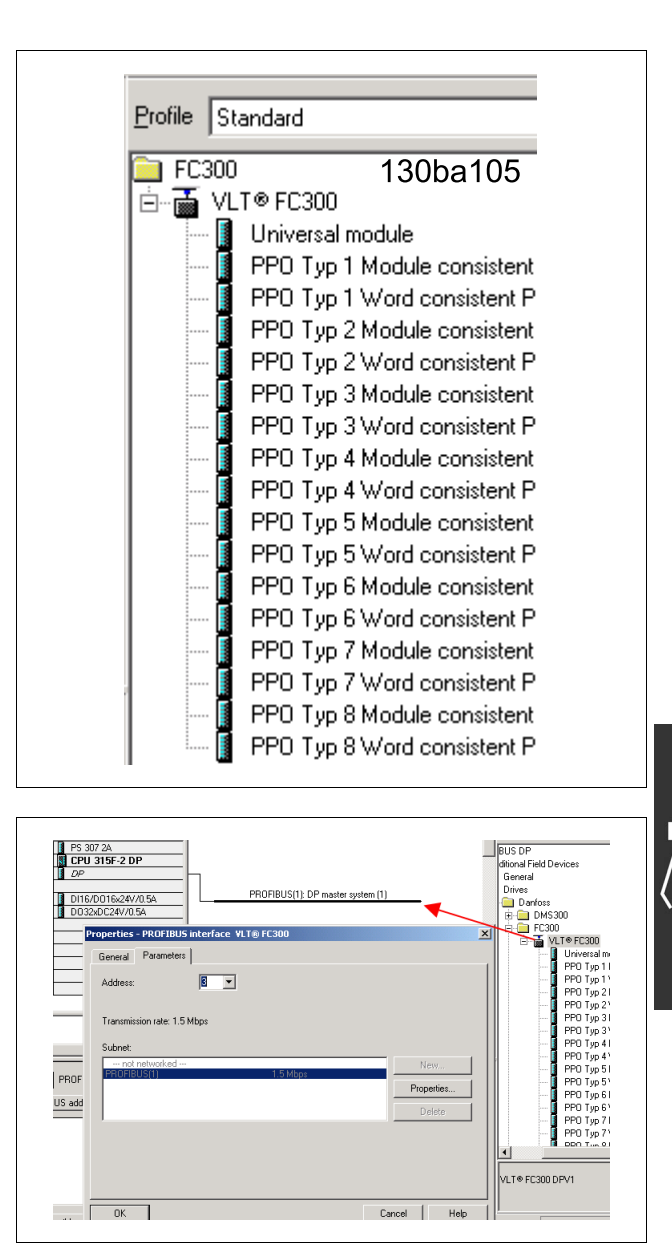

Open a Project, set up the Hardware and add a PROFIBUS Master system. Select FC 300 then drag and drop it onto the PROFIBUS in the Hardware diagram.

A window for the address of the FC 300 now appears. Select the address from the scroll-down list. Note that this address setting must match the previous address setting in par. 9-18 Node address.

The next step is to set up the peripheral input and output data. Data set up in the peripheral area is transmitted cyclically via PPO types. In the example below, a PPO type 6 Word consistent is dragged and dropped to the first slot.

See the PPO types section in How to Control the FC 300 for more information.

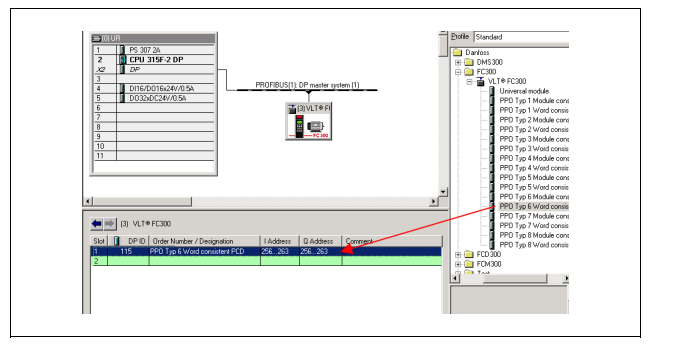

Danfoss

The configuration tool automatically assigns addresses in the peripheral address area. In this example the input and output area have the following configuration:

PPO type 6:

#### PCD read (VLT to PLC)

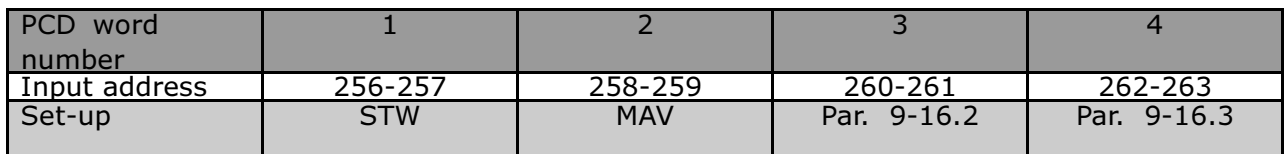

#### PCD write (PLC to VLT)

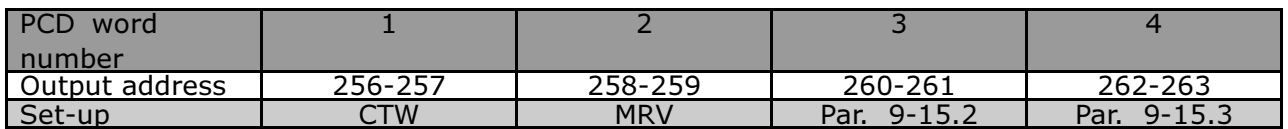

In PCDs 3 and 4 it is possible to assign Process signals. See an example of this in the Application Examples chapter.

Download the configuration file to the PLC. The PROFIBUS system should be able to go online and it will start to exchange data when the PLC is set to Run mode.

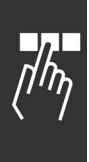

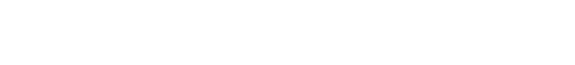

## <span id="page-22-0"></span>Configure the FC 300

#### VLT Parameters

Pay particular attention to the following parameters when configuring an FC 300 with a PROFIBUS interface.

- Par. 0-40 [Hand on] key on LCP. If the Hand button on the FC 300 is activated, control of the drive via the PROFIBUS interface is disabled
- After an initial power up the FC 300 will automatically detect whether a fieldbus option is installed in slot A, and set par. 8-02 Control word source to [Option A]. If an option is added or changed in or removed from an already commissioned drive, it will not change par. 8-02 but enter Trip Mode, and the drive will display an error
- Par. 8-10 Control word profile. Choose between the Danfoss FC Profile and the PROFIdrive profile
- Par. 8-50 to 8-56. Selection of how to gate PROFIBUS control commands with digital input command of the control card

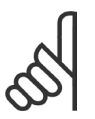

#### NB!:

When par. 8-01 Control Site is set to [2] Control word only, then the settings in par. 8-50 to 8-56 will be overruled, and all act on Bus-control.

- Par. 8-03 to 8-05. The reaction in the event of a bus time out is set via these parameters
- Par. 9-18 Node address
- Par. 8-07 Diagnosis trigger

#### LEDs

The two bi-colour LEDs in the PROFIBUS card indicate the status of PROFIBUS communication

The LED marked "NS" indicates the network status, i.e. the cyclical communication to the PROFIBUS master. When this light shows constant green, then data exchange between the master and the FC 300 is active.

The LED marked "MS" indicates the module status, i.e. acyclical DP V1 communication from either a PROFIBUS master class 1 (PLC) or a master class 2 (MCT 10, FDT tool). When this light shows constant green, then DP V1 communication from master classes 1 and 2 is active.

For details of the full range of communications status indicated by the LEDs, please refer to the Troubleshooting chapter.

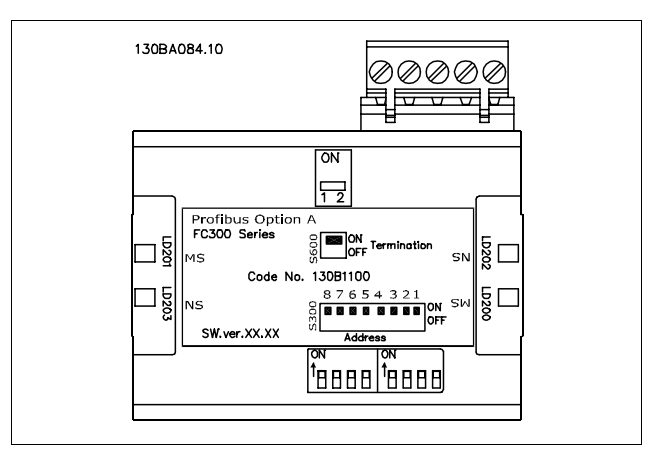

Danfoss

Danfoss

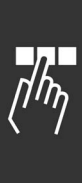

Danfoss

# <span id="page-24-0"></span>How to Control the FC 300

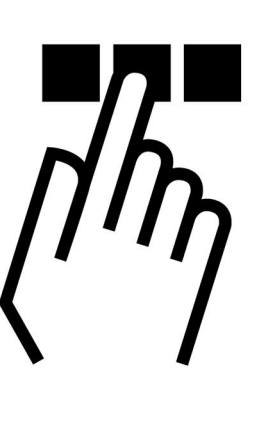

### PPO Types

The PROFIBUS profile for frequency converters specifies a number of communication objects (Parameter Process data Objects, PPO), which are suitable for data exchange between a process controller, such as a PLC, and frequency converters. All PPOs are defined for cyclic data transfer (i.e. DP V0), so that process data (PCD) and parameters (PCA) can be transferred from the master to the slave and vice versa. The figure below shows the PPO types available for the FC 300.

PPO types 3, 4, 6, 7 and 8 are pure process data objects for applications requiring no cyclic parameter access. The PLC sends out process control data, and the FC 300 then responds with a PPO of the same length, containing process status data. The first four bytes of the process data area (PCD 1 and PCD 2) comprise a fixed part present in all PPO types. In the remaining bytes, from PCD 3 on, the process data can be parameterised with process signals from the list in par. 9-23 Parameters for signal.

Select the signals for transmission from the master to the frequency converter in par. 9-15 PCD Write configuration (request from master to FC 300). Select the signals for transmission from the frequency converter to the master in par. 9-16 PCD Read configuration (response: FC 300 -> master).

PPO types 1, 2 and 5 consist of a parameter channel and process data. The parameter channel can be used for reading and/or updating of parameters (successively). Alternatively, for better utilisation of I/O and thus PLC capacity, parameters can be accessed via DP V1, in which case a pure process data object should be chosen (PPO type 3, 4, 6, 7 or 8).

The choice of PPO type is made in the master configuration, and is then automatically recorded in the frequency converter. No manual setting of PPO types in the FC 300 is required. The current PPO type can be read in par. 9-22 Telegram selection.

In addition, all PPO types can be set up as word consistent or module consistent. For FC 300, the process data area can be word or module consistent, whereas the parameter channel must always be module consistent. Module consistent data is transmitted as sets of interrelated words transferred simultaneously between the PLC program and the FC 300. Word consistent data is transmitted as individual independent words between the PLC and the FC 300.

Selection [1] Standard telegram 1 is equivalent to PPO type 3.

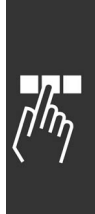

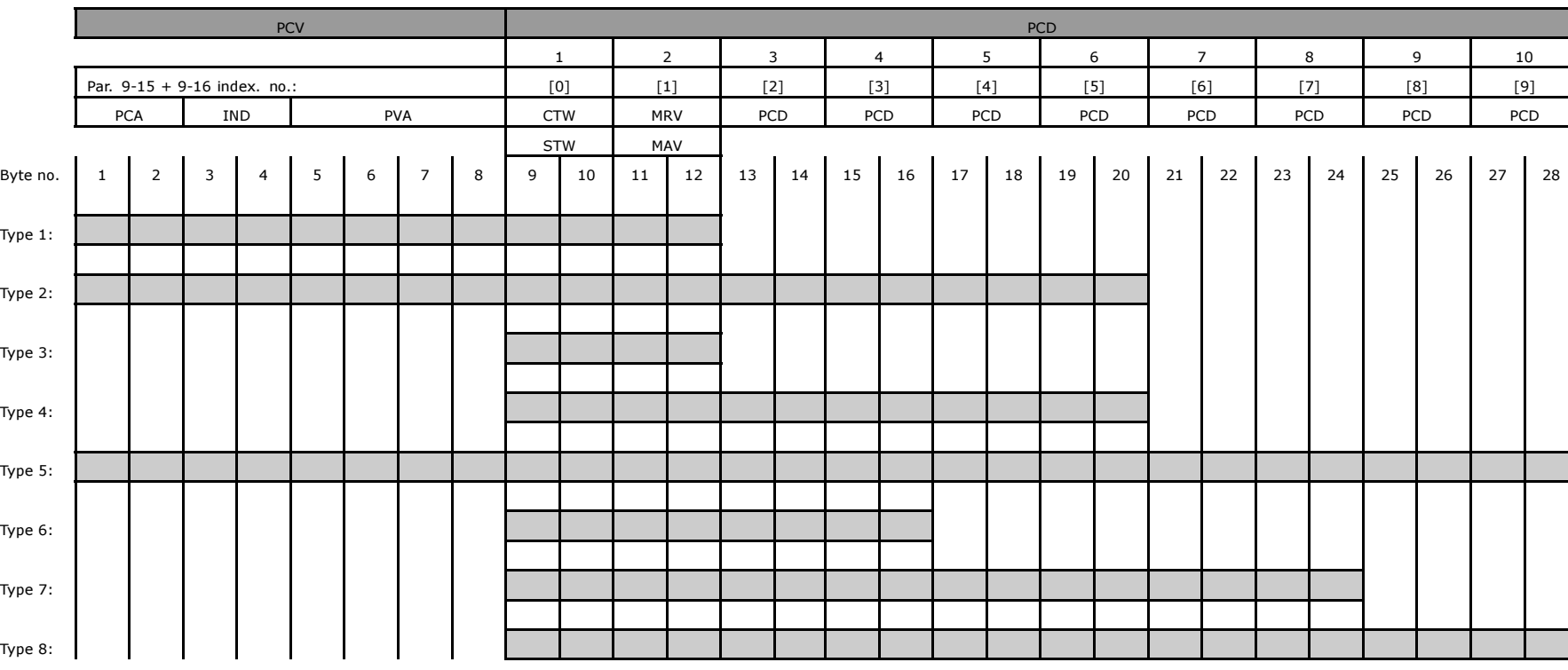

PCV: Parameter Characteristics Value

PCD: Process Data

PCA: Parameter Characteristics (Bytes 1, 2) and the state of the MRV: Main reference value

PVA: Parameter value (Bytes 5 to 8)

e and the control word of the control word control word  $CTW$ : Control word  $CTW$ :

a which is a status word of the status word in the status word in the Status word in the Status word in the Status word in the Status word in the Status word in the Status word in the Status word in the Status word in the

IND: Sub index (Byte 3. Byte 4 is not used) MAV: Main actual value (Actual output frequency)

### <span id="page-26-0"></span>Process Data

Use the process data part of the PPO for controlling and monitoring the FC 300 via the PROFIBUS.

#### □ Process Control Data

Process data sent from the PLC to the FC 300 is defined as Process Control Data (PCD).

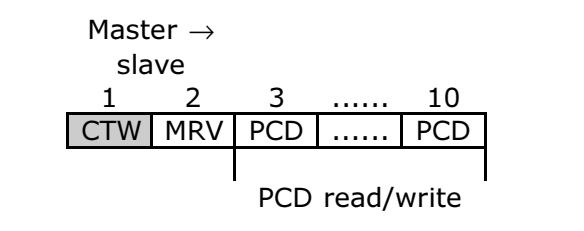

Danfoss

PCD 1 contains a 16-bit control word, where each bit controls a specific function of the FC 300, see section Control Profile. PCD 2 contains a 16-bit speed set point in percentage format. The value is transmitted in integers (0-32767). The value 16384 (4000 Hex) corresponds to 100%. Negative numbers are formed with the aid of the twos complement.

The bus reference value has the following format:

Par. 3-00 Reference range =  $[0]$ : refMIN  $\rightarrow$  refMAX (0 - 100%) 0-16384 (0 - 4000 Hex) Par. 3-00 Reference range = [1]:  $=$  -refMAX  $\rightarrow$  + refMAX ( -100  $\rightarrow$  + 100%)  $-16384 \rightarrow + 16384 (8000 \rightarrow 4000$  Hex)

where the value 4000h represents 100% speed of the FC 300.

The content of PCD 3 to PCD 10 is programmed in par. 9-15 PCD write configuration and par. 9-16 PCD read configuration.

#### □ Process Status Data

Process data sent from the FC 300 contains information about the current state of the FC 300.

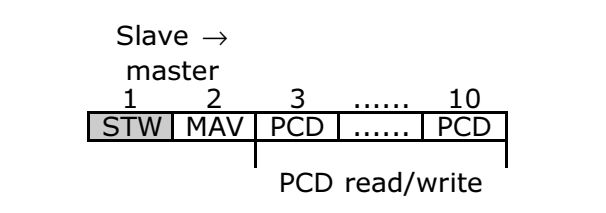

PCD 1 contains a 16-bit status word, where each bit contains information regarding a possible state of the FC 300.

PCD 2 contains the value of the current speed of the FC 300 in percentage format.

The value is transmitted in integers (0-32767). The value 16384 (4000 Hex) corresponds to 100%. Negative numbers are formed with the aid of the twos complement.

The content of PCD 3 to PCD 10 is programmed in par. 9-16 PCD read configuration.

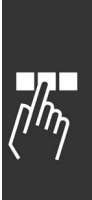

Danfoss

How to Control the FC 300

#### $\Box$  Influence of the Digital Input Terminals upon FC 300 Control Mode, Par. 8-50 to 8-56

The influence of the digital input terminals upon control of the FC 300 can be programmed in par. 8-50 to 8-56. Please note the par. 8-01 Control Site overrules the settings in par. 8-50 to 8-56, and Terminal 37 Coasting Stop (safe) overrules any parameter.

Each of the digital input signals can be programmed to logic AND, logic OR, or to have no relation to the corresponding bit in the control word. In this way a specific control command i.e. stop / coast, can be initiated by fieldbus only, fieldbus AND Digital Input, or Ether Fieldbus OR Digital input terminal.

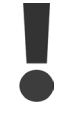

In order to control the FC 300 via PROFIBUS, par. 8-50 Coasting select must be set to either Bus [1], or to Logic AND [2], and par. 8-01 Control Site must be set to [0] or [2].

More detailed information and examples of logical relationship options are provided in the Troubleshooting chapter.

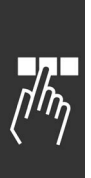

### <span id="page-28-0"></span>Control Profile

The FC 300 can be controlled according to the PROFIdrive profile, or the Danfoss FC profile. Select the desired control profile in par. 8-10 Control word profile. The choice of profile affects the control and status word only.

The PROFIdrive control profile and Danfoss FC control profile sections provide a detailed description of control and status data.

### □ PROFIdrive Control Profile

This section describes the functionality of the control word and status word in the PROFIdrive profile. Select this profile by setting par. 8-10 Control word profile to PROFIdrive.

#### □ Control Word according to PROFIdrive Profile (CTW)

The Control word is used to send commands from a master (e.g. a PC) to a slave.

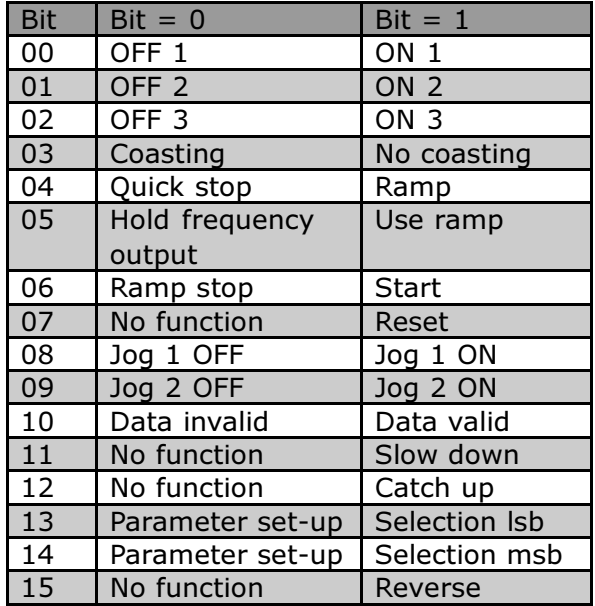

Danfoss

Explanation of the Control Bits

#### Bit 00, OFF 1/ON 1

Normal ramp stop using the ramp times of the actual selected ramp.

Bit 00 = "0" leads to the stop and activation of the output relay 1 or 2 if the output frequency is 0 Hz and if [Relay 123] has been selected in par. 5-40 Function relay.

When bit  $00 = "1"$ , the frequency converter is in State 1: "Switching on inhibited".

Please refer to the PROFIdrive State Transition Diagram, at the end of this section.

#### Bit 01, OFF 2/ON 2

Coasting stop

When bit  $01 = "0"$ , a coasting stop and activation of the output relay 1 or 2 occurs if the output frequency is 0 Hz and if [Relay 123] has been selected in par. 5-40 Function relay.

When bit  $01 = "1"$ , the frequency converter is in State 1: "Switching on inhibited". Please refer to the PROFIdrive State Transition Diagram, at the end of this section.

#### Bit 02, OFF 3/ON 3

Quick stop using the ramp time of par.  $3-81$  *Quick stop ramp time*. When bit  $02 = "0"$ , a quick stop and activation of the output relay 1 or 2 occurs if the output frequency is 0 Hz and if [Relay 123] has been selected in par. 5-40 Function relay.

When bit  $02 = "1"$ , the frequency converter is in State 1: "Switching on inhibited".

Please refer to the PROFIdrive State Transition Diagram, at the end of this section.

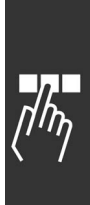

Danfoss

#### Bit 03, Coasting/No coasting

Coasting stop Bit  $03 = "0"$  leads to a stop. When bit  $03 = "1",$  the frequency converter can start if the other start conditions are satisfied.

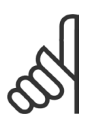

#### NB!:

The selection in par. 8-50 Coasting select determines how bit 03 is linked with the corresponding function of the digital inputs.

#### Bit 04, Quick stop/Ramp

Quick stop using the ramp time of par. 3-81 Quick stop ramp time. When bit  $04 = "0", a quick stop occurs.$ 

When bit  $04 = "1"$ , the frequency converter can start if the other start conditions are satisfied.

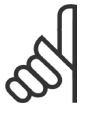

#### NB!:

The selection in par. 8-51 Quick stop select determines how bit 04 is linked with the corresponding function of the digital inputs.

#### Bit 05, Hold frequency output/Use ramp

When bit 05 = "0", the current output frequency is being maintained even if the reference value is modified. When bit 05 = "1", the frequency converter can perform its regulating function again; operation occurs according to the respective reference value.

#### Bit 06, Ramp stop/Start

Normal ramp stop using the ramp times of the actual ramp as selected. In addition, activation of the output relay 01 or 04 if the output frequency is 0 Hz if Relay 123 has been selected in par. 5-40 Function relay. Bit 06 = "0" leads to a stop. When bit  $06 = "1"$ , the frequency converter can start if the other start conditions are satisfied.

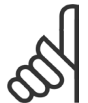

#### NB!:

The selection in par. 8-53 Start select determines how bit 06 is linked with the corresponding function of the digital inputs.

#### Bit 07, No function/Reset

Reset after switching off. Acknowledges event in fault buffer. When bit  $07 = "0"$ , no reset occurs. When there is a slope change of bit 07 to "1", a reset occurs after switching off.

#### Bit 08, Jog 1 OFF/ON

Activation of the pre-programmed speed in par. 8-90 Bus Jog 1 speed. JOG 1 is only possible if bit 04  $=$  "0" and bit 00 - 03 = "1".

#### Bit 09, Jog 2 OFF/ON

Activation of the pre-programmed speed in par. 8-91 Bus Jog 2 speed. JOG 2 is only possible if bit 04  $=$  "0" and bit 00 - 03 = "1".

#### Bit 10, Data invalid/valid

Is used to tell the frequency converter whether the control word is to be used or ignored. Bit  $10 = "0"$ causes the control word to be ignored, Bit  $10 = "1"$  causes the control word to be used. This function is relevant, because the control word is always contained in the telegram, regardless of which type of telegram is used, i.e. it is possible to turn off the control word if you do not wish to use it in connection with updating or reading parameters.

#### Bit 11, No function/Slow down

Is used to reduce the speed reference value by the amount given in par. 3-12 Catch up/slow down value. When bit  $11 = "0"$ , no modification of the reference value occurs. When bit  $11 = "1"$ , the reference value is reduced.

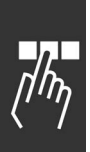

#### Bit 12, No function/Catch up

Is used to increase the speed reference value by the amount given in par. 3-12 Catch up/slow down value. When bit 12 = "0", no modification of the reference value occurs.

When bit  $12 = "1"$ , the reference value is increased.

If both - slowing down and accelerating - are activated (bit 11 and 12 = "1"), slowing down has priority, i.e. the speed reference value will be reduced.

#### Bits 13/14, Set-up selection

Bits 13 and 14 are used to choose between the four parameter set-ups according to the following table:

The function is only possible if Multi Set-up has been chosen in par. 0-10 Active set-up. The selection in par. 8-55 Set-up select determines how bits 13 and 14 are linked with the corresponding function of the digital inputs. Changing set-up while running is only possible if the set-ups have been linked in par. 0-12 This set-up linked to.

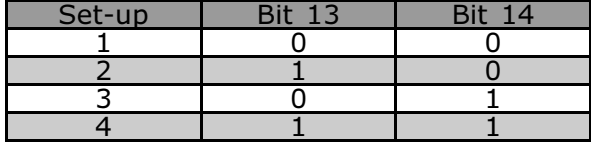

Danfoss

Bit 15, No function/Reverse

Bit  $15 = "0"$  causes no reversing.

Bit  $15 = "1"$  causes reversing.

Note: In the factory setting reversing is set to digital in par. 8-54 Reversing select.

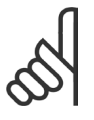

### NB!:

Bit 15 causes reversing only when Ser. communication, Logic or or Logic and is selected.

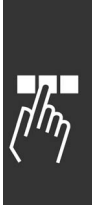

How to Control the FC 300

□ Status Word according to PROFIdrive Profile (STW)

The Status word is used to notify a master (e.g. a

PC) about the status of a slave.

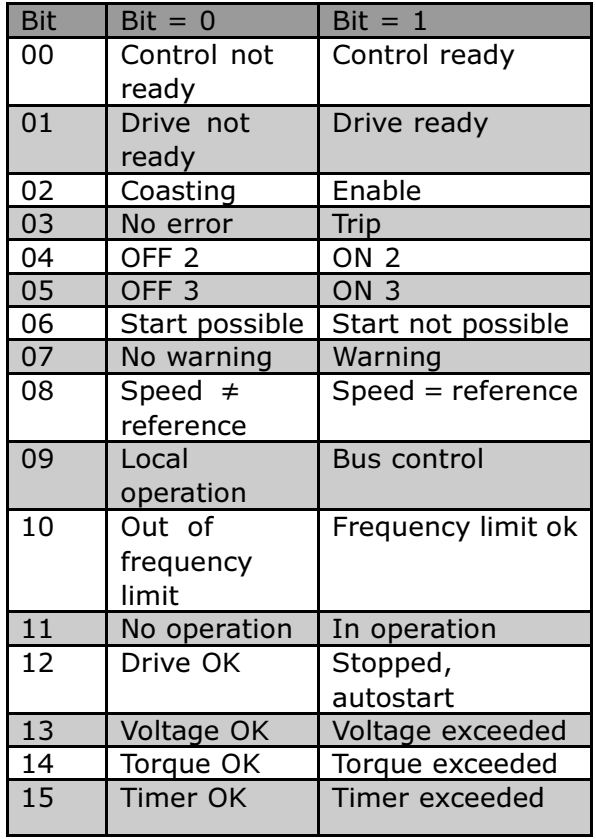

Danfoss

Explanation of the Status Bits

#### Bit 00, Control not ready/ready

When bit 00 = "0", bit 00, 01 or 02 of the Control word is "0" (OFF 1, OFF 2 or OFF 3) - or the frequency converter is switched off (trip).

When bit 00 = "1", the frequency converter control is ready, but there is not necessarily power supply to the unit present (in the event of external 24 V supply of the control system).

#### Bit 01, VLT not ready/ready

Same significance as bit 00, however, there is a supply of the power unit. The frequency converter is ready when it receives the necessary start signals.

#### Bit 02, Coasting/Enable

When bit 02 = "0", bit 00, 01 or 02 of the Control word is "0" (OFF 1, OFF 2 or OFF 3 or coasting) - or the frequency converter is switched off (trip).

When bit 02 = "1", bit 00, 01 or 02 of the Control word is "1"; the frequency converter has not tripped.

#### Bit 03, No error/Trip

When bit  $03 = "0"$ , no error condition of the frequency converter exists. When bit 03 = "1", the frequency converter has tripped and requires a reset signal before it can start.

Bit 04, ON 2/OFF 2 When bit 01 of the Control word is "0", then bit 04 = "0". When bit 01 of the Control word is "1", then bit  $04 = "1"$ .

Bit 05, ON 3/OFF 3 When bit 02 of the Control word is "0", then bit 05 = "0". When bit 02 of the Control word is "1", then bit 05 = "1".

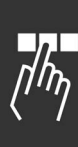

#### Bit 06, Start possible/Start not possible

If PROFIdrive has been selected in par. 8-10 Control word profile, bit 06 will be "1" after a switch-off acknowledgement, after activation of OFF2 or OFF3, and after switching on the mains voltage. Start not possible will be reset, with bit 00 of the Control word being set to "0" and bit 01, 02 and 10 being set to "1".

#### Bit 07, No warning/Warning

Bit  $07 = "0"$  means that there are no warnings. Bit  $07 = "1"$  means that a warning has occurred.

#### Bit 08, Speed  $\neq$  reference / Speed = reference

When bit  $08 = "0"$ , the current speed of the motor deviates from the set speed reference value. This may occur, for example, when the speed is being changed during start/stop through ramp up/down. When bit 08 = "1", the current speed of the motor corresponds to the set speed reference value.

#### Bit 09, Local operation/Bus control

Bit 09 = "0" indicates that the frequency converter has been stopped by means of the stop button on the control panel, or that [Linked to hand] or [Local] has been selected in par. 3-13 Reference site. When bit 09 = "1", the frequency converter can be controlled through the serial interface.

#### Bit 10, Out of frequency limit/Frequency limit OK

When bit  $10 = "0"$ , the output frequency is outside the limits set in par. 4-11 Motor speed low limit (rpm) and par. 4-13 Motor speed high limit (rpm). When bit  $10 = "1"$ , the output frequency is within the indicated limits.

#### Bit 11, No operation/Operation

When bit  $11 = "0"$ , the motor does not turn.

When bit  $11 = "1"$ , the frequency converter has a start signal, or the output frequency is higher than 0 Hz.

#### Bit 12, Drive OK/Stopped, autostart

When bit  $12 = "0"$ , there is no temporary overloading of the inverter.

When bit  $12 = "1"$ , the inverter has stopped due to overloading. However, the frequency converter has not switched off (trip) and will start again after the overloading has ended.

#### Bit 13, Voltage OK/Voltage exceeded

When bit  $13 = "0"$ , the voltage limits of the frequency converter are not exceeded. When bit  $13 = "1"$ , the direct voltage in the intermediate circuit of the frequency converter is too low or too high.

#### Bit 14, Torque OK/Torque exceeded

When bit  $14 = "0"$ , the motor torque is below the limit selected in par. 4-16 Torque limit motor mode and par. 4-17 Torque limit generator mode. When bit  $14 = "1",$  the limit selected in par. 4-16 Torque limit motor mode or par. 4-17 Torque limit generator mode is exceeded.

#### Bit 15, Timer OK/Timer exceeded

When bit 15 = "0", the timers for the thermal motor protection and thermal frequency converter protection have not exceeded 100%.

When bit  $15 = "1"$ , one of the timers has exceeded  $100\%$ .

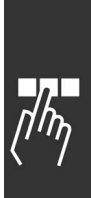

Danfoss

How to Control the FC 300

Danfoss

#### □ PROFIdrive State - Transition Diagram

In the PROFIdrive Control profile, the control bits 0 to 3 perform the basic start-up / power down functions, whereas the control bits 4 to 15 perform application-oriented control.

The figure below shows the basic state-transition diagram, where control bits 0 to 3 control the transitions, and the corresponding status bit indicates the actual state. The black bullets indicate the priority of the control signals, where fewer bullets indicate lower priority, and more bullets indicate higher priority.

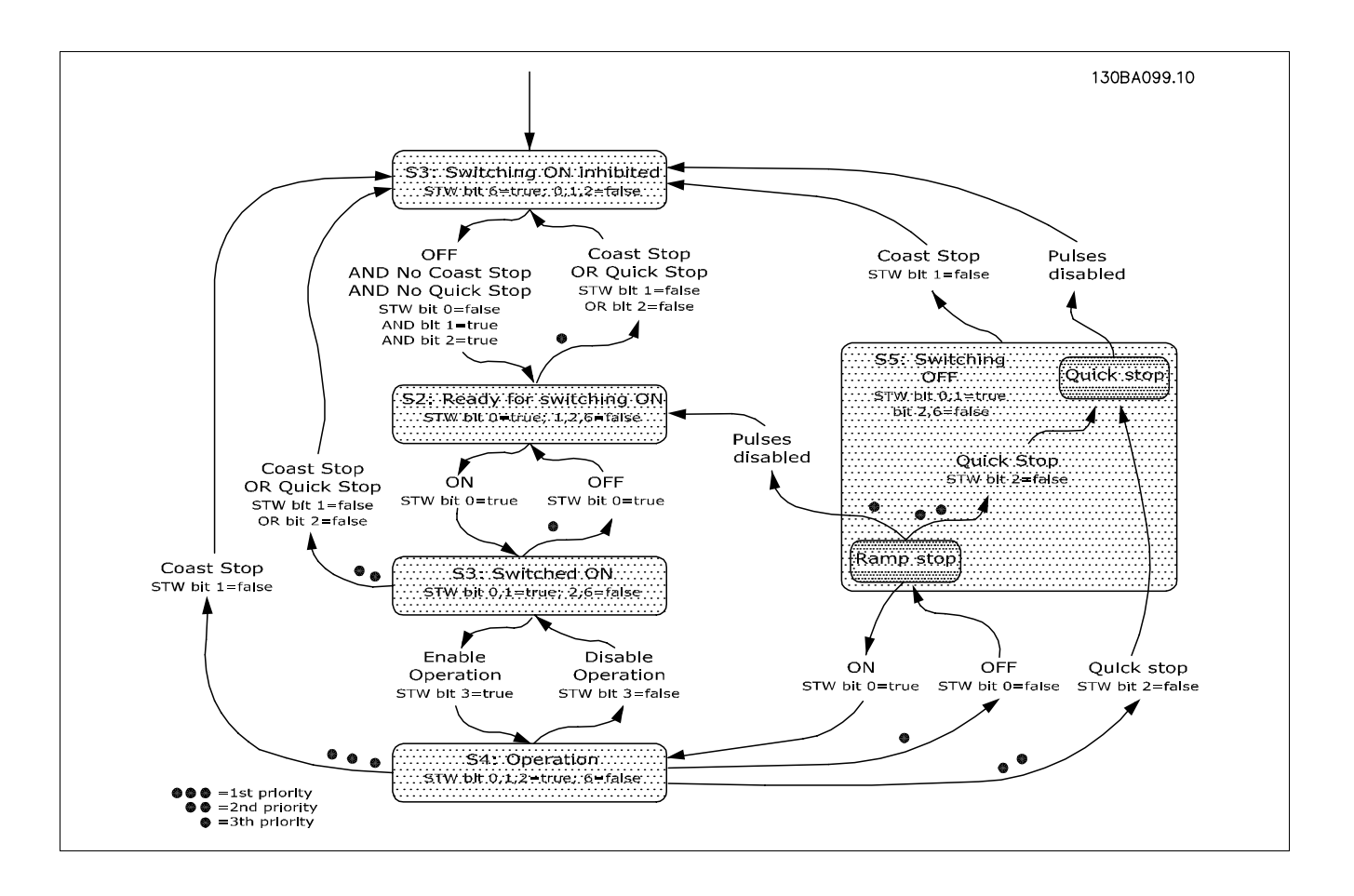

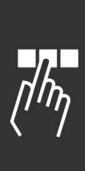

Danfoss

How to Control the FC 300

## <span id="page-34-0"></span>Danfoss FC Control Profile

The control word is used to send commands from a master (PLC or PC) to a slave (frequency converter).

#### □ Control Word according to FC Profile (CTW)

To select FC protocol in the control word, par. 8-10 Control word profile must be set to FC protocol [0].

Please refer to Application Examples for an example of a control word telegram using PPO type 3.

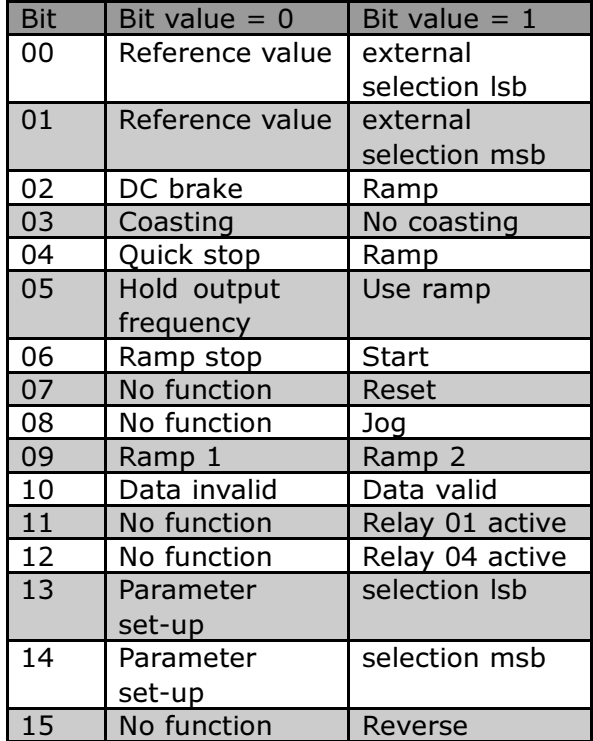

Explanation of the Control Bits

#### Bits 00/01 Reference value

Bits 00 and 01 are used to choose between the four reference values, which are pre-programmed in par. 3-10 Preset reference according to the following table:

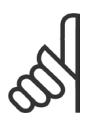

#### NB!:

In par. 8-56 Preset reference select a selection is made to define how Bit 00/01 gates with the corresponding function on the digital inputs.

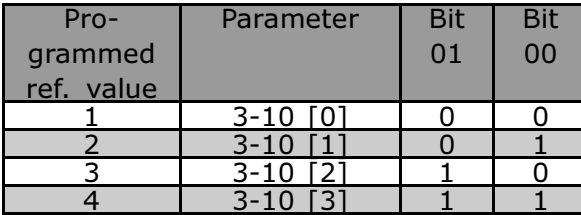

#### Bit 02, DC brake

Bit 02 = "0" leads to DC braking and stop. Braking current and duration are set in par. 2-01 DC Brake current and 2-02 DC Braking time. Bit  $02 = "1"$  leads to ramping.

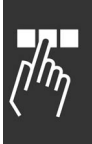

Danfoss

 $-$  How to Control the FC 300  $-$ How to Control the FC 300

#### Bit 03, Coasting

Bit 03 = "0" causes the frequency converter to immediately "let go" of the motor (the output transistors are "shut off"), so that it coasts to a standstill.

Bit  $03 = "1"$  enables the frequency converter to start the motor if the other starting conditions have been fulfilled.

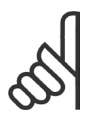

#### NB!:

In par. 8-50 Coasting select a selection is made to define how Bit 03 gates with the corresponding function on a digital input.

#### Bit 04, Quick stop

Bit 04 = "0" causes a stop, in which the motor speed is ramped down to stop via par. 3-81 Quick stop ramp time.

#### Bit 05, Hold output frequency

Bit 05 = "0" causes the present output frequency (in Hz) to freeze. The frozen output frequency can then be changed only by means of the digital inputs (par. 5-10 to 5-15) programmed to Speed up and Speed down.

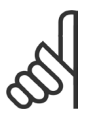

NB!:

If Freeze output is active, the frequency converter can only be stopped by the following:

- Bit 03 Coasting stop
- Bit 02 DC braking
- Digital input (par. 5-10 to 5-15) programmed to DC braking, Coasting stop or Reset and coasting stop.

#### Bit 06, Ramp stop/start:

Bit 06 = "0" causes a stop, in which the motor speed is ramped down to stop via the selected ramp down parameter.

Bit  $06 = "1"$  permits the frequency converter to start the motor, if the other starting conditions have been fulfilled.

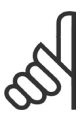

### NB!:

In par. 8-53 Start select a selection is made to define how Bit 06 Ramp stop/start gates with the corresponding function on a digital input.

#### Bit 07, Reset

Bit  $07 = "0"$  does not cause a reset. Bit  $07 = "1"$  causes the reset of a trip. Reset is activated on the signal's leading edge, i.e. when changing from logic "0" to logic "1".

#### Bit 08, Jog

Bit 08 = "1" causes the output frequency to be determined by par. 3-19 Jog speed.

#### Bit 09, Selection of ramp 1/2

Bit  $09 = "0"$  means that ramp 1 is active (parameters 3-40 to 3-47). Bit  $09 = "1"$  means that ramp 2 (par. 3-50 to 3-57) is active.

#### Bit 10, Data not valid/Data valid

Is used to tell the frequency converter whether the control word is to be used or ignored. Bit  $10 = "0"$ causes the control word to be ignored, Bit  $10 = "1"$  causes the control word to be used. This function is relevant, because the control word is always contained in the telegram, regardless of which type of telegram is used, i.e. it is possible to turn off the control word if you do not wish to use it in connection with updating or reading parameters.

#### Bit 11, Relay 01

Bit  $11 = "0"$  Relay not activated. Bit  $11 = "1"$  Relay 01 activated, provided Control word bit 11 has been chosen in par. 5-40 Function relay.
Danfoss

How to Control the FC 300

## Bit 12, Relay 04

Bit 12 = "0" Relay 04 has not been activated. Bit 12 = "1" Relay 04 has been activated, provided Control word bit 12 has been chosen in par. 5-40 Function relay.

## Bit 13/14, Selection of set-up

Bits 13 and 14 are used to choose from the four menu set-ups according to the following table:

The function is only possible when Multi-Set-ups is selected in par. 0-10 Active Set-up.

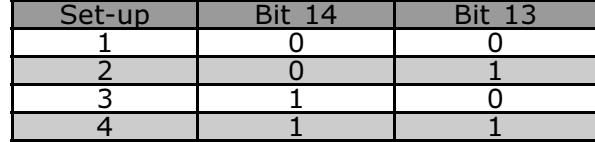

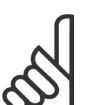

## NB!:

In par. 8-55 Set-up select a selection is made to define how Bit 13/14 gates with the corresponding function on the digital inputs.

Bit 15 Reverse Bit  $15 = "0"$  causes no reversing. Bit  $15 = "1"$  causes reversing.

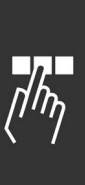

Danfoss

 $-$  How to Control the FC 300  $-$ How to Control the FC 300

## $\Box$  Status Word according to FC Profile (STW)

The status word is used to inform the master (e.g. a PC) of the operation mode of the slave (frequency converter).

Please refer to Application examples for an example of a status word telegram using PPO type 3.

Explanation of the Status Bits

#### Bit 00, Control not ready/ready

Bit 00 = "0" means that the frequency converter has tripped.

Bit  $00 = "1"$  means that the frequency converter controls are ready, but that the power component is not necessarily receiving any power supply (in case of external 24 V supply to controls).

## Bit 01, Drive ready

Bit  $01 = "1"$ . The frequency converter is ready for operation, but there is an active coasting command via the digital inputs or via serial communication.

#### Bit 02, Coasting stop

Bit 02 = "0". The frequency converter has released the motor.

Bit  $02 = "1"$ . The frequency converter can start the motor when a start command is given.

## Bit 03, No error/trip

Bit 03 = "0" means that the frequency converter is not in fault mode. Bit 03 = "1" means that the frequency converter is tripped, and that a reset signal is required to re-establish operation.

## Bit 04, No error/error (no trip)

Bit 04 = "0" means that the frequency converter is not in fault mode. Bit 04 = "1" means that there is a frequency converter error but no trip.

#### Bit 05, Not used

Bit 05 is not used in the status word.

## Bit 06, No error / triplock

Bit 06 = "0" means that the frequency converter is not in fault mode. Bit  $06 = "1"$  means that the frequency converter is tripped, and locked.

#### Bit 07, No warning/warning

Bit  $07 = "0"$  means that there are no warnings. Bit  $07 = "1"$  means that a warning has occurred.

## Bit 08, Speed≠ reference/speed = reference

Bit 08 = "0" means that the motor is running, but that the present speed is different from the preset speed reference. It might, for example, be the case while the speed is being ramped up/down during start/stop. Bit 08 = "1" means that the present motor present speed matches the preset speed reference.

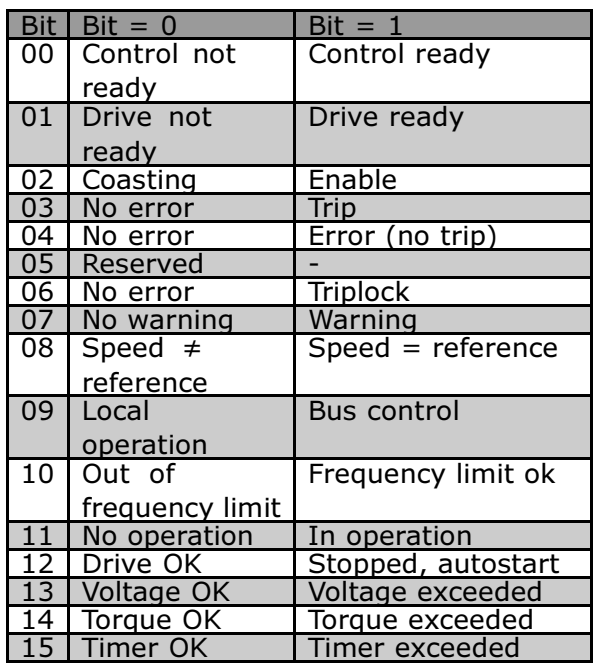

 $-$  How to Control the FC 300  $-$ How to Control the FC 300

## Bit 09, Local operation/bus control

Bit 09 = "0" means that [STOP/RESET] is activated on the control unit, or that Local control in par. 3-13 Reference site is selected. It is not possible to control the frequency converter via serial communication. Bit 09 = "1" means that it is possible to control the frequency converter via the fieldbus/ serial communication.

## Bit 10, Out of frequency limit

Bit 10 = "0", if the output frequency has reached the value in par. 4-11 Motor speed low limit or par. 4-13 Motor speed high limit.

Bit  $10 = "1"$  means that the output frequency is within the defined limits.

## Bit 11, No operation/in operation

Bit  $11 = "0"$  means that the motor is not running.

Bit  $11 = "1"$  means that the frequency converter has a start signal or that the output frequency is greater than 0 Hz.

## Bit 12, Drive OK/stopped, autostart

Bit 12 = "0" means that there is no temporary over temperature on the inverter.

Bit 12 = "1" means that the inverter has stopped because of over temperature, but that the unit has not tripped and will resume operation once the over temperature stops.

## Bit 13, Voltage OK/limit exceeded

Bit  $13 = "0"$  means that there are no voltage warnings.

Bit 13 = "1" means that the DC voltage in the frequency converter's intermediate circuit is too low or too high.

## Bit 14, Torque OK/limit exceeded

Bit  $14 = "0"$  means that the motor current is lower than the torque limit selected in par. 4-16 Torque limit motor mode or par. 4-17 Torque limit generator mode.

Bit 14 = "1" means that the torque limit in par. 4-16 and 4-17 has been exceeded.

## Bit 15, Timer OK/limit exceeded

Bit 15 = "0" means that the timers for motor thermal protection and VLT thermal protection, respectively, have not exceeded 100%.

Bit 15 = "1" means that one of the timers has exceeded 100%.

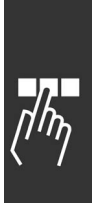

Danfoss

 $-$  How to Control the FC 300  $-$ How to Control the FC 300

Danfoss

## Synchronize and Freeze

The control commands SYNC/UNSYNC and FREEZE/UNFREEZE are broadcast functions.

SYNC/UNSYNC is used to synchronize control commands and/or speed reference to all the connected slaves (FC 300 Series).

FREEZE/UNFREEZE is used to freeze the status feedback in the slaves to get synchronized feedback from all connected slaves.

The synchronize and freeze commands affect only process data (the PCD part of the PPO).

## □ SYNC/UNSYNC

SYNC/UNSYNC can be used to obtain simultaneous reactions in several slaves, for example synchronized start, stop or speed change. A SYNC command will freeze the relevant control word and speed reference. Incoming process data will be stored but not used until a new SYNC command or a UNSYNC command is received.

An UNSYNC command stops the synchronisation mechanism and enables normal DP data exchange.

## □ FREEZE/UNFREEZE

FREEZE/UNFREEZE can be used for simultaneous reading of process data, for example output current, from several slaves.

A FREEZE command will freeze the actual values and upon request the slave will send back the value that was present when the FREEZE command was received.

Upon receipt of an UNFREEZE command the values will once again be continuously updated and the slave will return a present value, i.e. a value generated by conditions at present time.

The values will be updated when a new FREEZE or UNFREEZE command is received.

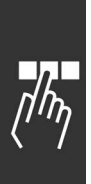

Danfoss

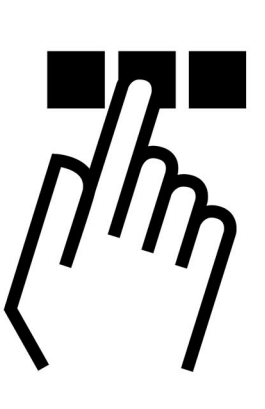

## Parameter Access in General

In an automated system, frequency converter parameters can be accessed either from the process controller (i.e. PLC), or from various kinds of HMI equipment. For parameter access from controllers and HMI, please observe the following:

FC 300 parameters are located in four separate set-ups. Parameter access in the drive is performed via several separated parameter channels, which can be used individually to access a certain parameter set-up. Select the desired set-up in par. 0-11 Edit set-up or 9-70 Parameter set-up selection.

Using this mechanism it is possible to Read or Write to and from parameters in a certain set-up from a master class 1, e.g. a PLC, and simultaneously access parameters in a different set-up from a master class 2, e.g. a PC tool, without interfering with the set-up selection for the programming sources.

Parameters can be accessed via the following sites: LCP on FC300 FC Protocol on RS485 or USB Cyclical data access on DP V0 (PCV Channel) PROFIBUS Master Class 1 PROFIBUS Master Class 2 (3 connections possible)

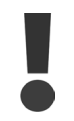

Please note that although these parameter channels are separated, data conflict can occur if write to parameters is made from a HMI unit into a set-up which is actively in use by the frequency converter or the process controller (e.g. a PLC).

## □ Data Store

Parameter write via the PCV channel (DP V0) will be stored in RAM only. If data has to be stored in Non Volatile Memory, the par. 9-71 PROFIBUS save data values can be used for storing one or more set-ups.

Using DP V1 access, parameters can be stored either in RAM or Non-Volatile Memory by choice of a specific Write Request command. Non-stored data can at any time be stored in non-volatile memory by activating par. 9-71 PROFIBUS save data values.

Danfoss

 $-$  How to Access FC 300 Parameters  $-$ How to Access FC 300 Parameters

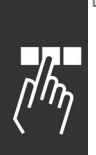

## □ Read / Write in Double Word Format, DP V1

Using the special Request IDs 0X51 (read) and 0X52 (write), it is possible to read and write to all parameters containing numeric values in a general format of Double Word. The value element must be right aligned and unused MSBs filled with zeros.

Example: Read of a parameter of type U8 will be transmitted as 00 00 00 xx, where xx is the value to be transmitted. The data type signalled by the telegram will be 43h (dword).

Please refer to the table Request/ Response Attributes later in this chapter.

Access FC 300 parameters as follows:

## **PROFIBUS DP V1**

Using the acyclic DP V1 transmission it is possible to read and write parameter values, as well as to read a number of descriptive attributes for each parameter. Access to parameters via DP V1 is described in the DP V1 Parameter Access section.

## □ PROFIBUS DP V0 / PCV Channel

Parameter access via the PCV channel is performed using PROFIBUS DP V0 cyclic data exchange, where the PCV channel is part of the PPOs described in the PPO Types section. Using the PCV channel, it is possible to read and write parameter values, as well as read a number of descriptive attributes for each parameter. The functionality of the PCV channel is described in the PCV Parameter Access section.

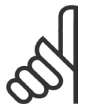

## NB!:

Object and data types supported by FC 300 and common to both DP V1 and PCV parameter access are listed in the Parameters chapter.

## DP V1 Parameter Access

This section is useful for the developer with some experience in: PLC programs with PROFIBUS master class 1 functionality PC applications with PROFIBUS master class 2 functionality

For more detailed instructions in use of the DP V1 function in FC 300, please refer to the Operating Instructions MG.90.EX.YY Information about the features supported by the PROFIBUS DP V1 functions.

## □ PROFIBUS DP V1 Introduction

The PROFIBUS DP extension DPV1 offers acyclical communication in addition to the cyclical data communication of DP V0. This feature is possible using a DP master class 1 (e.g. PLC), as well as a DP master class 2 (e.g. PC Tool).

Cyclical communication means that data transfer takes place continuously with a certain refresh rate. This is the known DP V0 function normally used for quick update of I/O Process Data.

Acyclical communication takes the form of a once-off data transfer event, mainly used for Read / Write from and to parameters from process controllers, PC-based tools or monitoring systems.

## □ Features of a Master Class 1 Connection

- Cyclical data exchange (DP V0)
- Acyclical read/write from and to parameters

In general a master class 1 is used as the process controller (either PLC or PC-based), responsible for commands, speed reference, status of the application, etc.. The master class 1 acyclical connection can

be used for general parameter access in the slaves. However, the acyclical connection is fixed, and cannot be changed during operation.

## □ Features of a Master Class 2 Connection

- Initiate / Abort acyclical connection
- Acyclical read/write from and to parameters

The master class 2 acyclical connection is typically used for configuration or commissioning tools for easy access to each parameter in any slave in the system. The acyclical connection can be dynamically established (Initiate) or removed (Abort) even when a master class 1 is active on the network.

## □ Services Overview for FC 300

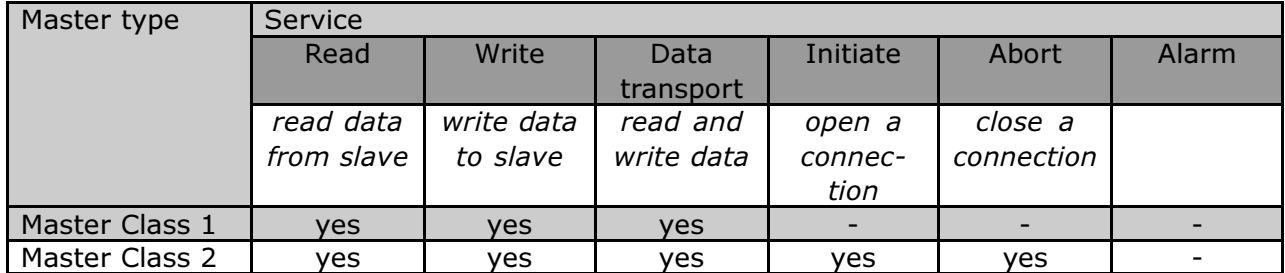

## □ Principle of Data Exchange by PROFIBUS DP V1

In a DP cycle the master class 1 (MC1) will first update the cyclical process data for all slaves in the system. The MC1 can then send one acyclical message to one slave. If a master class 2 (MC2) is connected, the MC1 will hand over the bus rights to MC2, which will then be permitted to send one acyclical message to one slave. The token is then handed back to the MC1, and a new DP cycle begins.

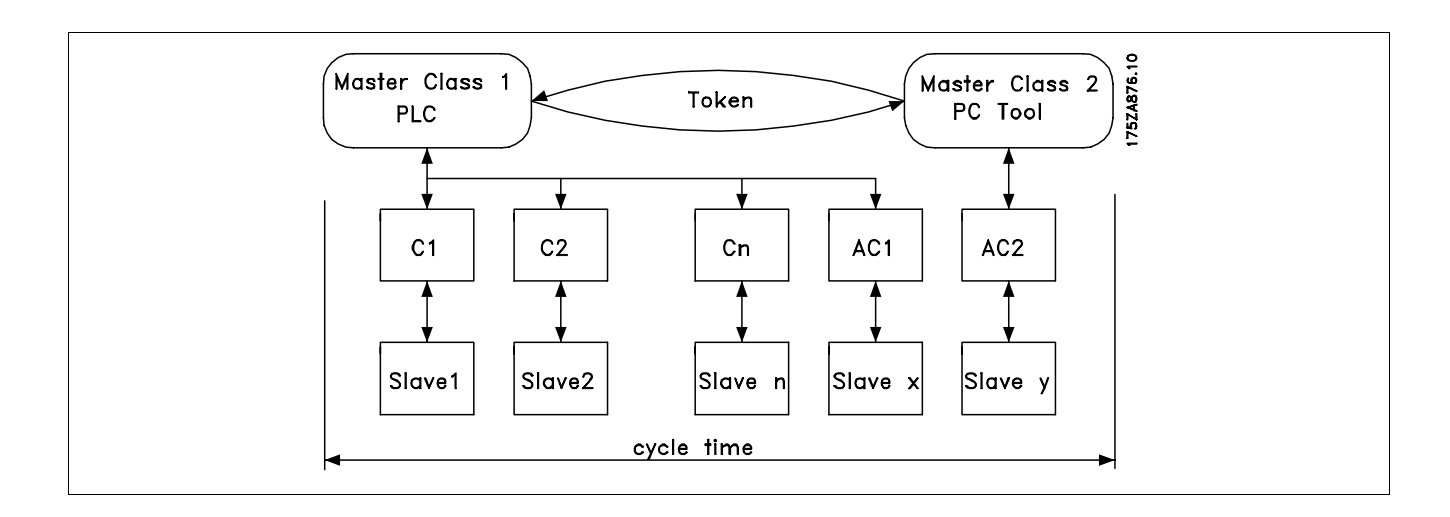

MC : Master Class C1...Cn: Cyclical data AC1: Acyclical data Master Class 1 AC2: Acyclical data Master Class 2

PROFIBUS DP services are activated via specific Service Access Points (SAP). For acyclical communication, the following SAP are specified:

Danfoss

Danfoss

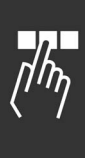

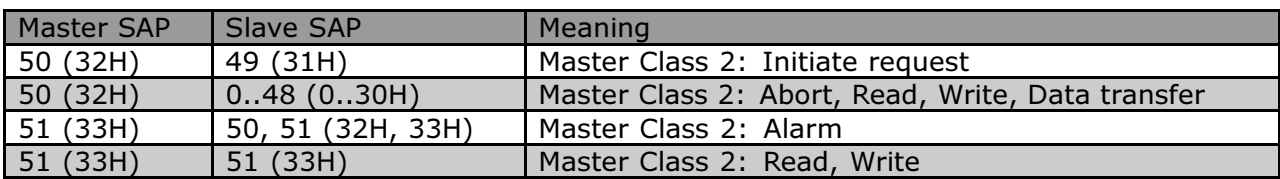

## □ How to Use the DP V1 Features for Parameter Access

This section describes how DP V1 can be used for accessing VLT parameters.

For units as complex as frequency converters, the standard PROFIBUS DP V1 read and write services are not sufficient for accessing the many parameters and attributes in the drive. For this reason, the PROFIdrive Parameter Channel is defined. Using this parameter Read/Write is performed by addressing a single DP V1 object in the FC 300, in the following way:

 $Slot = 0$ 

Index  $= 47$ 

The telegram has the following general structure:

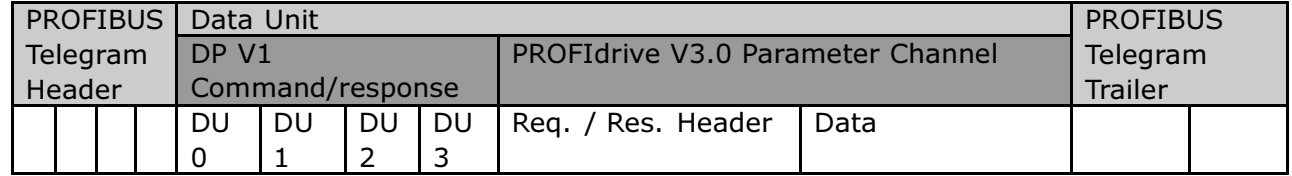

The DP V1 command/response part is used for the standard DP V1 read/Write on the Slot 0, Index 47 data block.

The PROFIdrive V3 Parameter Channel is used to access specific parameter data in the VLT.

For a detailed description of the DP V1 command handling, please refer to the PROFIBUS DP V1 Design Guide, ref. MG.90.EX.YY.

## DP V1 Read / Write Services

The table below shows the content of the DP V1 command / Response headers and their possible attributes.

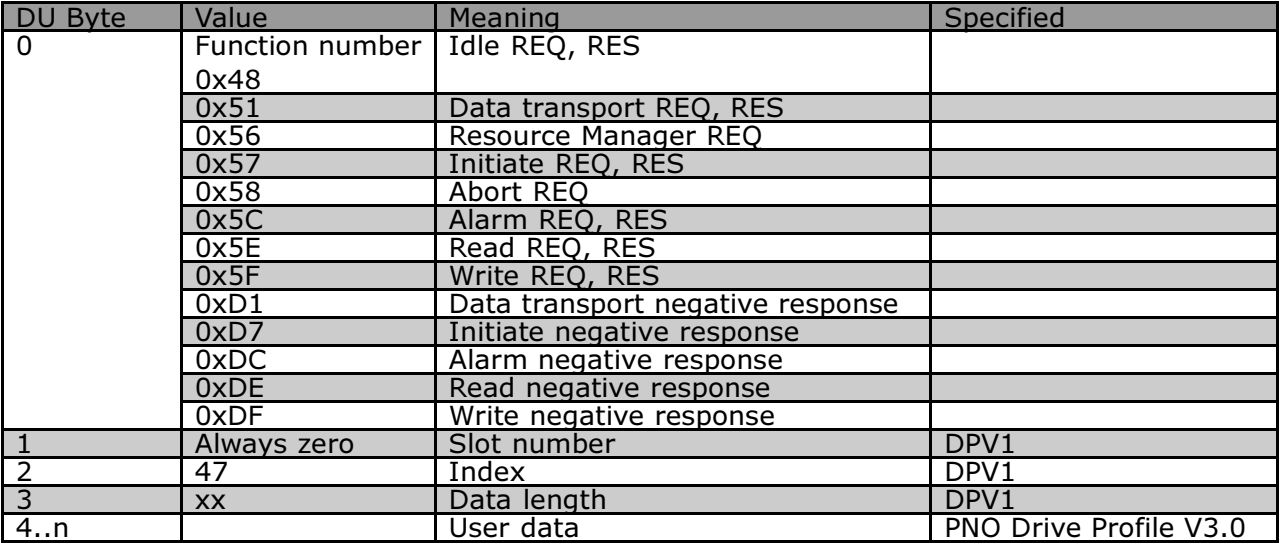

## $\Box$  How to Use the DP V1 Acyclical Parameter Channel

The PROFIdrive Parameter Channel should be used for read and write for FC 300 parameters. The table below shows the structure of the PROFIdrive Parameter Channel. Using this it is possible to access the following VLT parameter values and attributes:

- Parameter values of simple variable, array and visible string
- Parameter description elements such as type, min./max. value, etc.
- Descriptive text for parameter values
- Access to multiple parameters in one telegram is also possible

PROFIBUS DP V1 telegram for read/write from or to a VLT parameter:

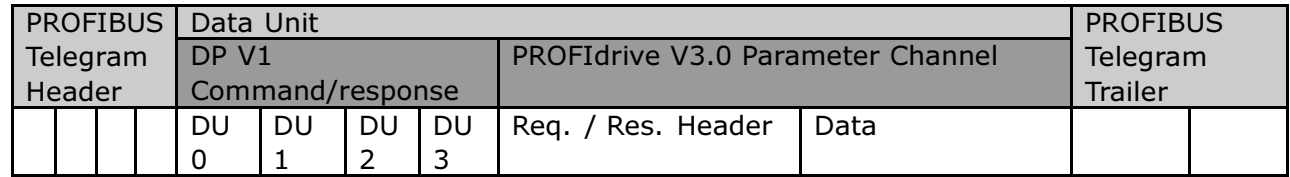

Danfoss

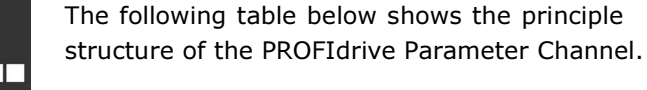

The DP V1 Parameter Request telegram consists of 3 data blocks:

- a Request Header, which defines the kind of request (Read or Write), and the number of parameters to access. The master sets the Request Reference, and uses this information to evaluate the response
- an address field, where all addressing attributes of the desired parameters are defined
- a data field, where all parameter data values are placed

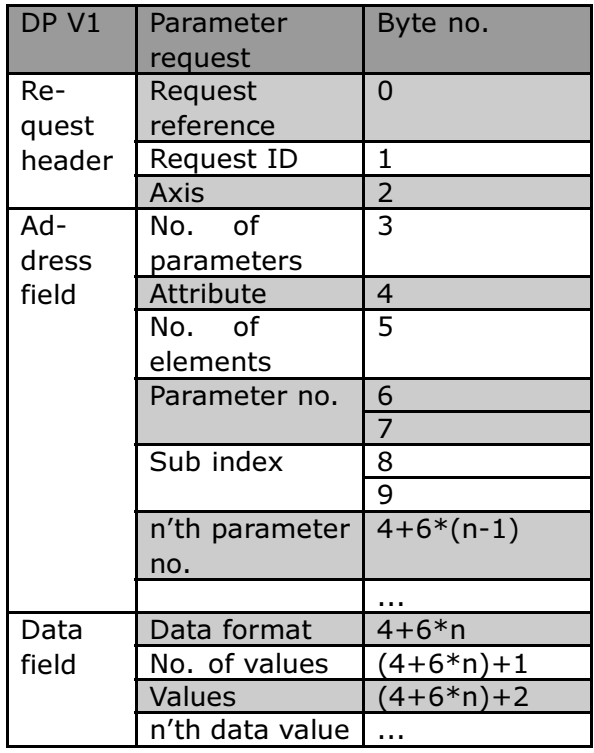

Danfoss

The DP V1 Parameter response telegram consists of 2 data blocks:

- A response header, which indicates if the request is performed without errors (Response ID), the number of parameters, and the Request Reference set by the master within the corresponding request telegram
- A Data field, where the requested data are placed. If one or more internal requests have failed, an Error Code is placed instead of the data values

DP V1 Parameter response Byte no. Request ref. mirrored  $\overline{0}$ Response  $ID \t 1$ Response header Axis mirrored  $\vert$  2 No. of parameters 3 Format 4 No. of values  $\begin{array}{c} \n\end{array}$  5 Values of error values 6 Parameter values n'th parameter value ...

As the response telegram does not include parameter addressing information, the master must identify the structure of the response data from the request telegram.

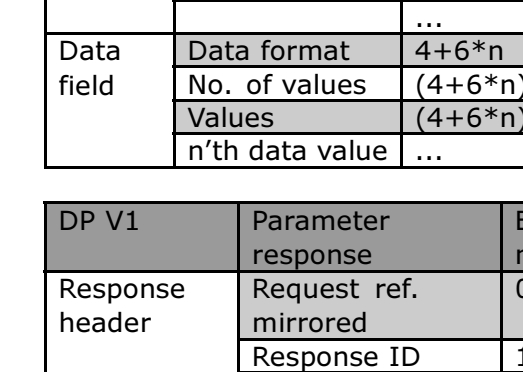

## □ Request / Response Attributes

The table contains an overview of the possible attributes of the PROFIdrive parameter channel.

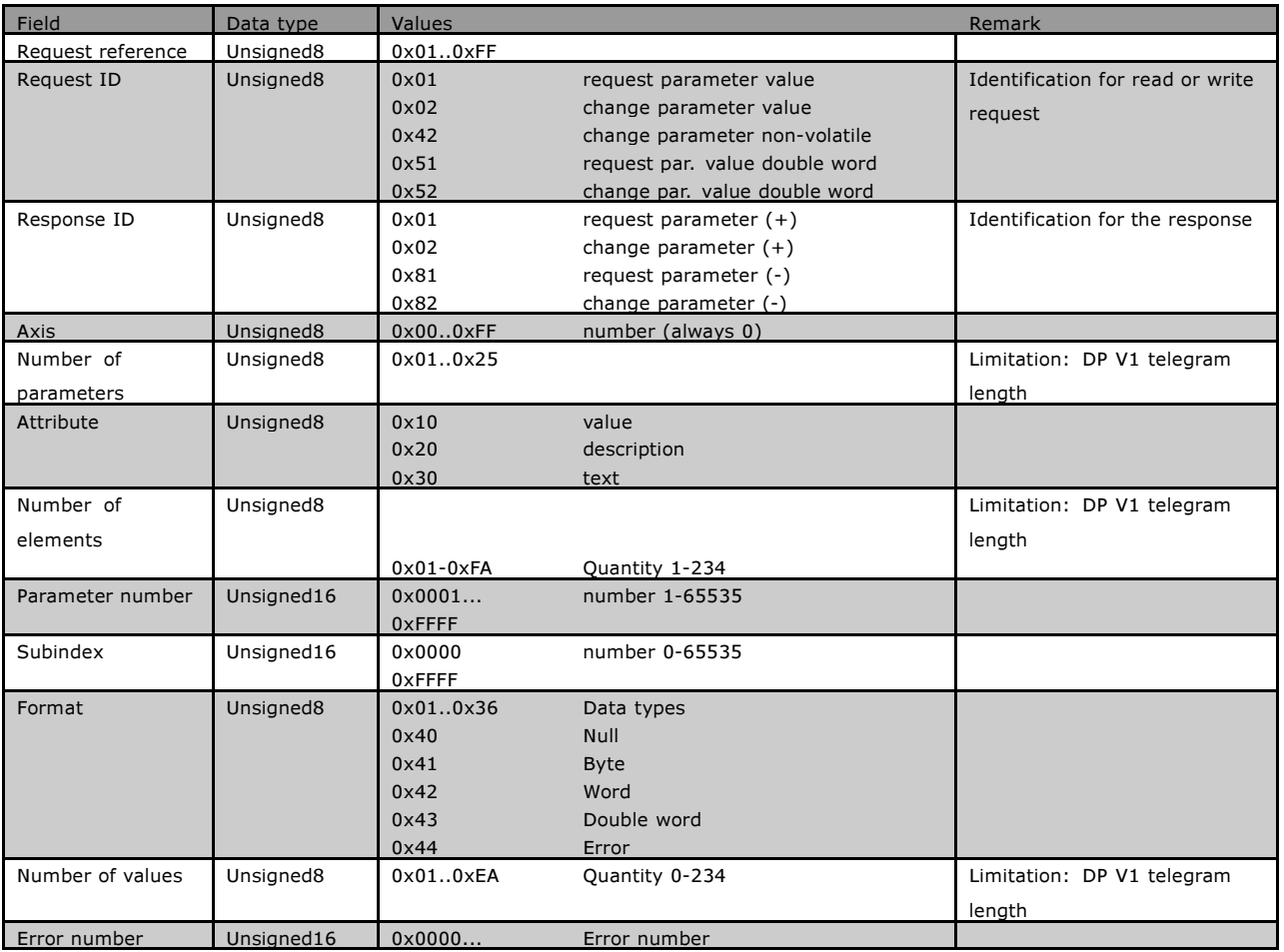

## Request Reference

Unique identification of request/response pair for the master. The master changes the request reference with each new request. The slave mirrors the request reference in the response.

#### Request ID

The following request identifications are defined:

- 0x01 Request parameter
- 0x02 Change parameter (Data are NOT stored in non-volatile memory, lost at power cycle)
- 0x42 Change parameter non-volatile (Data are stored in non-volatile memory)
- 0x51 Request parameter value double word. (All parameters are formatted and transferred as Double Word size, regardless of the actual data type)
- 0x52 Change parameter value double word. (All parameters must be formatted and sent as Double Word size, regardless of data type)

#### Response ID

The Response ID indicates if the Read or Write request was successfully performed in the FC 300. If the response is negative, the request is answered negative (first bit  $= 1$ ) and an error code is entered per partial response, instead of the value.

Danfoss

 $-$  How to Access FC 300 Parameters  $-$ How to Access FC 300 Parameters

# Danfoss

## Axis

The axis attribute should be set to zero.

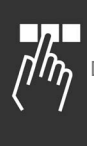

## Number of Parameters

For multi-parameter requests specifying the number of the Parameter Address and/or Parameter Value areas. For a single request the number is 1.

## Attribute

The attribute determines which kind of data to access. The frequency converter will respond to the attributes Value (10H), Description (20H) and Text (30H).

## Attribute Value (10H)

The attribute value permits reading or writing of parameter values.

## Attribute Description (20H)

The attribute description permits access to the parameter description. It is possible to read out one single description element, or all elements for one parameter in one telegram. The table below provides an overview of the existing Parameter Description, which exists for each parameter in the frequency converter.

Parameter description elements (all elements are read-only):

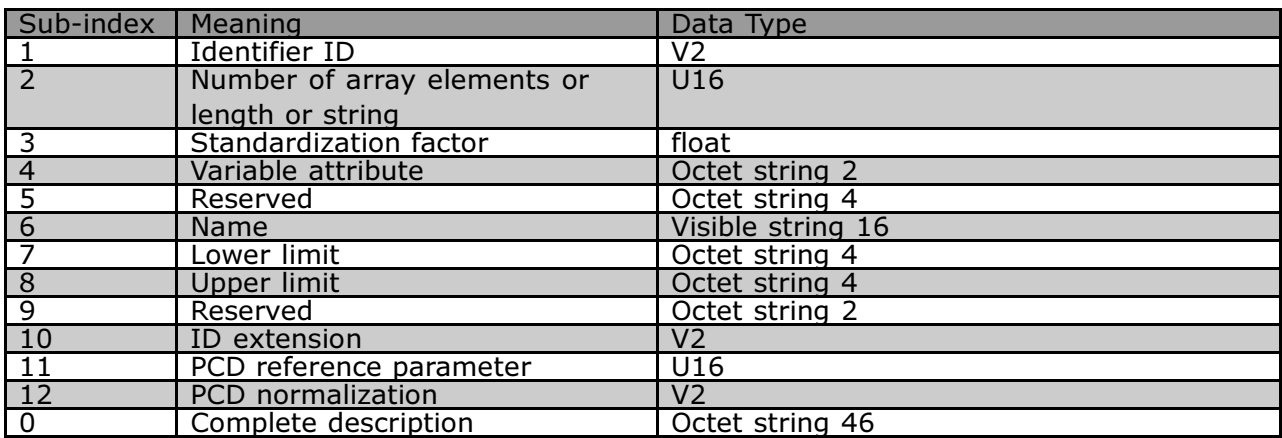

In the following each description element is explained.

## □ Identifier ID

Additional characteristics of a parameter.

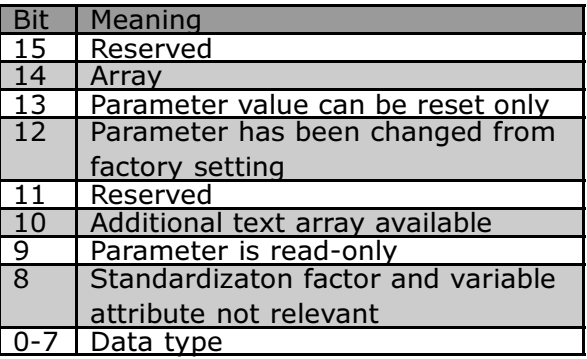

## Number of Array Elements

Contains the number of array elements, if the parameter is an array; the string length, if the parameter value is a string; or 0 if the parameter is neither.

## □ Standardization Factor

Conversion factor for scaling a given parameter value to standard SI units. For example, if the given value is in mV, the standardization factor will be 1000, which converts the given value to V.

The standardization factor is in Float format.

## Variable Attribute

Consists of 2 bytes. The first byte contains the variable index, which defines the physical unit of the parameter (e.g. Ampere, Volt).

The second byte is the conversion index, which is a scaling factor for the parameter. In general all parameters accessible by PROFIBUS are organized and transmitted as real numbers. The conversion index defines a factor for conversion the actual value to a standard physical unit. (a conversion index of -1 means, that the actual value must be divided by 10 to become a standard physical unit e.g.. Volt.

#### Name

Contains the parameter name, limited to 16 characters, e.g. "LANGUAGE" for parameter 1. This text is available in the language selected in par 1.

## □ Lower Limit

Contains the minimum value of the parameter. Format is 32 bit signed.

## Upper Limit

Contains the maximum value of the parameter. Format is 32 bit signed.

## □ ID Extension

Not supported

## □ PCD Reference Parameter

Process data may be scaled by a parameter, e.g. the max reference of 0x4000 (in %) depends on the setting of parameter "X".

To enable the master to calculate the "real" value of the process data, it has to know the value of parameter "X", and therefore the process data must deliver a reference to parameter "X".

## Field PCD Normalization

The field PCD normalization must express, in any case, the value that represents the 100 %, i.e. the normalization delivered back must be the set bit 15 and a value of 0xe (14,  $2^{14} = 0x4000$ ), and the result must be 0x800e.

## Complete Description

Returns the complete parameter description with the fields 1 to 12 in order. Length = 46 byte.

## Attribute Text (30H)

For some frequency converter parameters a descriptive text is available, which can be read using this attribute. The availability of a text description for a parameter is indicated by a bit set in the Identifier (ID) Parameter Description element, which can be read out by the Description Attribute (20H) sub-index = 1. If bit 10 is set, a descriptive text exists for each value of the parameter.

As an example, par. 0-01 Language has settings from 0 to 5. For each of these values a specific text exists: 0 = ENGLISH, 2 = DEUTSCH, etc.

#### $\Box$  Format

Specifies the format type for each parameter (word, byte, etc.), see below.

Danfoss

Danfoss

## Value

The value field contains the parameter value of the request. When the response is negative, the field contains a corresponding error code. If the values consist of an odd number of bytes, a zero byte is appended in order to maintain the word structure of the telegrams.

For a positive partial response, the parameter value field contains the following attributes: Format = (Data Type or Byte, Word, Double Word) Number of values  $=$  actual number of values Value = Parameter value

For a negative partial response, the parameter value field contains the following: Format =  $error(44H)$ Number of values  $= 1$ Value = error value = error number

## □ Error Number for Drive Profile V3.0

When the parameter request is invalid, the frequency converter will return a corresponding error code. The table below lists the full range of error codes.

Error codes for DP V1 parameter requests

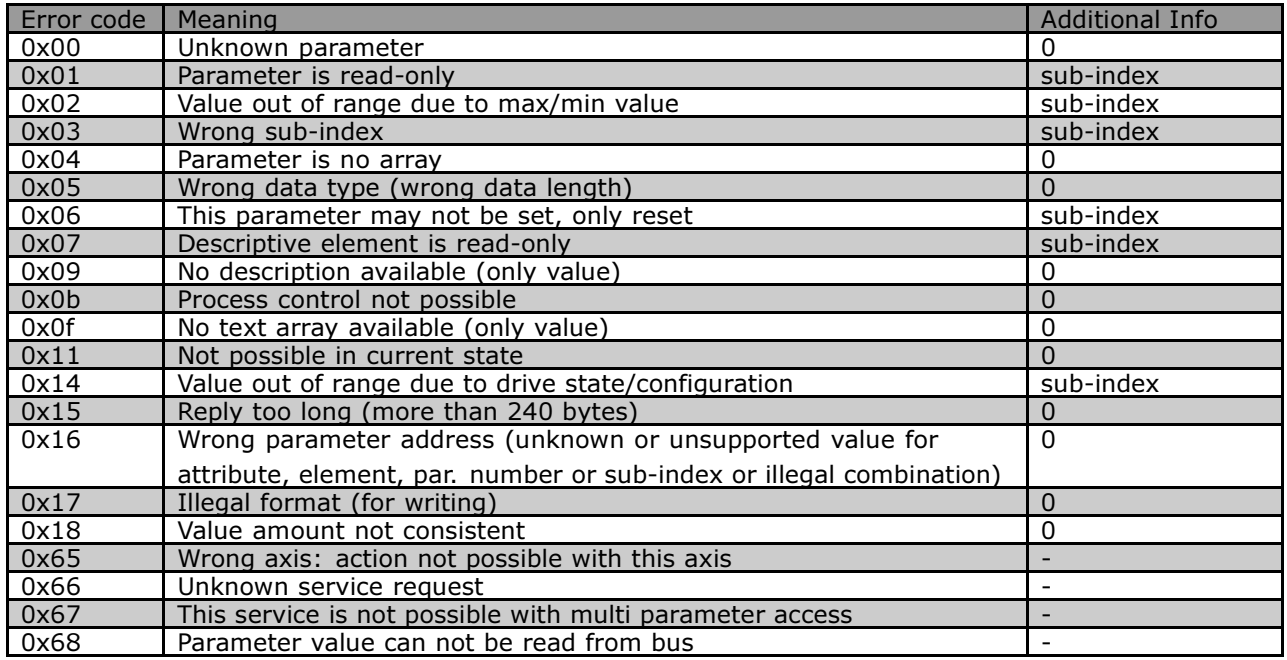

MG.33.C2.02 - VLT is a registered Danfoss trademark  $51$ 

 $-$  How to Access FC 300 Parameters  $-$ How to Access FC 300 Parameters

## PCV Parameter Access

Parameter access via the PCV channel is performed by the PROFIBUS DP V0 cyclical data exchange, where the PCV channel is part of the PPOs described in the chapter How to Control the FC 300.

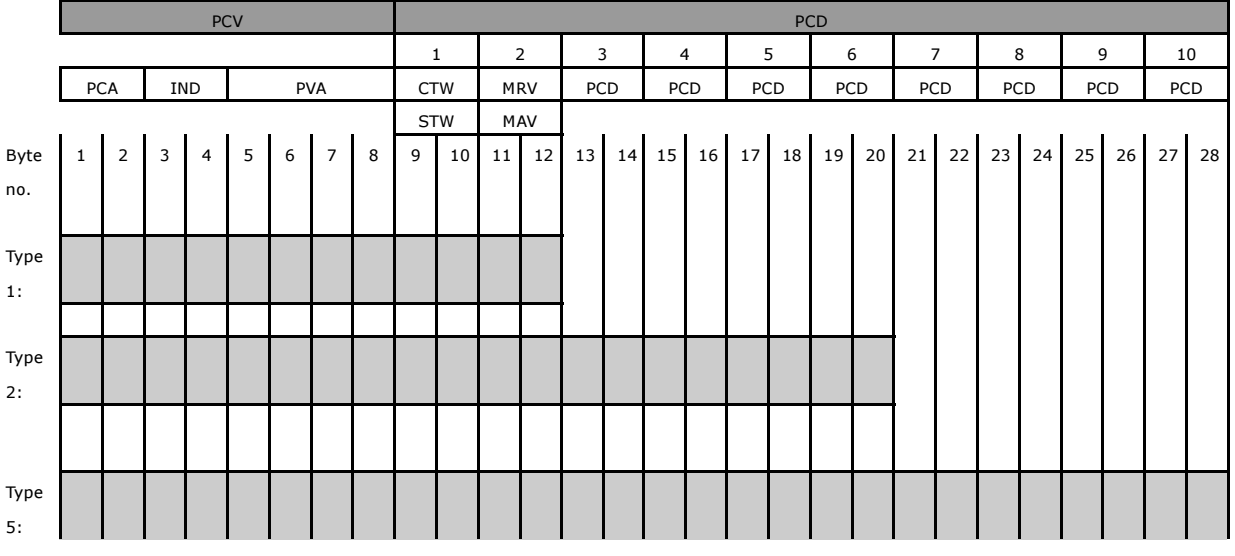

- PCV: Parameter Characteristics Value
- PCD: Process Data
- PCA: Parameter Characteristics (Bytes 1, 2)
- IND: Sub index (Byte 3. Byte 4 is not used)
- PVA: Parameter value (Bytes 5 to 8)
- CTW: Control word
- STW: Status word
- MRV: Main reference value
- MAV: Main actual value (Actual output frequency)

Using the PCV channel it is possible to read and write parameter values, as well as readout of a number of describing attributes of each parameter.

## □ PCA Handling

The PCA part of PPO types 1, 2 and 5 can handle several tasks. The master can control and supervise parameters and request a response from the slave, whereas the slave can respond to a request from the master.

Requests and responses is a handshake procedure and cannot be batched, meaning that if the master sends out a read/write request, it has to wait for the response, before it sends a new request. The request or response data value will be limited to maximum 4 bytes, which implies that text strings are not transferable. For further information, please see the Application Examples chapter.

## PCA - Parameter Characteristics

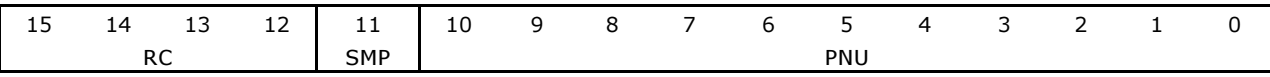

RC: Request/response characteristics (Range 0..15)

SMP: Spontaneous Messag (Not supported)

PNU : Parameter no. (Range 1..1999)

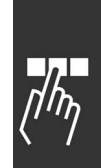

Danfoss

## □ Request / Response Handling

The RC portion of the PCA word defines the requests that may be issued from the master to the slave as well as what other portions of the PCV (IND and PVA) are involved. The PVA portion will transmit word-size parameter values in bytes 7 and 8, while long word size values require bytes 5 to 8 (32 bits). If the Response / Request contains array elements, the IND will carry the Array Sub-index. If parameter descriptions are involved, the IND will hold the Record Sub-index of the parameter description.

## RC Content

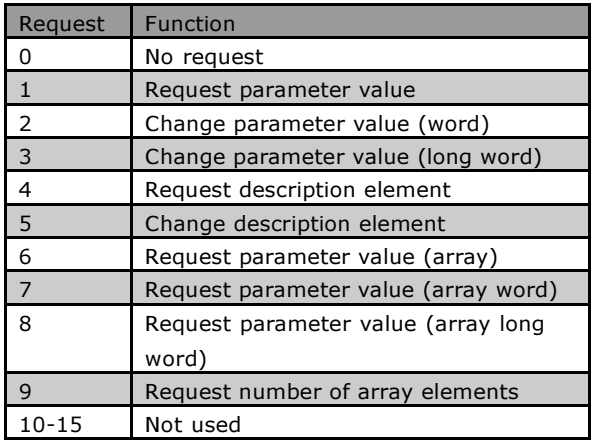

If the slave rejects a request from the master, the RC word in the PPO-read will indicate this by assuming the value 7. The fault number will be carried by bytes 7 and 8 in the PVA element.

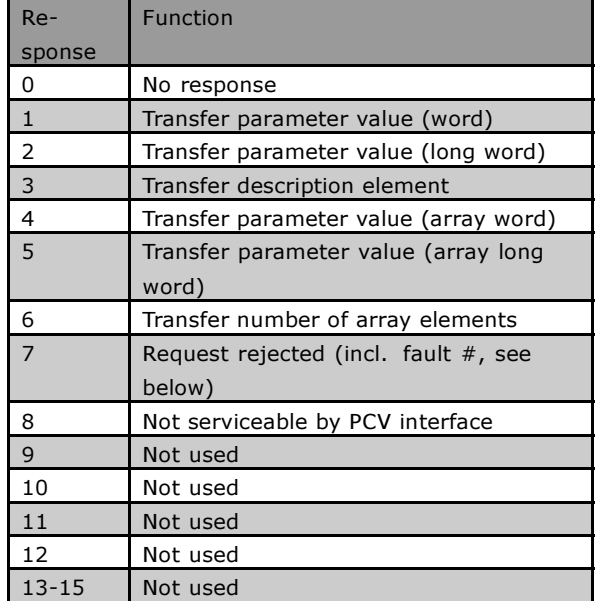

Danfoss

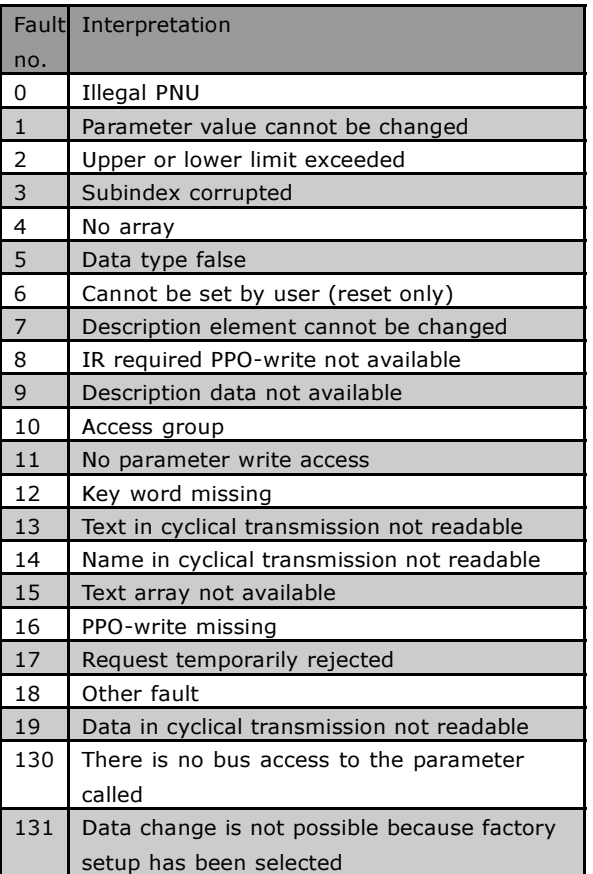

Danfoss

 $\frac{1}{\sqrt{n}}$ 

Danfoss

 $-$  How to Access FC 300 Parameters  $-$ How to Access FC 300 Parameters

## Example

This example shows how to use PPO type 1 to change the ramp-up time (parameter 3-41 Ramp 1 ramp up time) to 10 seconds and to command a start and speed reference of 50%.

Frequency converter parameter settings: Par. 8-50 Coasting select: Bus Par. 8-10 Control word profile: PROFIdrive profile

## $\Box$  PCV

PCA – Parameter Characteristics

PCA part (byte 1-2) The RC part tells what the PCV part must be used for. The functions available appear from the table, see PCA handling.

When a parameter is to be changed, choose value 2 or 3. In this example 3 is chosen, because par. 3-41 Ramp 1 ramp up time covers a long word (32 bits).

#### IND (bytes 3-4):

Used when reading/changing parameters with sub-index, for example par. 9-15 PCD write configuration. In the example bytes 3 and 4 are set to 00 Hex.

#### PVA (bytes 5-8):

The data value of par. 3-41 Ramp 1 ramp up time must be changed to 10.00 seconds. The value transmitted must be 1000, because the conversion index for par. 3-41 Ramp 1 ramp up timeis -2. This means that the value received by the frequency converter is divided by 100, such that the frequency converter perceives 1000 as 10.00. Bytes  $5-8 = 1000 = 03E8$  Hex. See Object and Data types supported by FC 300.

#### □ PCD

Control word (CTW) according to PROFIdrive profile:

Control words consist of 16 bits. The meaning of the each bit is explained in the section Control word and Status word. The following bit pattern sets all necessary start commands:

0000 0100 0111 1111 = 047F Hex.\* 0000 0100 0111 1110 = 047F Hex.\* 0000 0100 0111 1111 = 047F Hex. Quick stop: 0000 0100 0110 1111 = 046F Hex. Stop: 0000 0100 0011 1111 = 043F Hex.

\* For restart after power up: Trip OFF 2 and 3.

## □ MRV

Speed reference, the data format is "Standardized value". 0 Hex =  $0\%$  and 4000 Hex =  $100\%$ .

In the example, 2000 Hex is used, corresponding to 50% of maximum frequency (par. 4-13 Motor speed high limit (rpm)).

The whole PPO therefore has the following values in Hex:

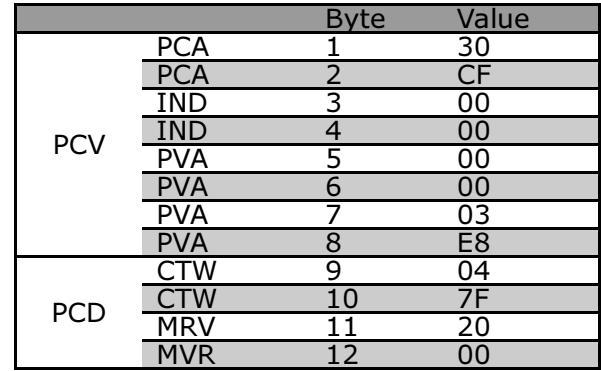

 $-$  How to Access FC 300 Parameters  $-$ How to Access FC 300 Parameters

The process data within the PCD part acts immediately upon the frequency converter, and can be updated from the master as quickly as possible. The PCV part is a "handshake" procedure which means that the frequency converter has to acknowledge the command, before a new one can be written.

A positive response to the above example may look like this:

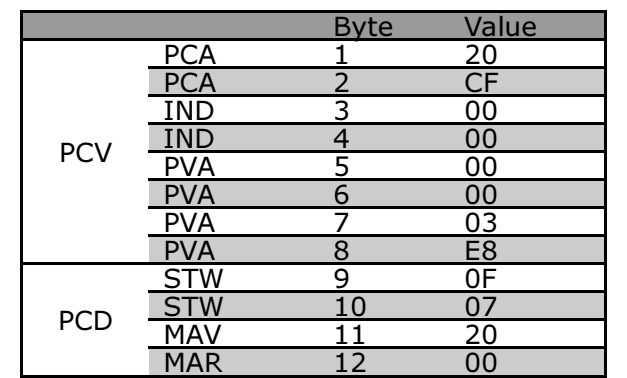

The PCD part responds according to the state and parameterisation of the frequency converter. The PCV part responds as:

PCA: As the request telegram, but here the RC part is taken from the response table, see the PCA handling section. In this example RC is 2 Hex, which is a confirmation that a parameter value of the type long word (32 bit) has been transferred. IND is not used in this example.

PVA: 03E8Hex in the PVA part tells that the value of par. 3-41 Ramp 1 ramp up time is 1000, which corresponds to 10.00.

STW: 0F07 Hex means that the motor is running and there are no warnings or faults (for details see the Status word table in the Status word section).

MAV: 2000 Hex indicates that the output frequency is 50% of the maximum frequency.

A negative response may look like this:

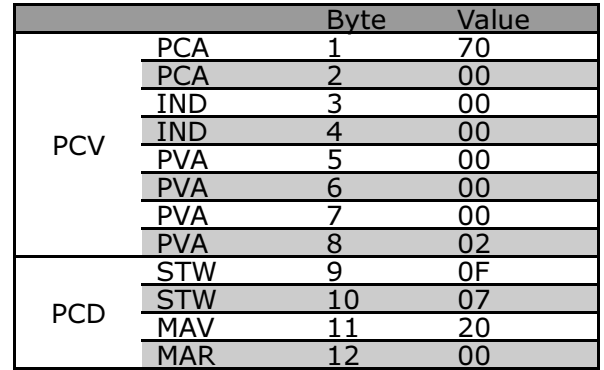

RC is 7 Hex, which means that the request has been rejected, and the fault number can be found in the PVA part. In this case the fault number is 2, which means that the upper or lower limit of the parameter is exceeded. See the fault number table in the PCA handling section.

Danfoss

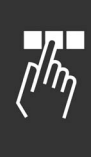

Danfoss

## Parameters Parameters

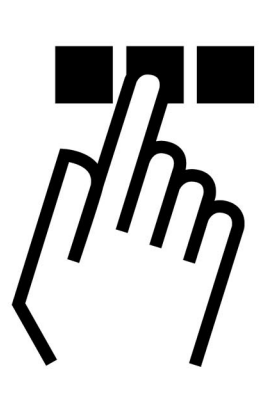

## 8-01 Control Site Option:  $*$  Digital and ctrl. word  $[0]$ Digital only **contract only contract to the set of the set of the set of the set of the set of the set of the set of the set of the set of the set of the set of the set of the set of the set of the set of the set of the** Control word only **[21]**

## Function:

Specifies the control as either Digital inputs, Control word, or both. This parameter overrules the settings in par. 8-50 to 8-56.

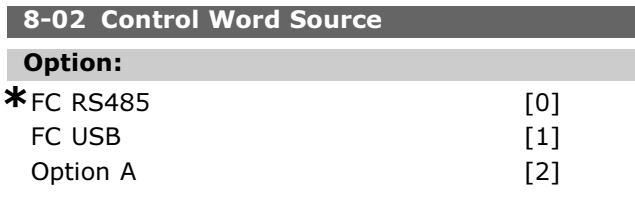

## Function:

Specifies the source of the control word, serial interface, or installed option. During initial power-up, the frequency converter automatically sets this parameter to Option A if it detects if a valid bus option installed in this slot. If the option is removed, the frequency converter detects a change in the configuration and sets par. 8-02 back to default setting FC RS485. The frequency converter trips. If an option is installed after initial power-up, the setting of par. 8-02 does not changed but the drive will be tripped and display alarm 67 Alarm Option Changed.

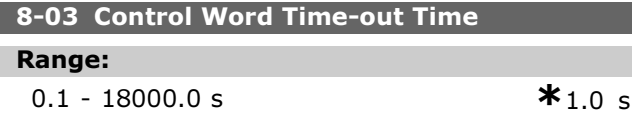

## Function:

Sets the maximum time expected to pass between the reception of two consecutive telegrams. If this time is exceeded, it indicates that the serial communication has stopped. The function selected in par. 8-04 will then be carried out.

#### 8-04 Control Word Time-out Function

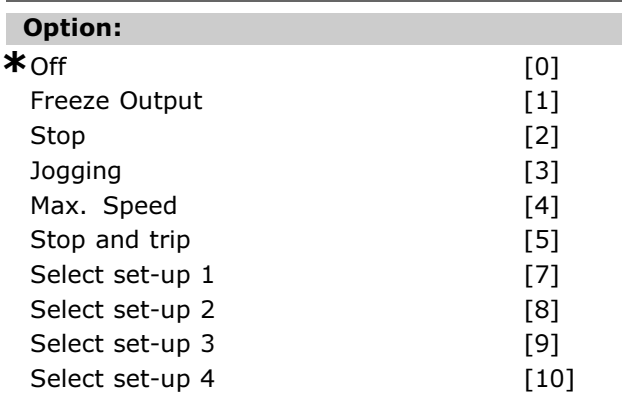

## Function:

A valid control word triggers the time-out counter. Acyclic DP V1 does not trigger the time-out counter. The time-out function is activated if the control word is not updated within the time specified in par. 8-03 Control Word Time-out Time.

- Off: Control via serial bus (Fieldbus or standard) is resumes and uses the most recent control word.
- Freeze output frequency: Freeze output frequency until communication resumes.
- Stop with auto restart: Stop with auto restart when communication resumes.

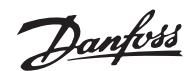

### Parameters — Parameters

- Output frequency = JOG freq.: The motor runs at JOG frequency until communication resumes.
- Output frequency = Max. freq.. The motor runs at maximum frequency until communication resumes.
- Stop with trip: The motor stops. You need to reset the frequency converter, see explanation above.

## Select set-up x:

This type of time-out function is used for changing set-up on a control word time-out. If communcation resumes causing the time-out situation to disappear, par. 8-05 End-of-time-out Function defines whether to resume the set-up used before the time-out or to hold the set-up endorsed by the time-out function.

Note that the following parameters have to be configured for the set-up change to occur on a time-out. Par. 0-10 Active set-up has to be set to Multi set-up along with the relevant linking set in par. 0-12 This Set-up Linked To.

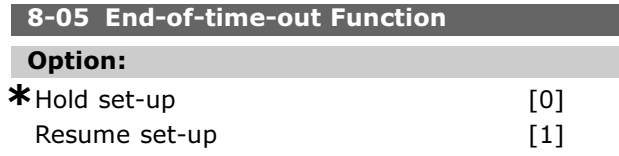

## Function:

Defines the action after receiving a valid control word upon a time-out. This only applies if set-up 1-4 is been selected in par. 8-04.

Hold: The drive holds the set-up selected in par. 8-04 and displays a warning, until par. 8-06 toggles. Then the drive resumes its original set-up.

Resume: The drive resumes to the original set-up.

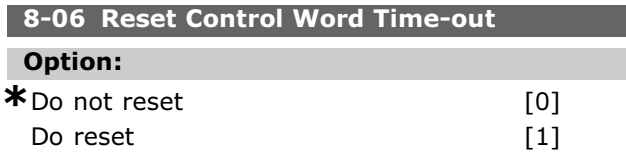

## Function:

Used for returning the drive to the original set-up after a Control word time-out. When setting the value to "Do Reset" [1], it returns to "Do not reset" [0].

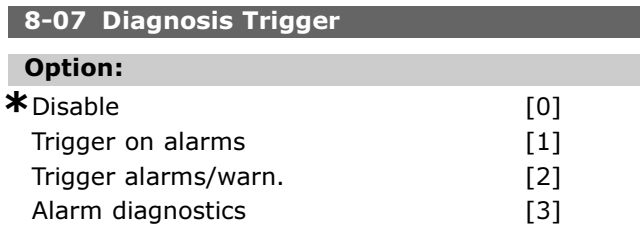

## Function:

Enables and controls the drive diagnosis function and permits expansion of the diagnosis data to 24 byte.

- Disable: Extended diagnosis data are not sent even if they appear in the frequency converter.
- Trigger on alarms: Extended diagnosis data are sent when one or more alarms appear in alarm par. 16-04 or 9-53.
- Trigger alarms/warn: Extended diagnosis data are sent if one or more alarms/warnings appear in alarm par. 16-04, 9-53, or warning parameter 16-05.
- Alarm diagnostics: The extended diagnosis sequence works as follows: If an Alarm or warning appears, the frequency converter informs the master by sending a high priority message via the output data telegram. Consequently, the master sends a request for extended diagnosis information to the frequency converter. The frequency converter replies. When the Alarm/warning disappears, the frequency converter informs the master again, and on the following request from the master returns a standard DP diagnosis frame (6 bytes).

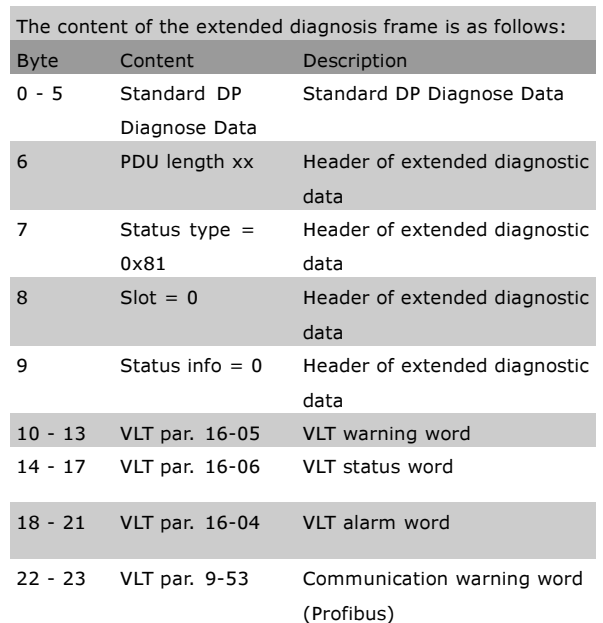

Enabling diagnosis may cause increased bus traffic. Diagnosis functions are not supported by all fieldbus types.

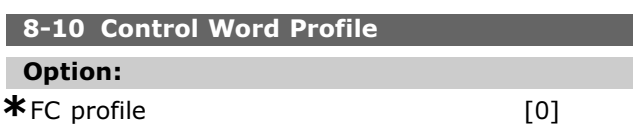

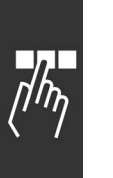

Danfoss

#### Parameters — Parameters

PROFIdrive profile [1]

## Function:

Selects the interpretation of the control and status words. The installed option in slot A determines the valid selection.

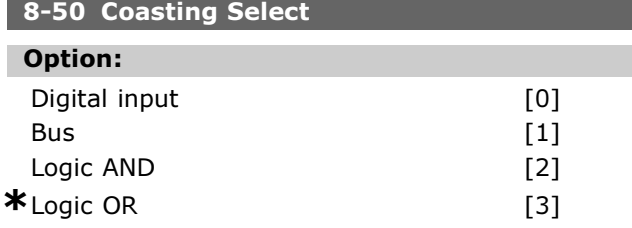

## Function:

Allows a choice between controlling the coasting function via the terminals (digital input) and/or via the bus.

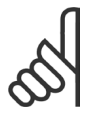

## NB!:

This parameter is active only when par. 8-01 Control Site is set to [0] Digital and control word.

#### 8-51 Quick Stop Select

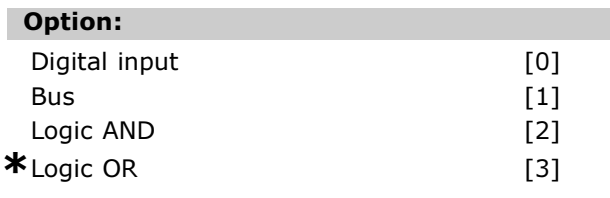

## Function:

Allows a choice between controlling the Quick stop function via the terminals (digital input) and/or via the bus.

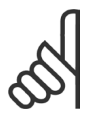

## NB!:

This parameter is active only when par. 8-01 Control Site is set to [0] Digital and control word.

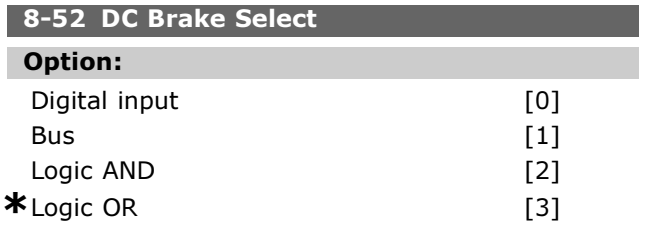

## Function:

Allows a choice between controlling the DC brake via the terminals (digital input) and/or via the bus.

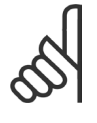

## NB!:

This parameter is active only when par. 8-01 Control Site is set to [0] Digital and control word.

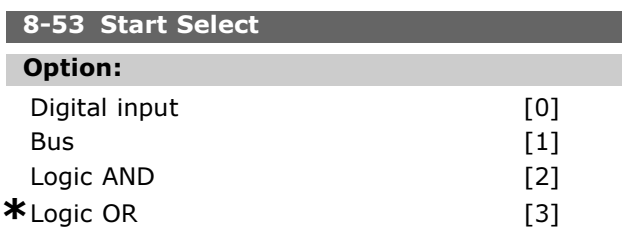

## Function:

Choose between controlling the drive via the terminals (digital input) and/or via the bus. If you select Bus, you can only activate the Start command if it is transmitted via the serial communication port or fieldbus option. If you select Logic AND, you must also activate the command via one of the digital inputs. If you select Logic OR, you can also activate the Start command via one of the digital inputs.

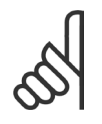

#### NB!:

This parameter is active only when par. 8-01 Control Site is set to [0] Digital and control word.

#### 8-54 Reversing Select

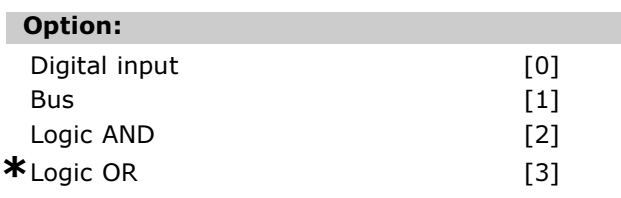

## Function:

Choose between controlling the drive via the terminals (digital input) and/or via the bus. If you select Bus, you can only activate the Reversing command if it is transmitted via the serial communication port or fieldbus option. If you select Logic AND, you must also activate the command via one of the digital inputs. If you select Logic OR, you can also activate the Reversing command via one of the digital inputs.

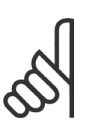

## NB!:

This parameter is active only when par. 8-01 Control Site is set to [0] Digital and control word.

Danfoss

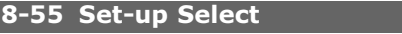

## Option:

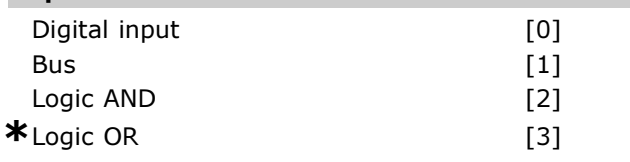

## Function:

Choose between controlling the drive via the terminals (digital input) and/or via the bus. If you select Bus, you can only activate Selection of Setup if it is transmitted via the serial communication port or fieldbus option. If you select Logic AND, you must also activate the command via one of the digital inputs. If you select Logic OR, you can also activate the Set-up command via one of the digital inputs.

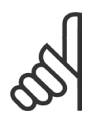

## NB!:

This parameter is active only when par. 8-01 Control Site is set to [0] Digital and control word.

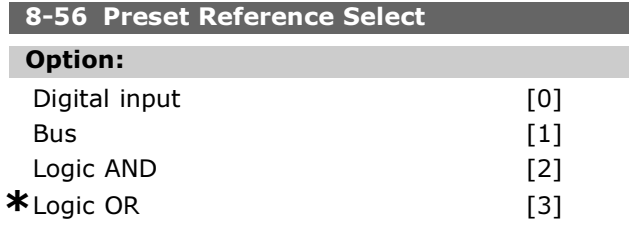

## Function:

Choose between controlling the drive via the terminals (digital input) and/or via the bus.

If you select Bus, you can only activate the Preset Reference command if it is transmitted via the serial communication port or fieldbus option. If you select Logic AND, you must also activate the command via one of the digital inputs. If you select Logic OR, you can also activate the Preset Reference command via one of the digital inputs.

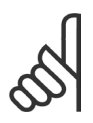

## NB!:

This parameter is active only when par. 8-01 Control Site is set to [0] Digital and control word.

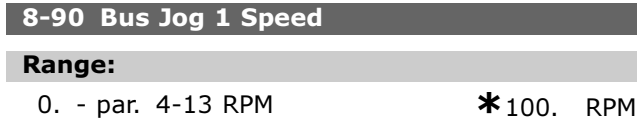

## Function:

Sets a fixed speed (jog) activated via the serial port or bus option.

## 8-91 Bus Jog 2 Speed

## Range:

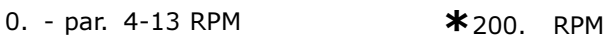

## Function:

Sets a fixed speed (jog) is activated via the serial port or bus option

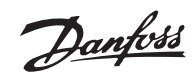

#### 9-15 PCD Write Configuration

## Array [10]

## Option:

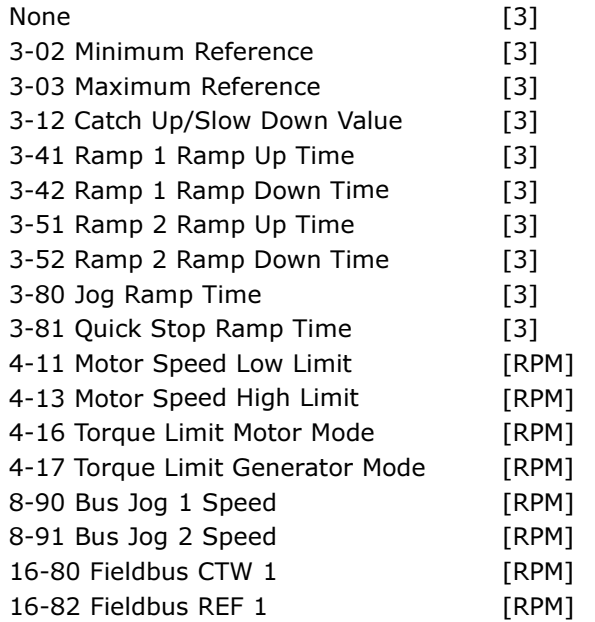

## Function:

Assigns different parameters to PCD 3 to 10 of the PPO's (the number of PCD's depends on the PPO type). The values in PCD 3 to 10 are written to the selected parameters as data values.

### 9-16 PCD Read Configuration

Array [10]

## Option:

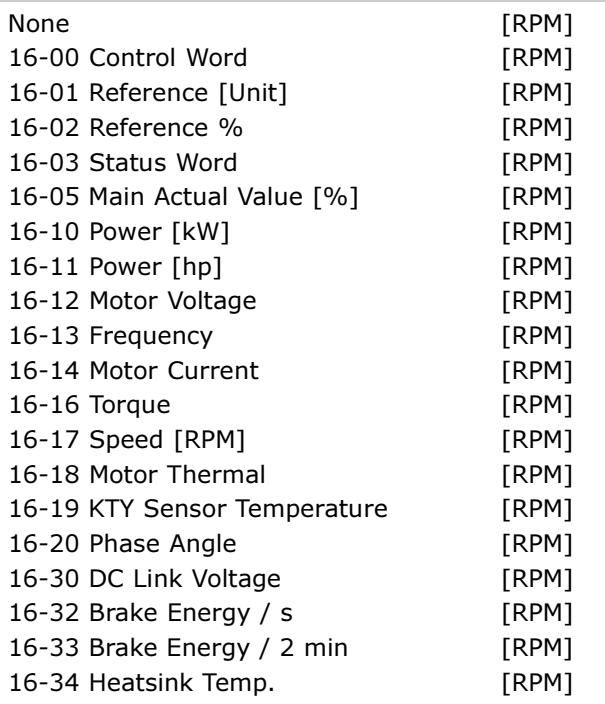

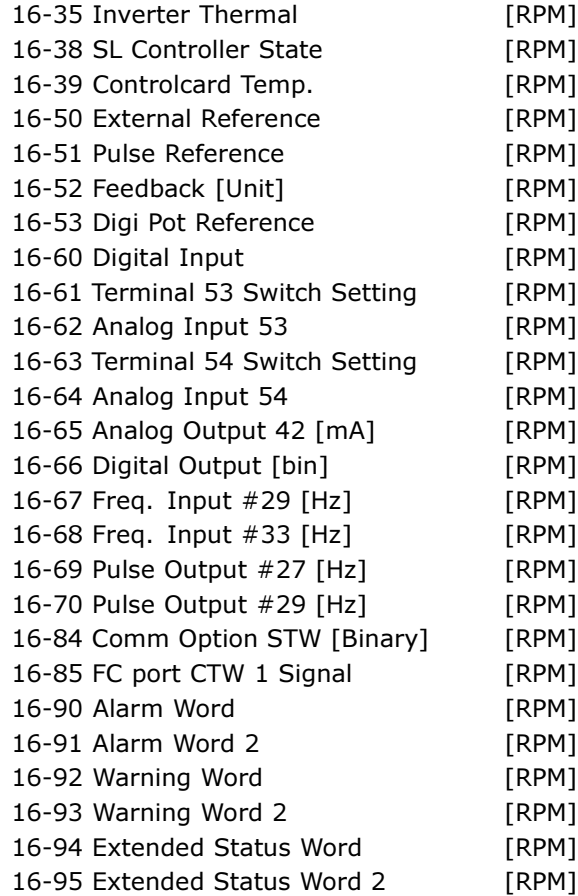

## Function:

Assigns different parameters to PCD 3 to 10 of the PPO's (the number of PCD's depends on the PPO type). PCD 3 to 10 holds the actual data value of the selected parameters.

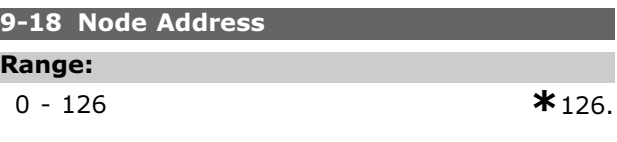

#### Function:

Sets the station address. You can also set it on a hardware switch. You can set the address in par. 9-18 only if the hardware switch is set to 126 or 127. The parameter displays the actual setting of the switch when setting the hardware switch to >0 and <126 . Power-up or updating par. 9-72 changes par. 9-18.

#### 9-22 Telegram Selection

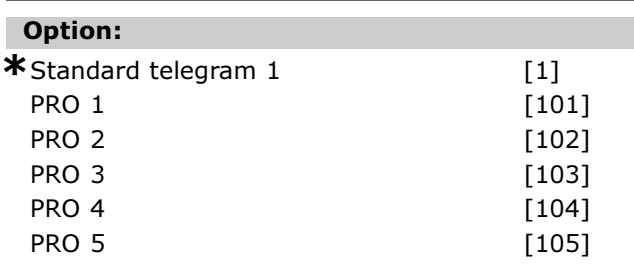

Danfoss

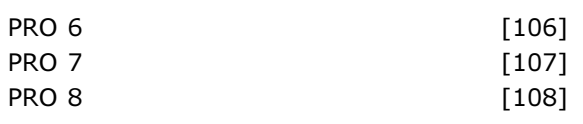

## Function:

Instead of using par. 9-15 and 9-16 to define profibus telegrams freely, you can use standard telegrams defined by the profibus profile. Standard Telegram 1 equals to PPO type 3. This parameter is automatically set to the according value (PPO type) when the drive is configured by a PLC.

## 9-23 Parameters for Signals

Array [1000]

## Option:

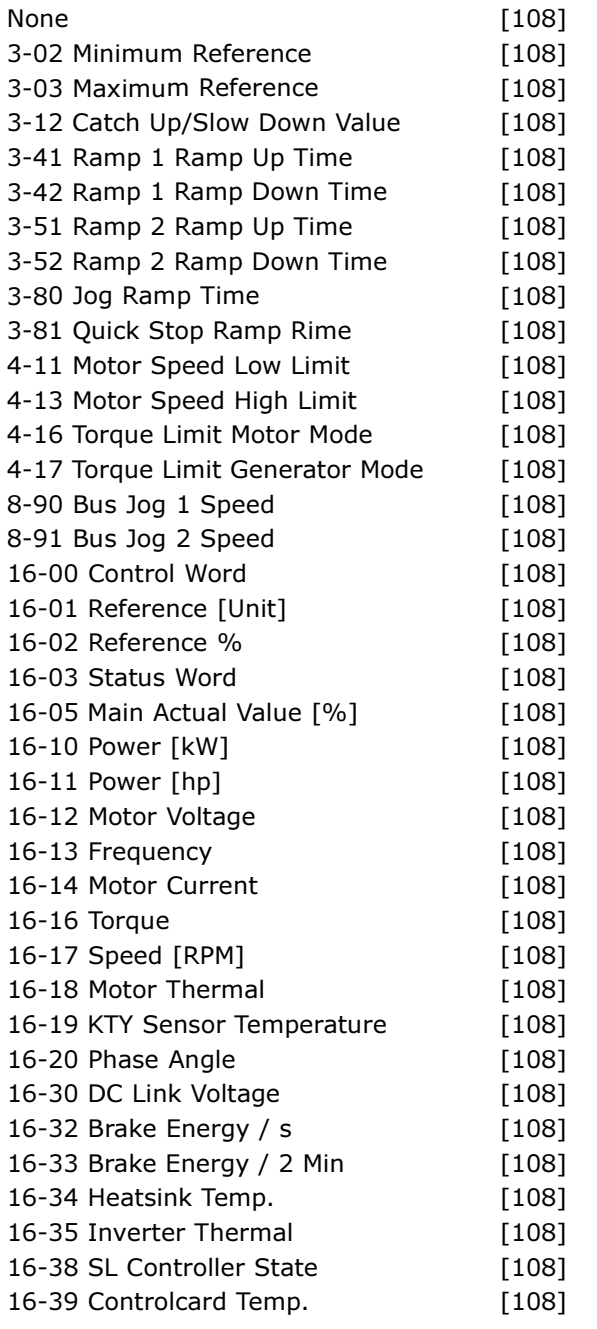

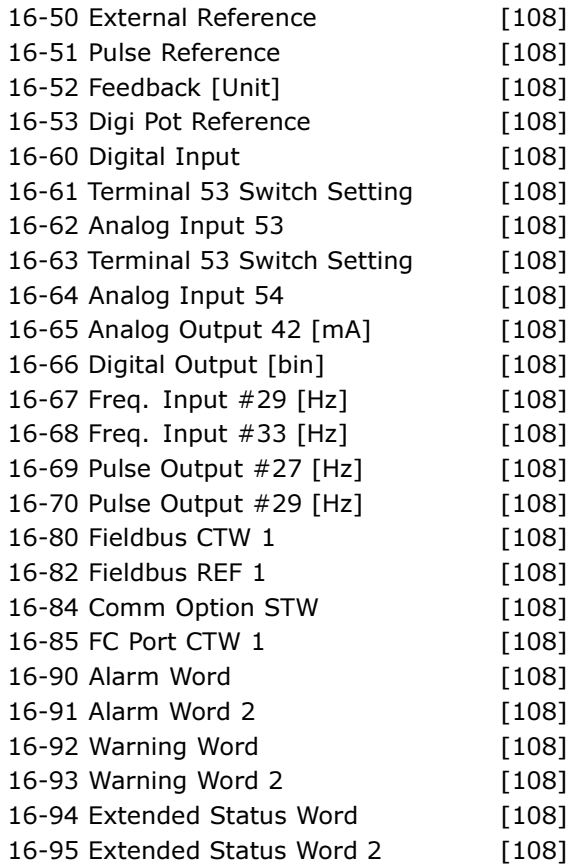

## Function:

Contains a list of signals you can enter in par. 9-15 and 9-16. Furthermore, it automatically sets the parameters to meet the most common requirements.

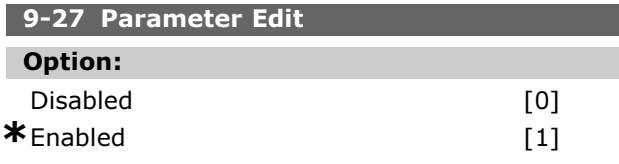

## Function:

L

It is possible to edit parameters via Profibus, the standard Interface, or the LCP. Disable editing via Profibus with this parameter.

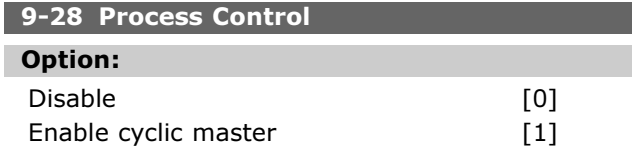

## Function:

Process control (setting of Control Word, speed reference, and process data) is possible via either Profibus or the standard RS485 Interface but not both at the same time. Local control is always possible via the LCP. Control via process control is possible with either terminals or bus depending on the setting of par. 8-50 to 8-56.

Danfoss

- Disable: Disables process control via Profibus, and enables process control via standard RS485. - Enable cyclic master: Enables process control via Profibus Master Class 1, and disables process control via standard RS485 bus or Master class 2.

## 9-53 Profibus Warning Word

#### Option:

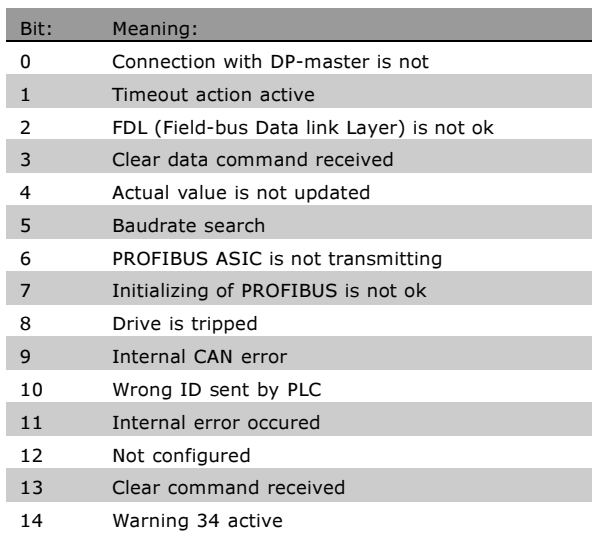

#### Function:

Displays Profibus communication warnings.

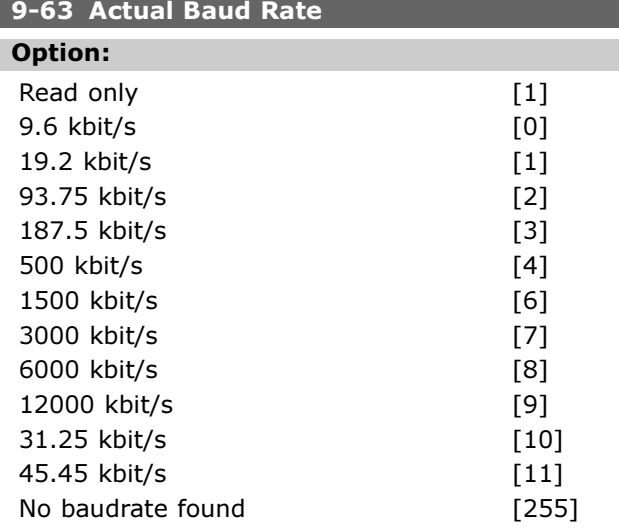

## Function:

Displays the actual PROFIBUS baud rate. The Profibus Master automatically sets the baud rate.

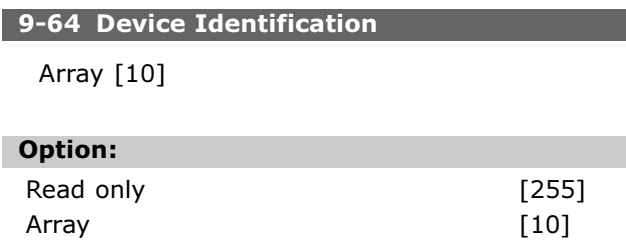

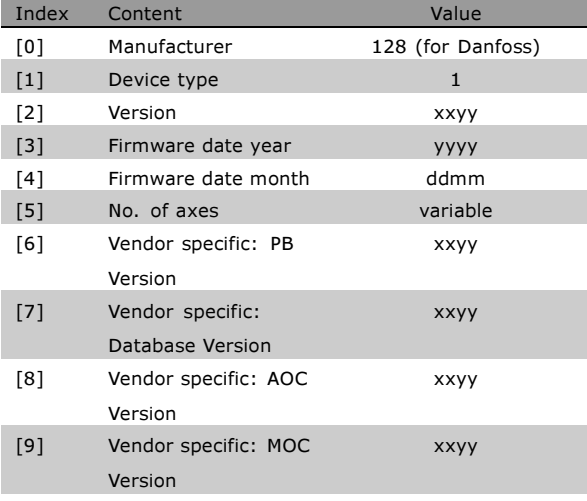

## Function:

The device identification parameter. The data type is "Array[n] of Unsigned16". The assignment of the first subindexes is defined and shown in the table above.

#### 9-65 Profile Number

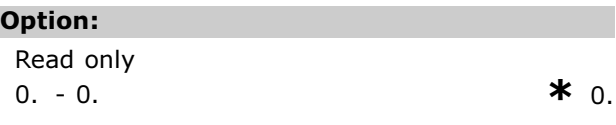

## Function:

Contains the profile identification. Byte 1 contains the profile number and byte 2 the version number of the profile.

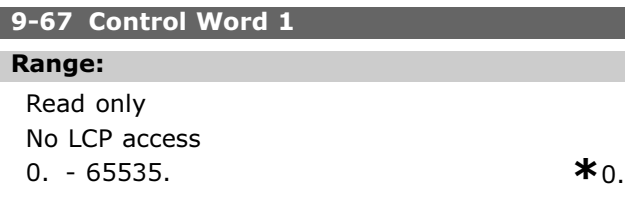

## Function:

Accepts the Control word from a Master Class 2 in the same format as PCD 1. If control priority is set to Master Class 2, the Control word for the drive is taken from this parameter, whereas cyclical and acyclic reference from a Master Class 2 is ignored. This parameter is only visible for Profibus Master Class 2, not for Master Class 1, standard bus or LCP.

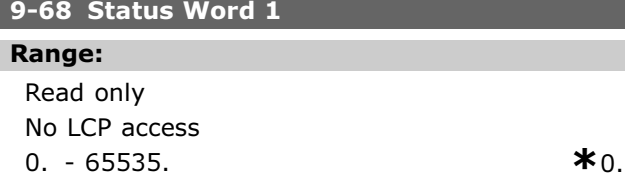

Danfoss

### $-$  Parameters  $-$ Parameters

## Function:

Delivers the Status word for a Master Class 2 in the same format as PCD 2. The value of this parameter is only valid if the control priority is set to Master Class 2. This parameter is only visible for Profibus Master Class 2, not for Master Class 1, standard bus, or LCP.

#### 9-70 Edit Set-up

## $\bigcap_{m=1}^{\infty}$

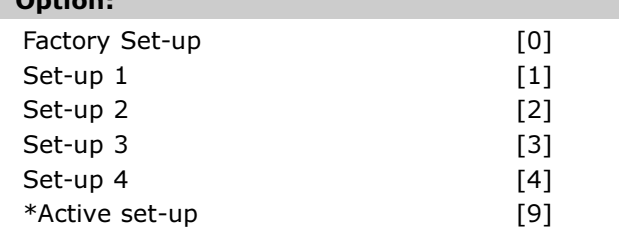

### Function:

Choose the set-up in which programming (change of data) will be performing during operation. It is possible to programme the 4 set-ups independently of the set-up selected as active. Parameter access from each master will be directed to the set-up which has been selected by the individual master (cyclic, acylic MCL1, first acyclic MCL2, second acyclic MCL2, third acyclic MCL2). See section Parameter Access in General.

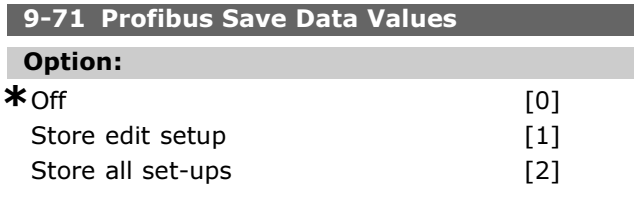

#### Function:

Parameter values changed via Profibus are not automatically stored into non-volatile memory. Use this parameter to activate a function that stores all parameter values in the EEPROM. Thus, you retain changed parameter values at power-down.

- [0] Off: The store function is inactive.

- [1] Store edit set-up: All parameter values in the set-up selected in par. 9-70 are stored in the EEPROM.

The value returns to [0] Off when all values are stored.

-[2] Store all set-ups: All parameter values for all set-ups are stored in the EEPROM. The value returns to [0] Off when all parameter values are stored.

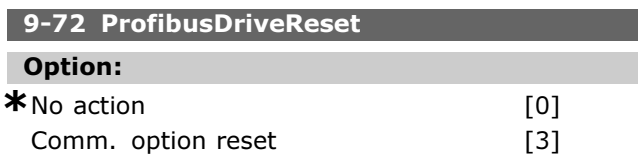

## Function:

Resets the drive (as for power-cycle). The drive disappears from the bus, which might cause a communication error from the master.

## 9-80 Defined Parameters (1)

Array [116]

#### Option:

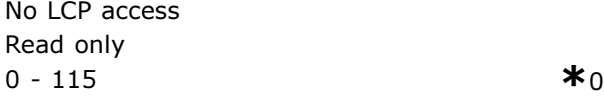

## Function:

Holds a list of all the defined drive parameters available for Profibus.

## 9-81 Defined Parameters (2)

Array [116]

#### Option:

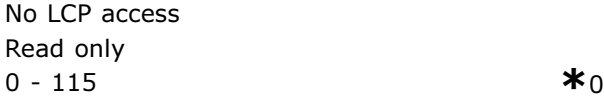

## Function:

Holds a list of all the defined drive parameters available for Profibus.

#### 9-82 Defined Parameters (3)

Array [116]

#### Option:

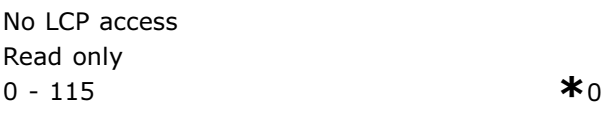

## Function:

Holds a list of all the defined drive parameters available for Profibus.

## 9-83 Defined Parameters (4)

Array [116]

## Option:

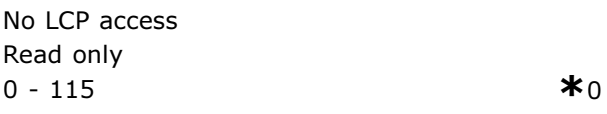

## Function:

Holds a list of all the defined drive parameters available for Profibus.

Danfoss

#### $-$  Parameters  $-$ Parameters

#### 9-90 Changed Parameters (1)

## Array [116]

## Option:

No LCP access Read only 0 - 115  $*_0$ 

#### Function:

Holds a list of all the drive parameters deviating from default setting.

## 9-91 Changed Parameters (2)

Array [116]

## Option:

No LCP access Read only  $0 - 115$  \*0

### Function:

Holds a list of all the drive parameters deviating from default setting.

#### 9-92 Changed Parameters (3)

Array [116]

## Option:

No LCP access Read only 0 - 115  $*_0$ 

## Function:

Holds a list of all the drive parameters deviating from default setting.

## 9-93 Changed Parameters (4)

Array [116]

## Option:

No LCP access Read only 0 - 115  $*0$ 

#### Function:

Holds a list of all the drive parameters deviating from default setting.

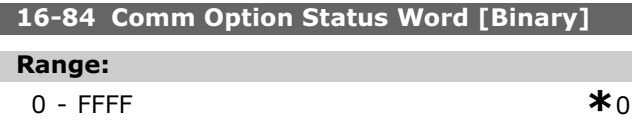

## Function:

Extended fieldbus comm. option status word. For more information - see section Troubleshooting.

## 16-90 Alarm Word

## Range:

0 - FFFF  $\bullet$ 

## Function:

Returns the alarm word sent via the serial communication port in hex code.

#### 16-92 Warning Word

#### Range:

0 - FFFF  $\star_0$ 

## Function:

Returns the warning word sent via the serial communication port in hex code.

Danfoss

## $-$  Parameters  $-$

# PROFIBUS-specific Parameter List

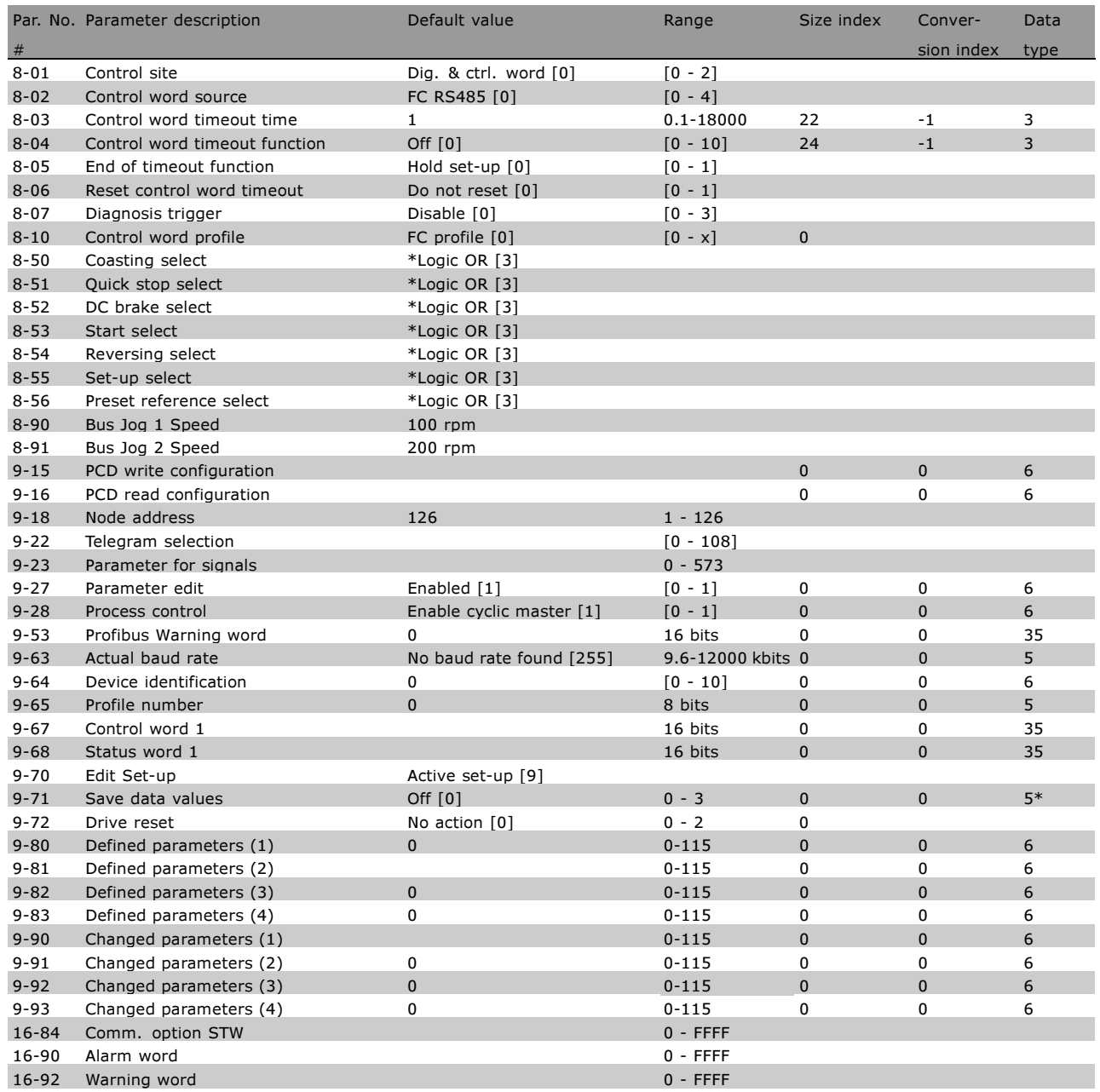

Please refer to the FC 300 Operating Instructions (MG.33.AX.YY) for a comprehensive FC 300 parameter list.

Danfoss

## Object and Data Types Supported by FC 300

## □ Parameter and Data Type Structure Description

## Parameter Description

PROFIBUS DP has a number of describing attributes. Read/write on parameter description is performed in the PCV part using the RC commands 4/5 and the sub-index of the desired description element.

#### □ Size Attribute

The size index and the conversion index for each parameter can be taken from the parameter list in the respective Operating Instructions.

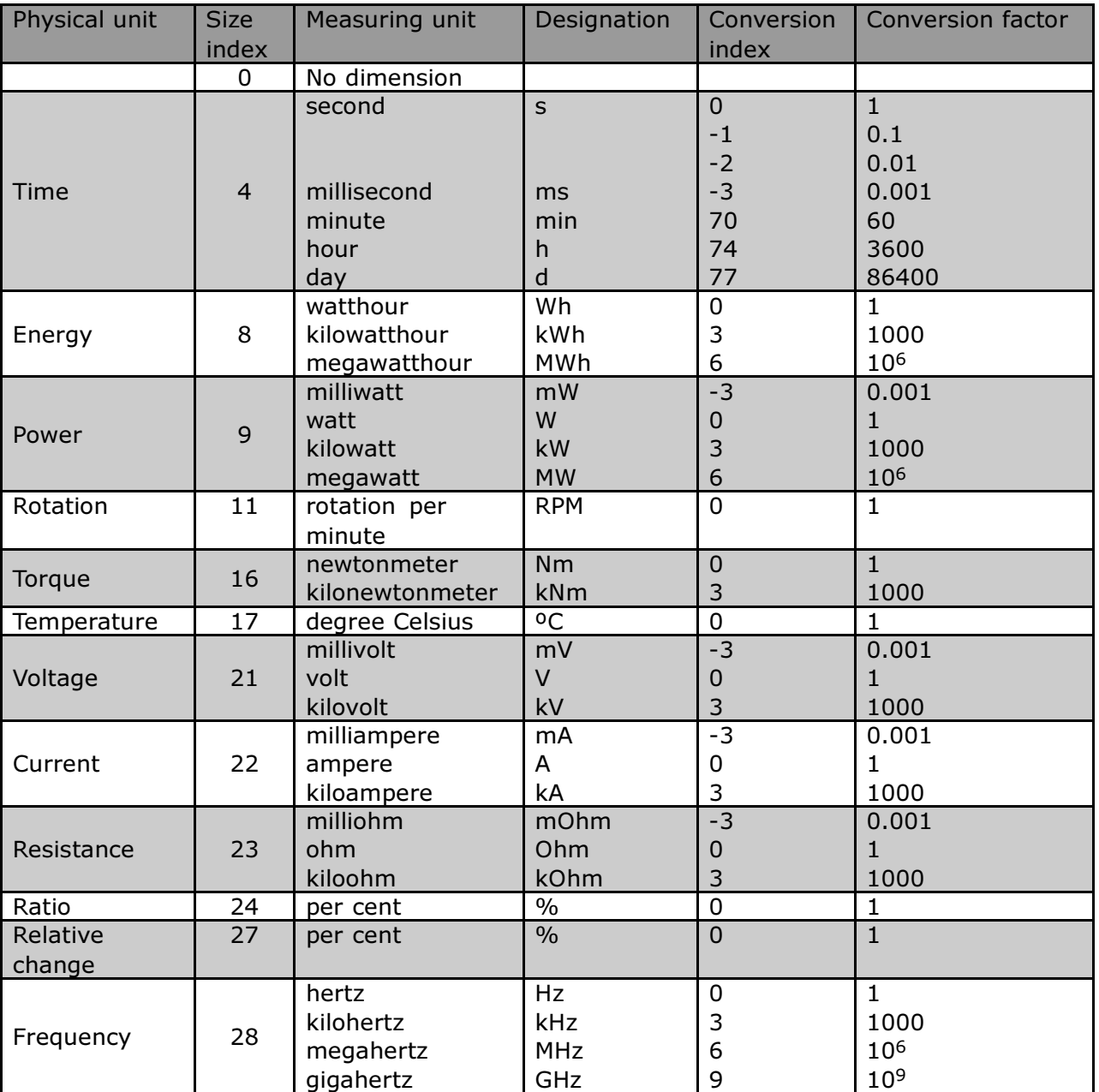

Danfoss

## □ Object and Data Types Supported by FC 300

Data types supported by FC 300

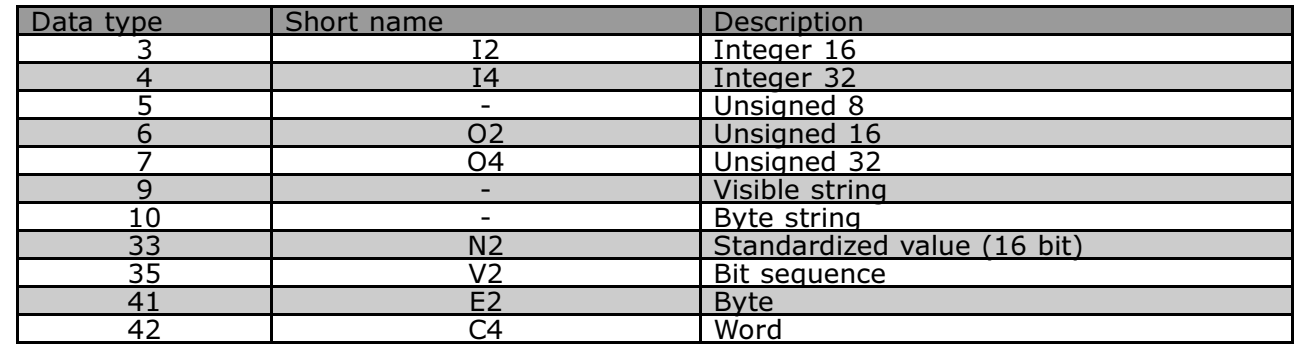

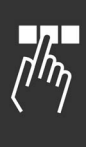

## □ Standardized Value

The frequency reference value is transmitted to the frequency converter in the form of a 16-bit word. The value is transmitted in integers (0-32767). The value 16384 (4000 Hex) corresponds to 100%. Negative numbers are formed with the aid of the twos complement.

 $0\% = 0$  (0h), 100% is  $2^{14}$  (4000h)

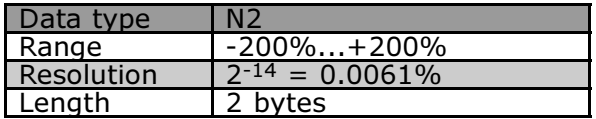

Notation: 2s complement notation. MSB is 1st bit after sign bit in 1st byte. Sign bit =  $0 =$  positive number Sign bit =  $1$  = negative number

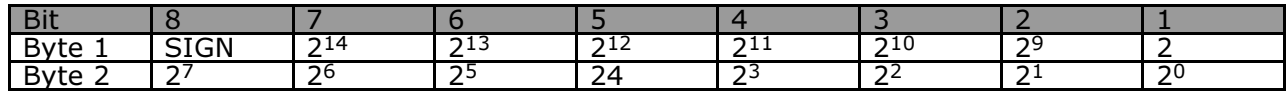

## Bit sequence

16 boolean values for control and presentation of user functions.

Notation is binary

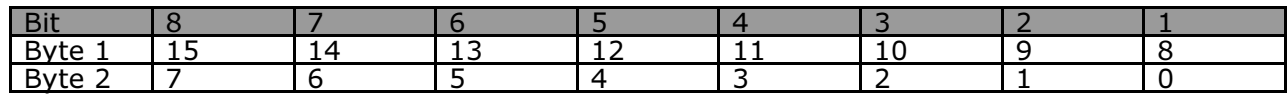

Danfoss

# Application Examples

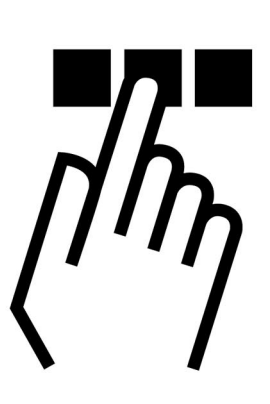

## □ E.g.: Process Data with PPO Type 6

This example shows how to work with PPO type 6, which consists of Control Word/Status Word and Reference/Main Actual Value. The PPO also has two additional words, which can be programmed to monitor process signals:

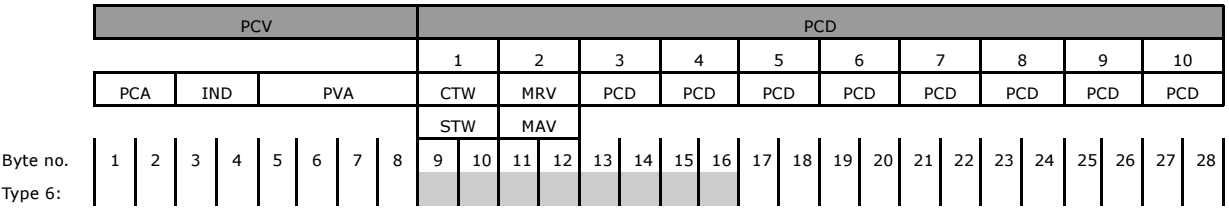

The application requires monitoring of the motor torque and digital input, so PCD 3 is set up to read the current motor torque. PCD 4 is set up to monitor the state of an external sensor via the process signal digital input. The sensor is connected to digital input 18.

An external device is also controlled via control word bit 11 and the built-in relay of the FC 300 drive. Reversing is permitted only when the reversing bit 15 in the control word and the digital input 19 are set to high.

For safety reasons the FC 300 will stop the motor if the PROFIBUS cable is broken, the master has a system failure, or the PLC is in stop mode.

## $-$  Application Examples  $-$

Danfoss

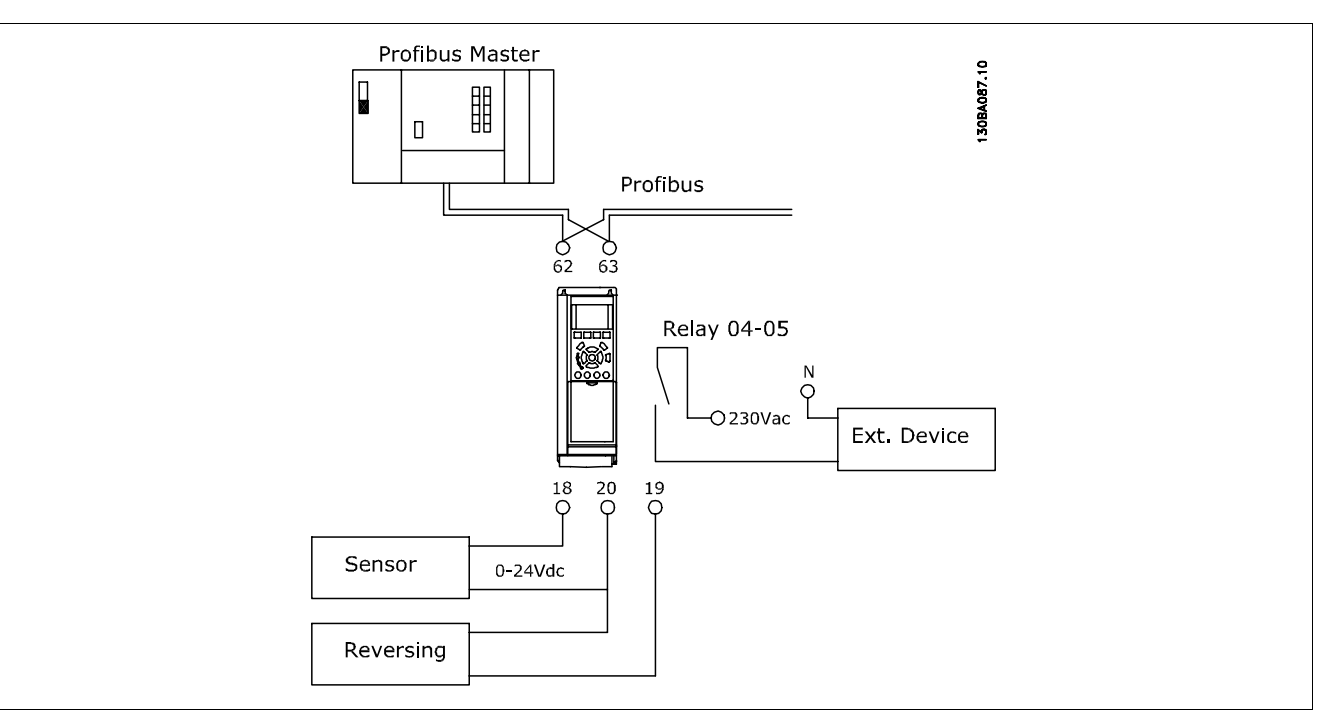

Program the FC 300 as follows:

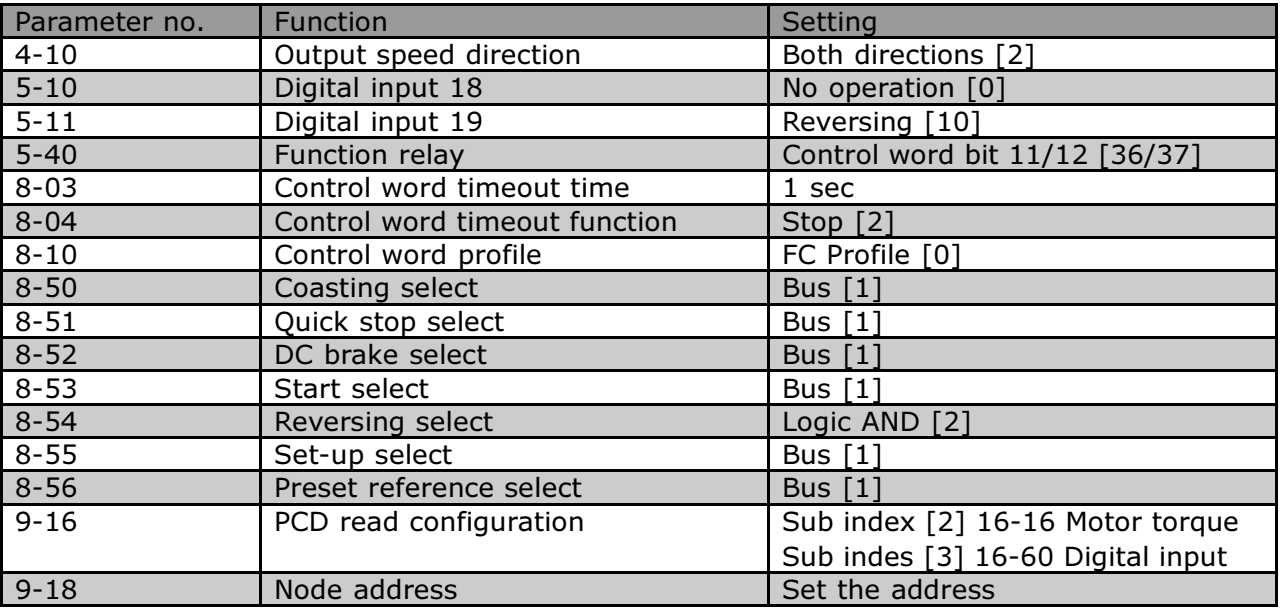

Danfoss

 $-$  Application Examples  $-$ 

# □ E.g.: Control Word Telegram using PPO Type 3

This example shows how the control word telegram relates to the PLC and the FC 300, using FC Control Profile.

The control word telegram is sent from the PLC to the FC 300. PPO Type 3 is used in the example in order to demonstrate the full range of modules. All the values shown are arbitrary, and are provided for the purposes of demonstration only.

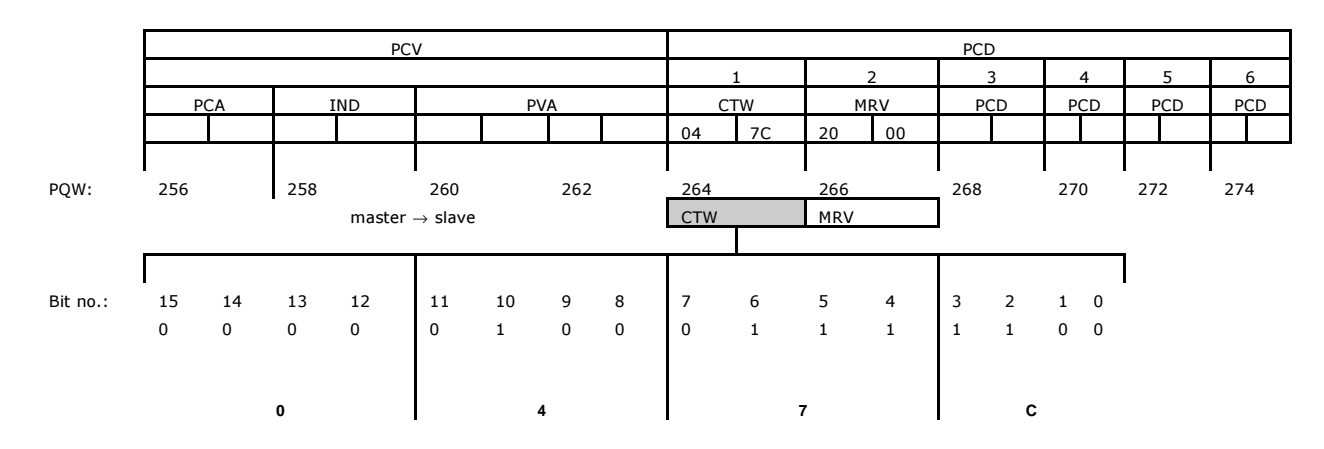

The table above indicates the bits contained within the control word, and how they are presented as process data in PPO type 3for this example.

The following table indicates which bit functions, and which corresponding bit values are active for this example.

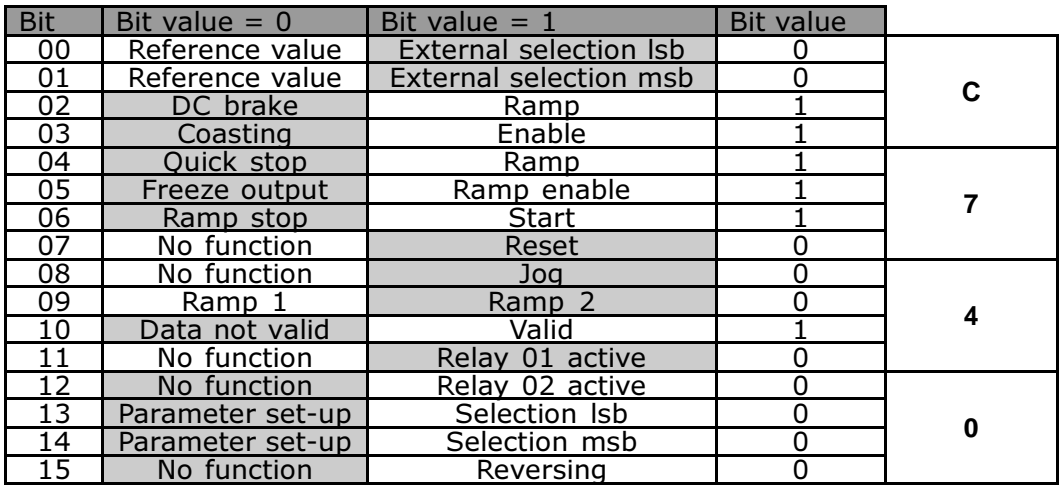

Function active

Function inactive

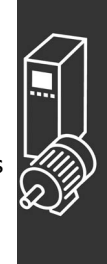

Danfoss

 $-$  Application Examples  $-$ 

## □ E.g.: Status Word Telegram using PPO Type 3

This example shows how the control word telegram relates to the PLC and the FC 300, using FC Control Profile.

The control word telegram is sent from the PLC to the FC 300. PPO Type 3 is used in the example in order to demonstrate the full range of modules. All the values shown are arbitrary, and are provided for the purposes of demonstration only.

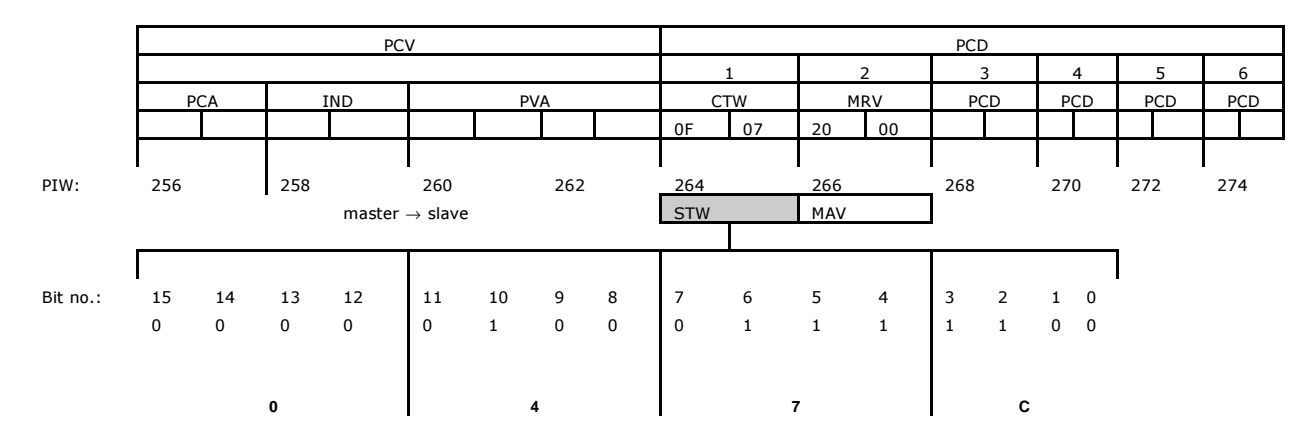

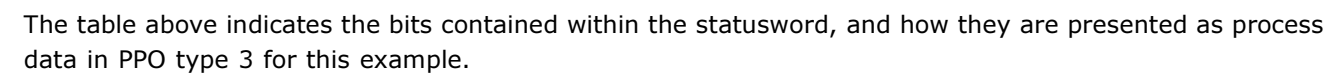

The following table indicates which bit functions, and which corresponding bit values are active for this

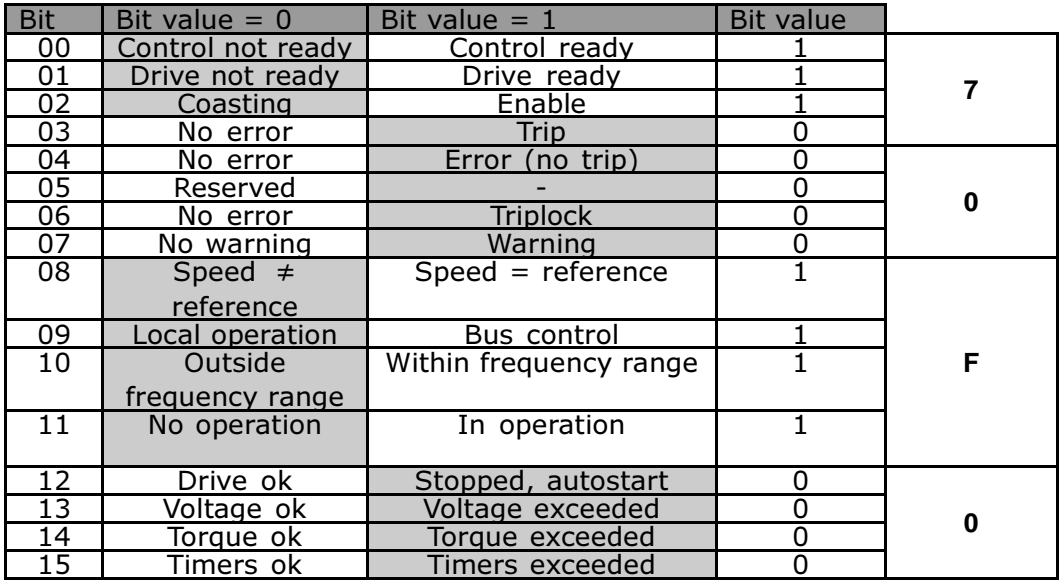

Function active

Function inactive

```
example.
```
# $-$  Application Examples  $-$

### E.g.: PLC Programming

In this example PPO type 6 is placed in the following Input/Output address:

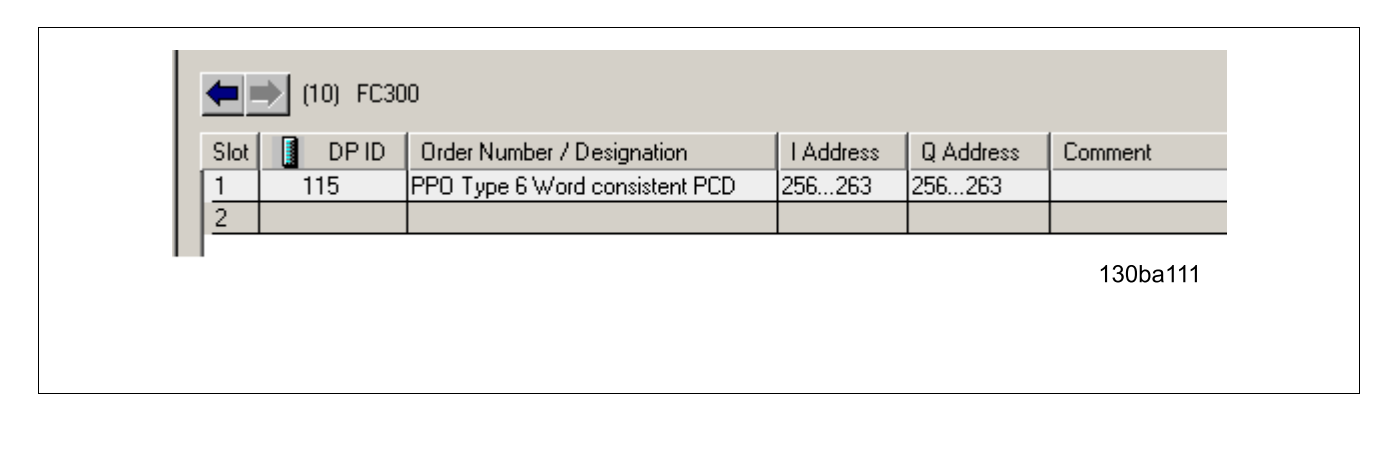

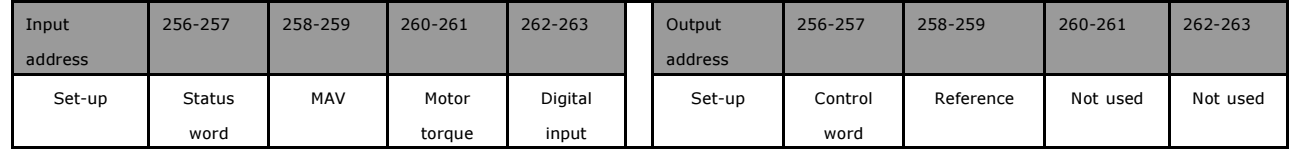

10.0

M20.0

This network will send a start command (047C Hex) and a reference (2000 Hex) of 50% to the FC 300.

This network reads the motor torque from the FC 300 drive. A new reference will be sent to the FC 300 drive because the Motor Torque (86.0%) is higher than the compared value.

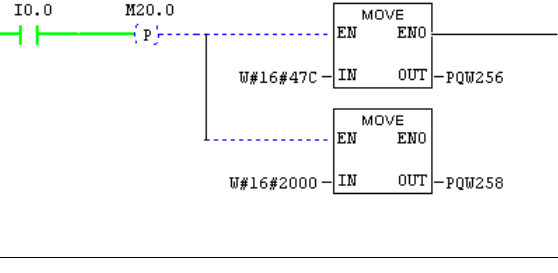

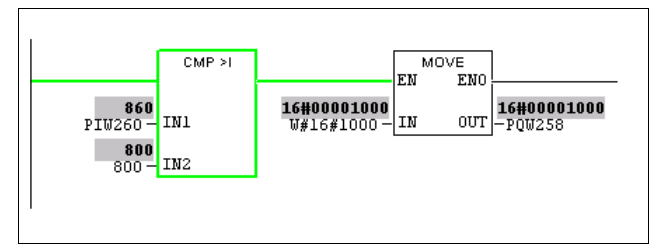

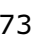

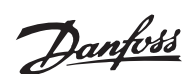

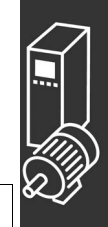

#### FC 300 Profibus

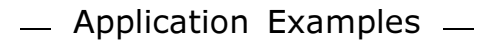

 $10.1$ 

ዘ ዘ 16#0000847c<br>U#16#847C-IN

130ba109

This network reads the status on the digital inputs from the FC 300 drive. If digital input 18 is On it will stop the FC 300 drive.

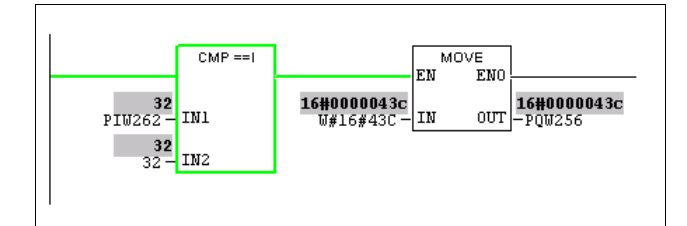

MOVE EN

EN<sub>0</sub>

Danfoss

This network will reverse the motor when digital input 19 is ON, because par. 8-54 Reversing select is programmed to Logic AND.

This network will activate the relay 02.

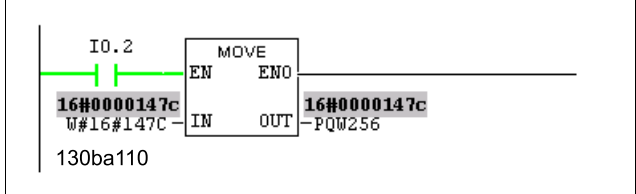

 $\overline{\text{OUT}}$   $\frac{16#0000847c}{-P0W256}$ 

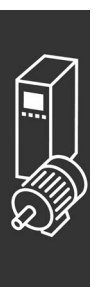

Danfoss

## <span id="page-74-0"></span>Troubleshooting

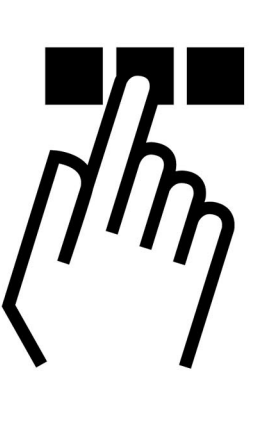

### Diagnosis

PROFIBUS-DP provides a flexible means of performing diagnosis of slave units, based on diagnosis messages.

During normal cyclical data exchange, the slave can set a diagnosis bit, which requests the master to send a diagnosis message during the next scan cycle, instead of the normal data exchange.

The slave then answers the master with a diagnosis message consisting of standard diagnosis information, 6 bytes, and possibly extended, vendor specific, diagnosis information. The standard diagnosis messages covers a rather limited range of general diagnosis possibilities, whereas the extended diagnosis function offers very detailed messaging specific to the FC 300.

The extended diagnosis messages for the FC 300 can be found in the section Warning word, extended status word and alarm word.

A master or a network analysing tool will be able to translate these diagnosis words into real text messages using the GSD-file.

### Troubleshooting

#### □ LED Status

First, check the LEDs. The two bi-colour LEDs on the PROFIBUS card indicate the status of PROFIBUS communication. The lower LED indicates the Net status, i.e. the cyclical communication to the PROFIBUS master. The upper LED indicates the Module status, i.e. acyclical DP V1 communication from either a PROFIBUS Master Class 1 (PLC) or a Master Class 2 (MCT10, FDT tool).

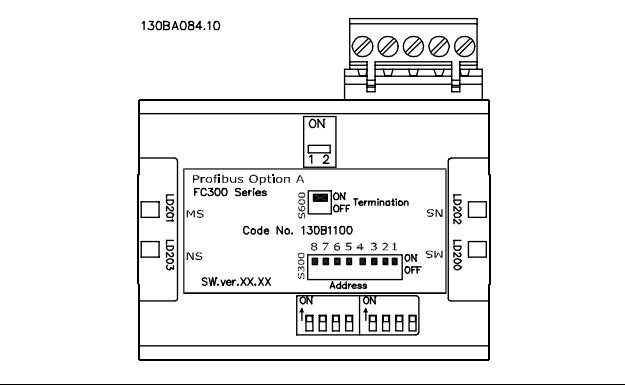

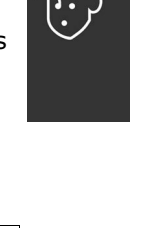

Danfoss

#### LED 1: Net Status

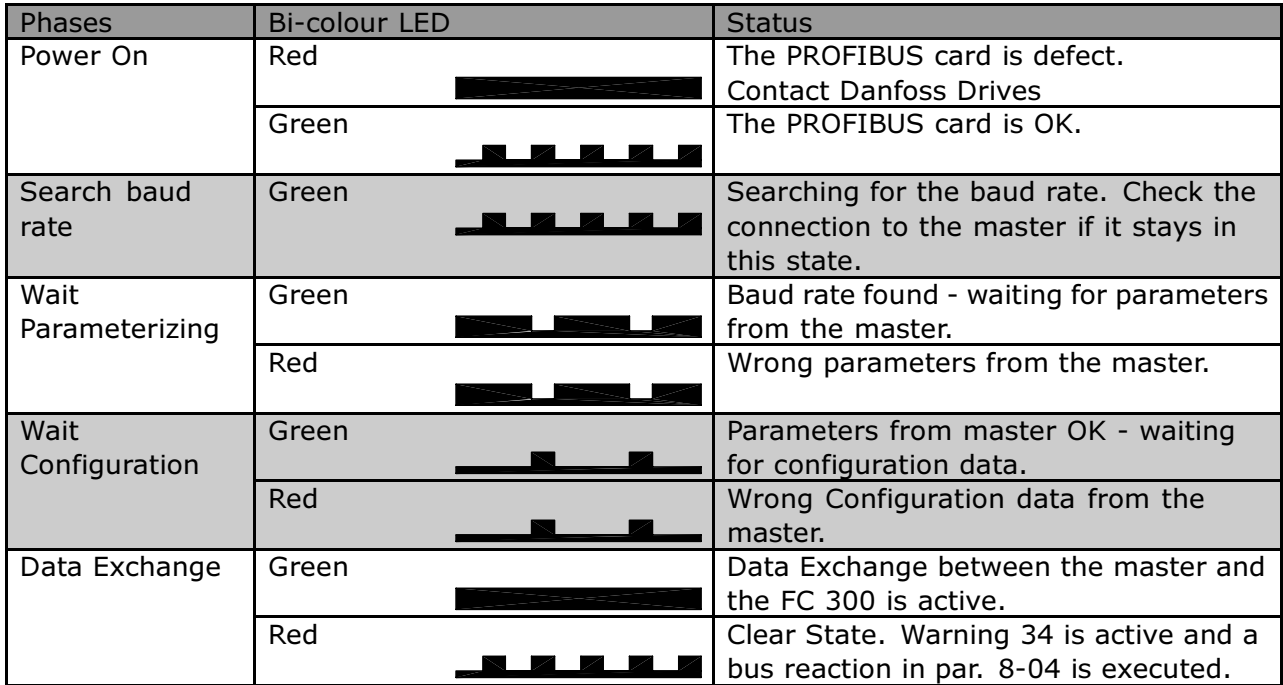

#### LED 2: Module Status

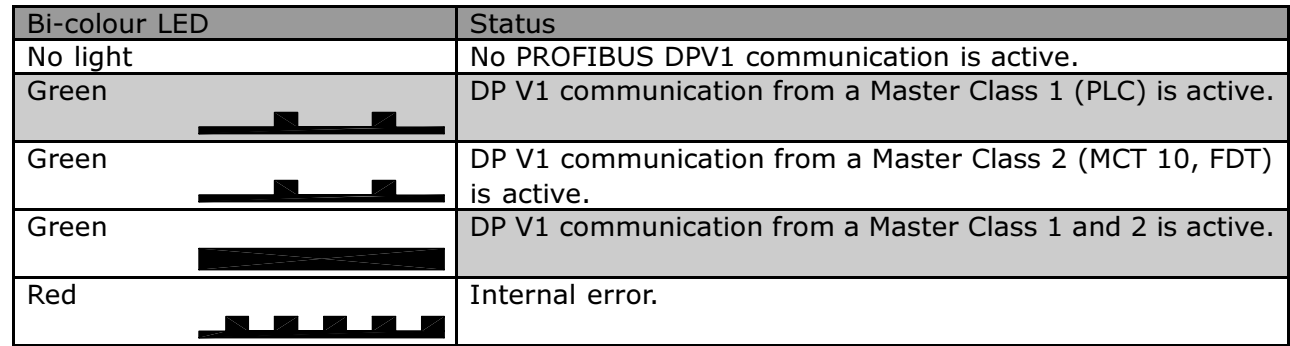

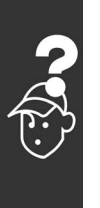

#### <span id="page-76-0"></span> $\Box$  No Communication with the Drive

If there is no communication with the drive, proceed with the following checks:

#### Check 1: Is the cabling correct?

Check that the red and green cables are connected to the correct terminals as shown in the diagram below. If the cables are crossed, no communication is possible.

 $62 = RxD/TxD$ -P red cable 63 = RxD/TxD-N green cable

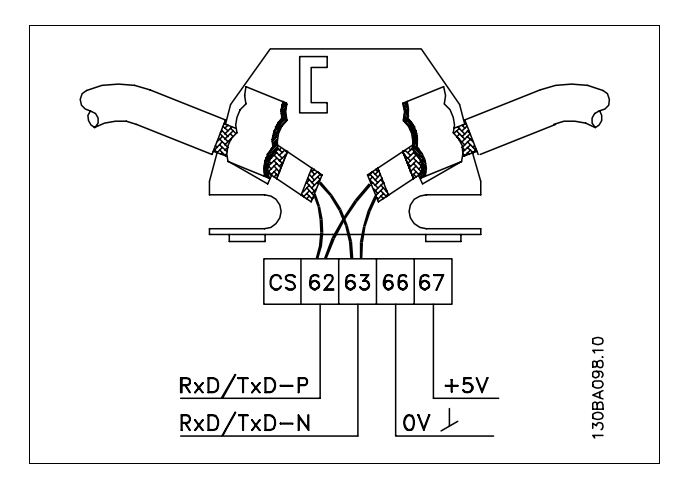

Danfoss

#### Check 2: Is the correct GSD file installed?

Download the correct GSD file from http://danfoss.com/drives. The GSD file name is da01040A.GSD.

#### Check 3: Is the bus connection terminated at both ends?

If not, terminate the bus connection with termination resistors at the initial and final nodes, as shown in the following diagram.

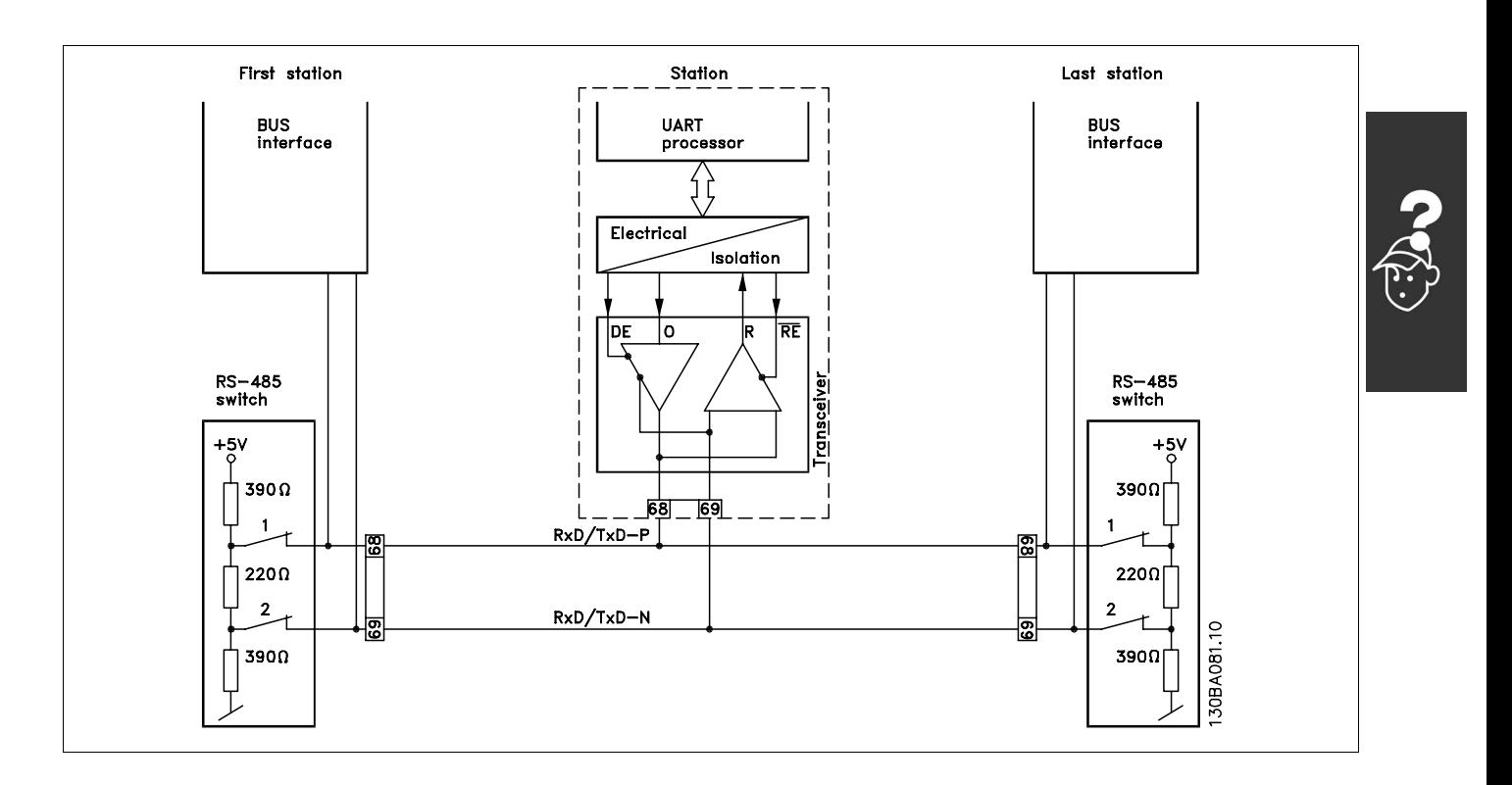

Danfoss

#### <span id="page-77-0"></span>Warning 34 Appears even though Communication is Established

If the PLC is in stop mode Warning 34 will appear. Check that the PLC is in run mode.

#### □ Drive Will Not Respond to Control Signals

Check 1: Is the Control word valid?

If bit 10=0 in the Control word, then the drive will not accept the Control word, because the default setting is bit  $10=1$ . Set bit  $10=1$  via the PLC.

#### Check 2: Is the relationship between bits in the Control word and the terminal I/Os correct? Check the logical relationship in the drive.

Set the logic to bit 3=1 AND digital input=1 in order to achieve a successful start.

Define the desired logical relationship in par. 8-50 to 8-56 according to the following range of options. Select the FC 300 control mode, digital input and/or serial communication, using par. 8-50 to 8-56.

The tables below show the effect upon the FC 300 of a coast command for the full range of par. 8-50 settings.

The effect of control mode upon the function of par. 8-50 Coasting select, 8-51 Quick stop select and 8-52 DC Brake select is as follows:

If Digital input [0] is selected, the terminals will control the Coast and DC Brake functions.

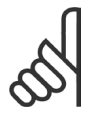

#### NB!:

Please note that Coasting, Quick Stop and DC brake functions are active for logic "0''.

If Serial communication [1] is selected, commands will be activated only when given via serial communication.

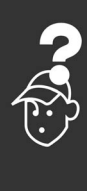

If Logic AND [2] is selected, both signals must be activated to perform the function.

If Logic OR [3] is selected, activation of one signal will activate the function.

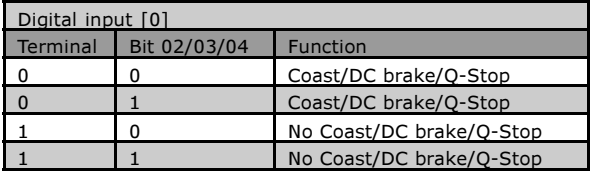

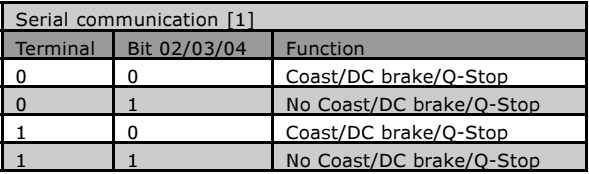

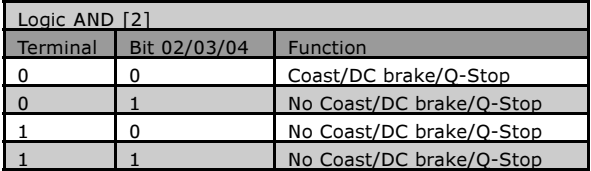

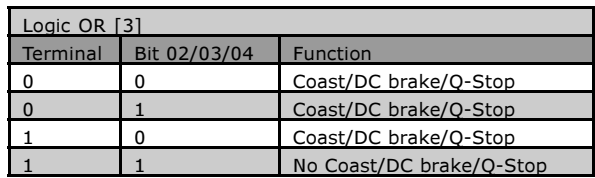

Danfoss

The effect of control mode upon the function of par. 8-53 Start select and 8-54 Reversing select:

If Digital input [0] is selected, the terminals will control the start and reversing functions

If Serial communication [1] is selected, commands will be activated only when given via serial communication.

If Logic AND [2] is selected, both signals must be activated to perform the function.

If Logic OR [3] is selected, activation of one signal will activate the function.

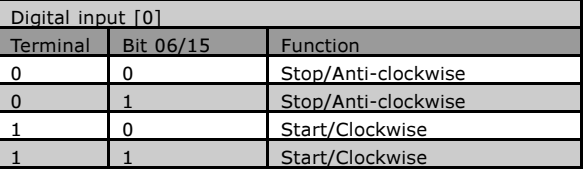

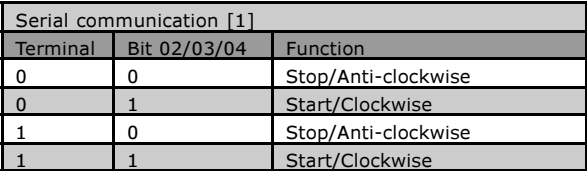

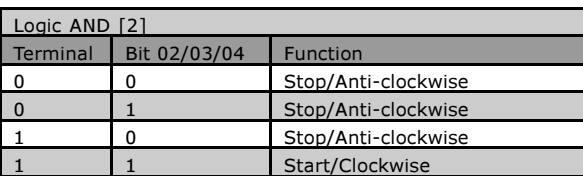

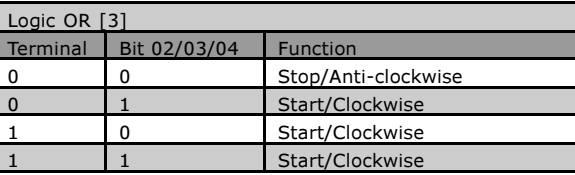

The effect of control mode upon the function of par. 8-55 Set-up select and 8-56 Preset reference select:

If Digital input [0] is selected, the terminals will control the set-up and preset reference functions.

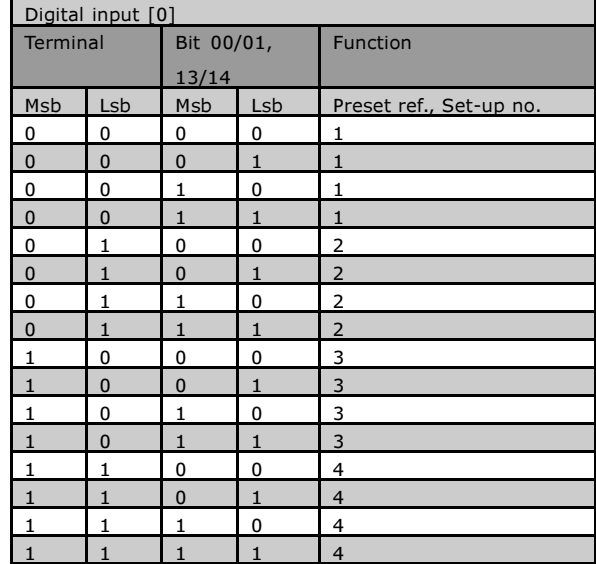

# Danfoss

### $-$  Troubleshooting  $-$

If Serial communication [1] is selected, commands will be activated only when given via serial communication.

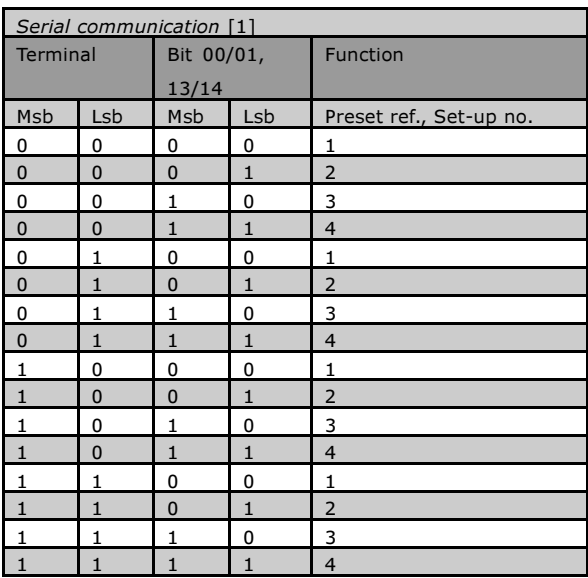

If Logic AND [2] is selected, both signals must be activated to perform the function.

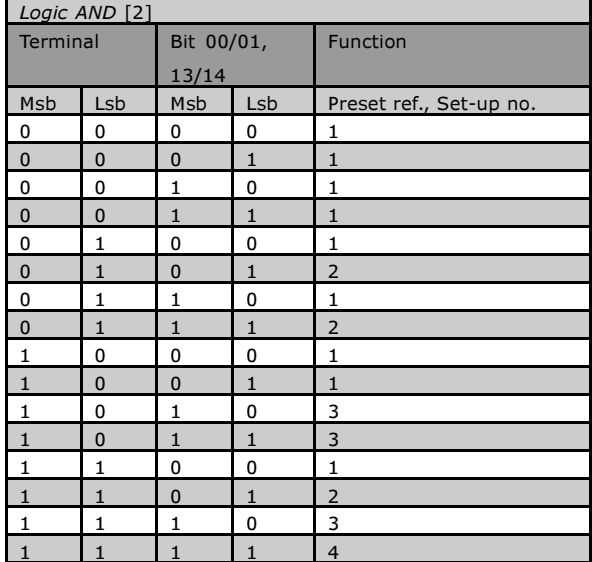

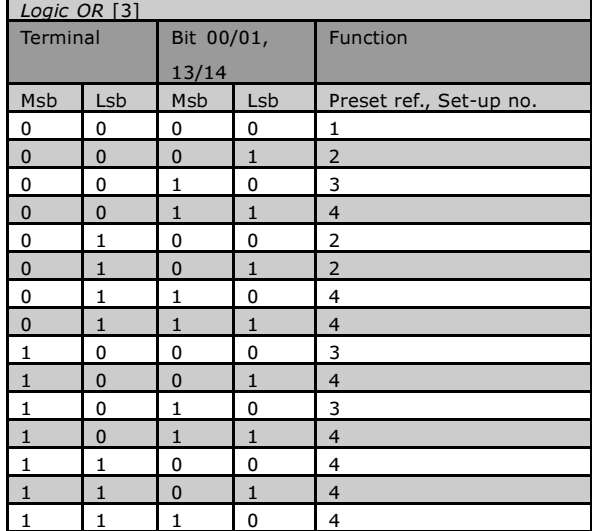

If Logic OR [3] is selected, activation of one signal will activate the function.

Danfoss

#### <span id="page-80-0"></span>Alarm Word, Warning Word and PROFIBUS Warning Word

Alarm word, Warning word and PROFIBUS warning word are shown on the display in Hex format. If there is more than one warning or alarm, a sum of all warnings or alarms will be shown. Alarm word, warning word and PROFIBUS warning word can also be displayed using the serial bus in par. 16-90, 16-92 and 9-53.

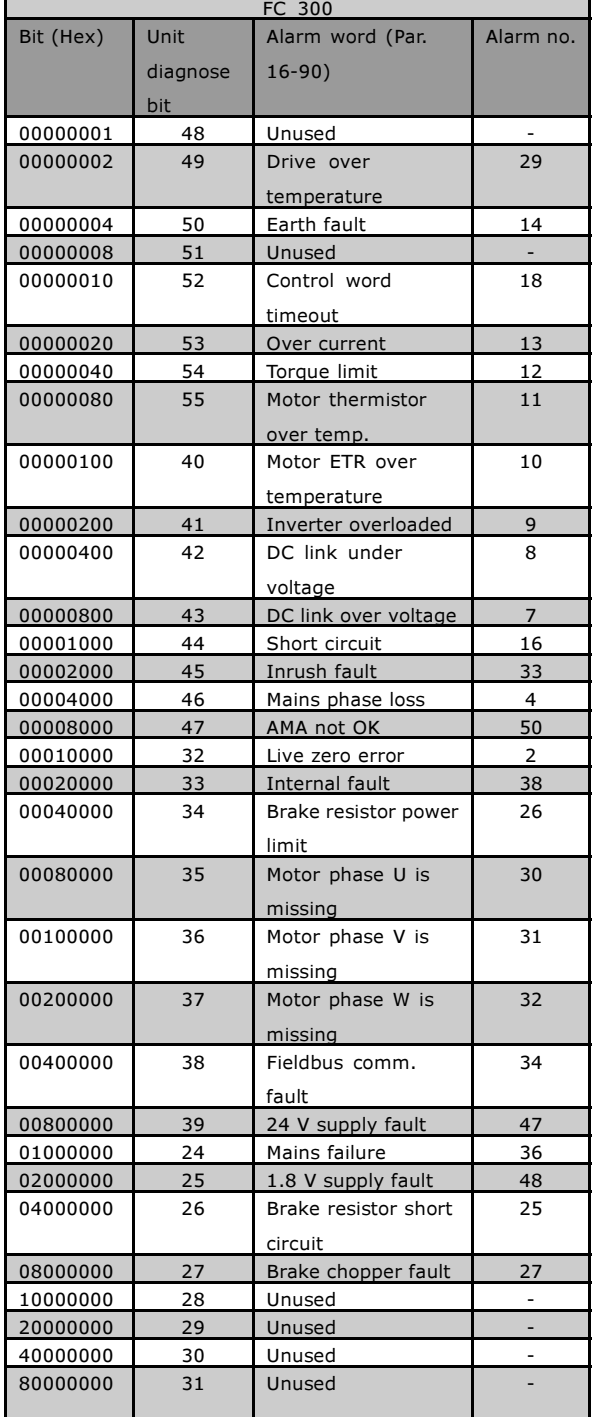

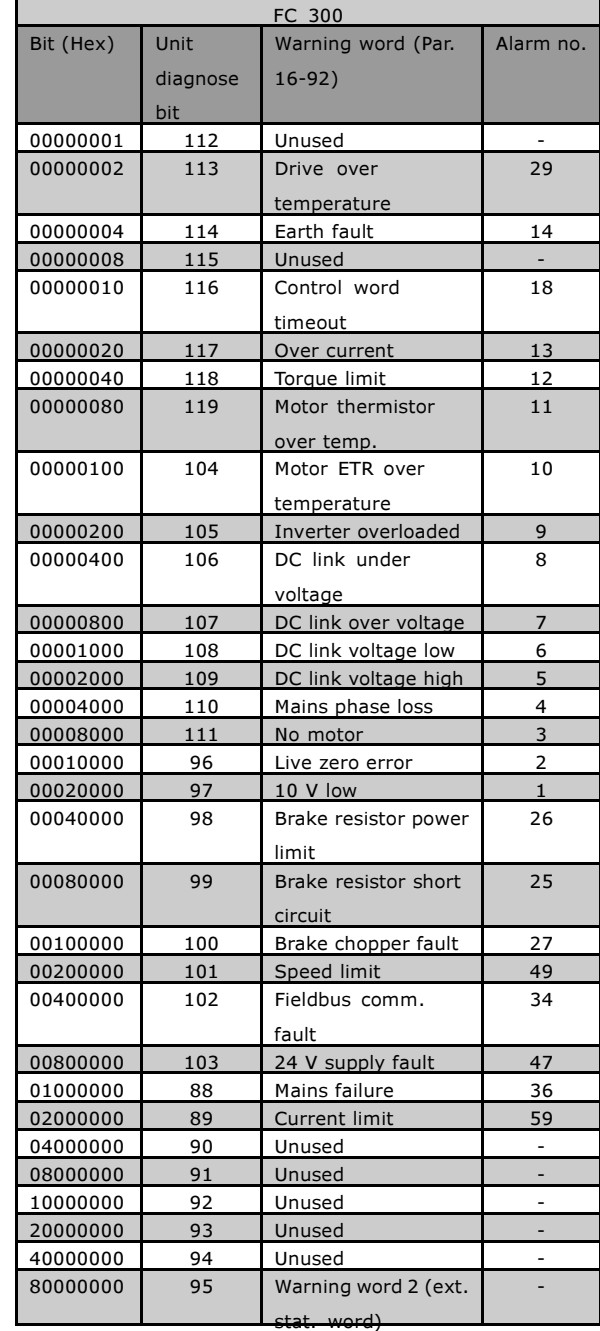

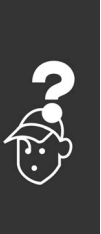

# Danfoss

### $-$  Troubleshooting  $-$

<span id="page-81-0"></span>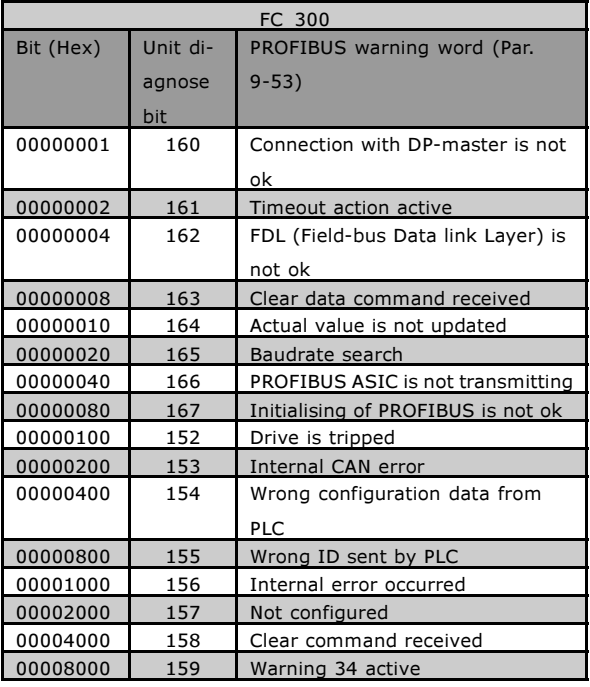

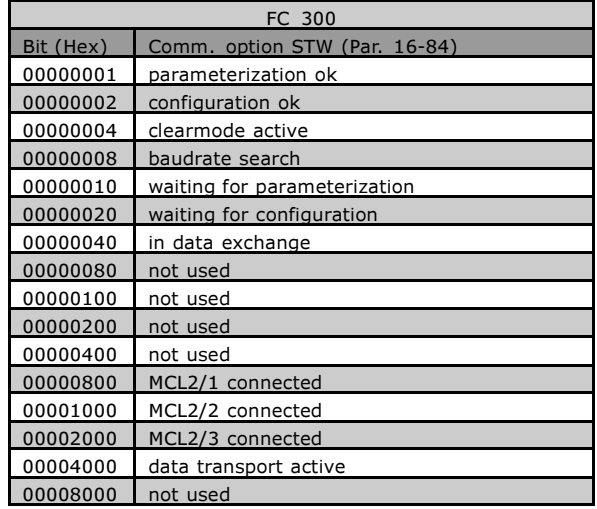

#### NB!:

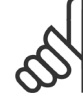

Par. 16-84 Comm. Option STW is not part of extended diagnosis.

#### Warning and Alarm Messages

There is a clear distinction between alarms and warnings. When there is an alarm, the frequency converter will enter a fault condition. After the cause for the alarm has been cleared, the master will have to acknowledge the alarm message before the frequency converter can start operating again. A warning, on the other hand, may come when a warning condition appears, then disappear when conditions return to normal, without interfering with the process.

#### **Warnings**

Warnings within the frequency converter are represented by a single bit within a warning word. A warning word is always an active parameter. Bit status FALSE [0] means no warning, while bit status TRUE [1] means warning. Any bit change in the warning word will be notified by a change of bit 7 in the status word.

#### Alarms

Following an alarm message the frequency converter will enter Fault condition. Only after the fault has been alleviated and the master has acknowledged the alarm message by setting bit 7 in the control word, can the frequency converter resume operation. Alarms within the frequency converter are represented by a single bit within an alarm word. An alarm word is always an action parameter. Bit status FALSE [0] means no fault, while bit status TRUE [1] means fault.

#### □ Fault Messages via DP Diagnosis

The standard DP function features an on-line diagnosis, which is active during DP initialisation as well as data exchange mode.

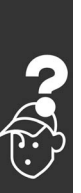

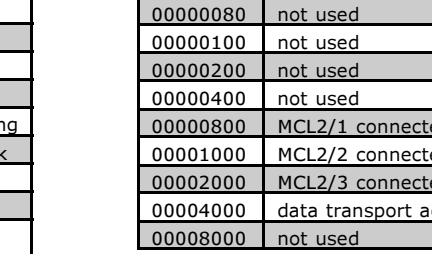

#### <span id="page-82-0"></span>Extended Diagnosis

Using the extended diagnosis function, alarm and warning information can be received from the frequency converter. The setting of par. 8-07 Diagnosis trigger determines which frequency converter events should trigger the extended diagnosis function.

When par. 8-07 Diagnosis trigger is set to Disable [0], no extended diagnosis data are sent regardless of whether they appear in the frequency converter.

When par. 8-07 Diagnosis trigger is set to Alarms [1], extended diagnosis data are sent when one or more alarms arrive in the alarm par. 16-90 Alarm word or 9-53 Warning word.

When par. 8-06 is set to Alarms/Warnings [2], extended diagnosis data are sent if one or more alarms/warnings arrive in the alarm par. 16-90 Alarm word or 9-53 Warning word, or in the warning par. 16-92 Warning word.

The extended diagnosis sequence is as follows: If an alarm or warning appears, the frequency converter will indicate that to the master by sending a high priority message via the output data telegram. This will cause the master to send a request for extended diagnosis information to the frequency converter, to which the frequency converter will reply. When the alarm or warning disappears, the frequency converter will again indicate that to the master, and on the following request from the master, return a standard DP diagnosis frame (6 bytes).

The content of the extended diagnosis frame is as follows:

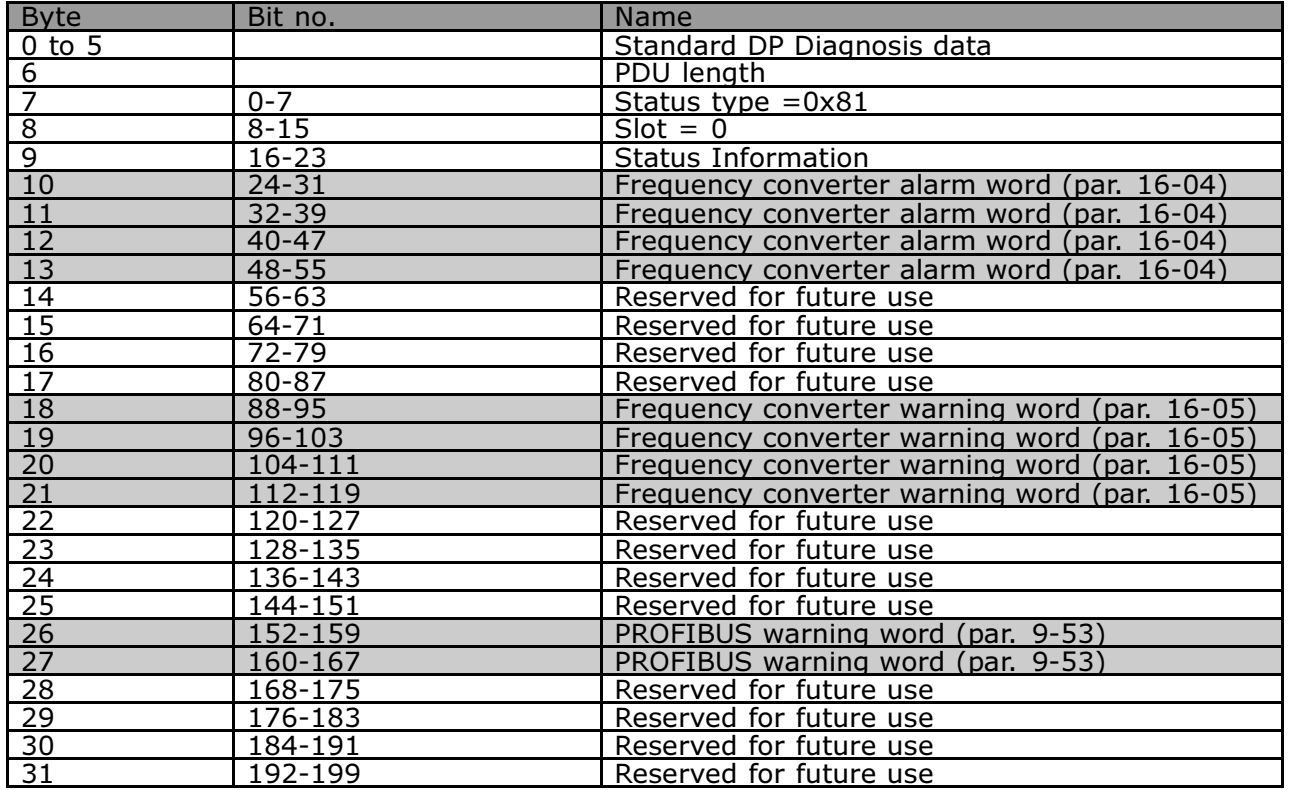

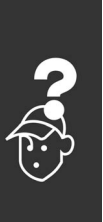

Danfoss

Danfoss

### A

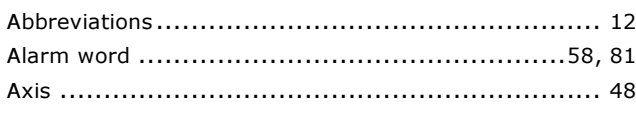

## B

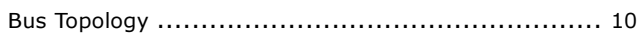

### C

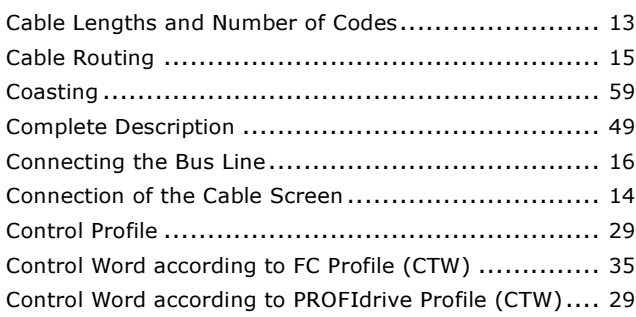

# D

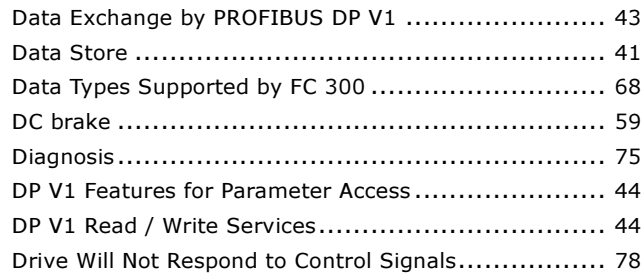

### E

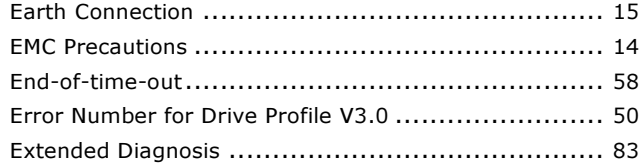

### F

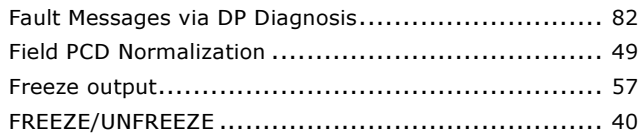

### G

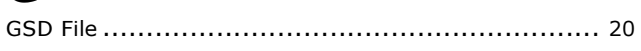

## I

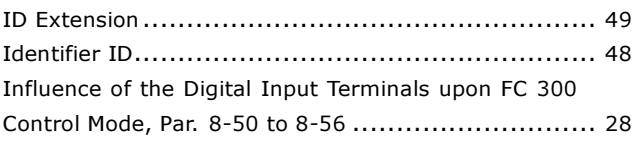

### J

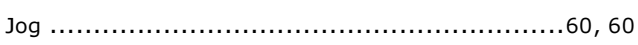

# L

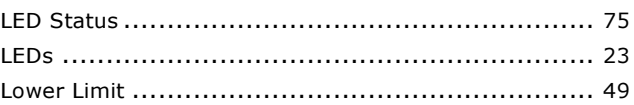

### M

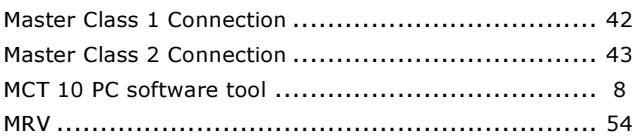

# N

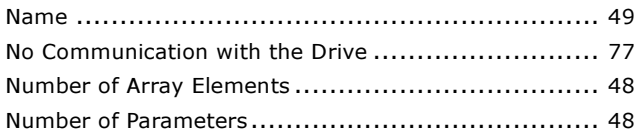

### P

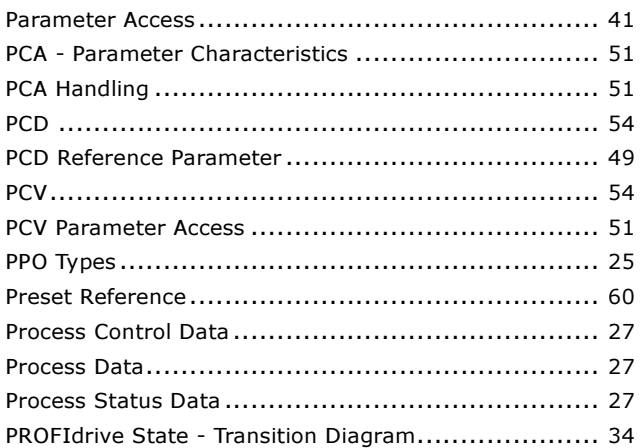

## R

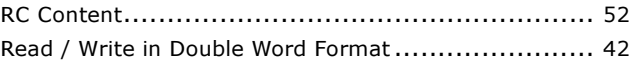

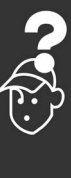

# Danfoss

### $-$  Troubleshooting  $-$

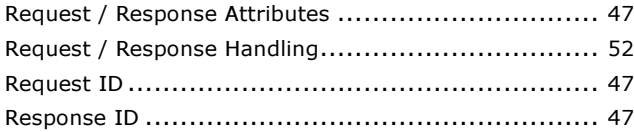

# S

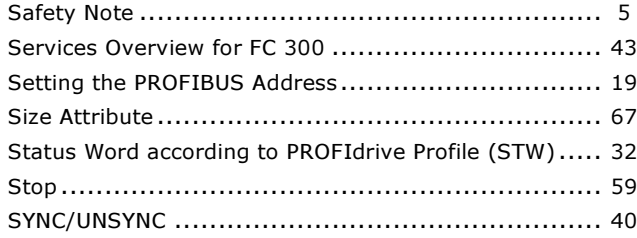

# T

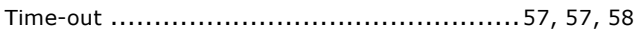

## U

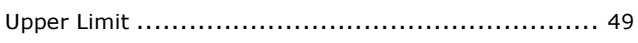

### V

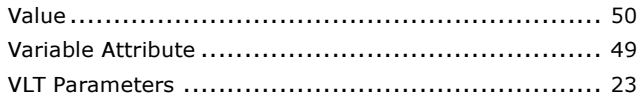

### W

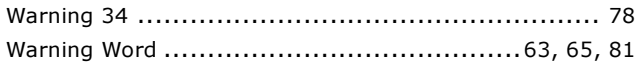

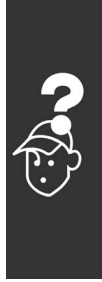